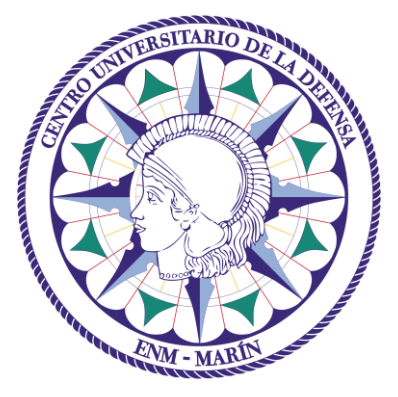

# Centro Universitario de la Defensa en la Escuela Naval Militar

# **TRABAJO FIN DE GRADO**

# *Creación de una base de datos de información geoespacial y temática sobre zonas de entrenamiento de la BRIMAR*

## **Grado en Ingeniería Mecánica**

**ALUMNO:** Álvaro Manuel Bohórquez Heredia

**DIRECTORES:** María Mercedes Solla Carracelas

**CURSO ACADÉMICO:** 2016-2017

Universida<sub>de</sub>Vigo

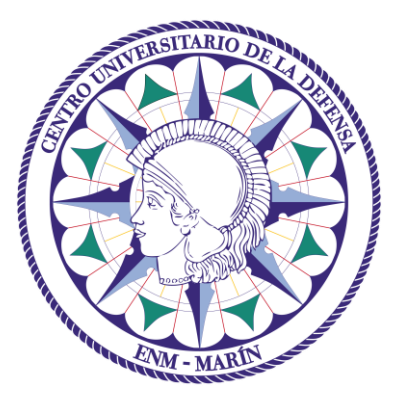

# Centro Universitario de la Defensa en la Escuela Naval Militar

# **TRABAJO FIN DE GRADO**

*Creación de una base de datos de información geoespacial y temática sobre zonas de entrenamiento de la BRIMAR*

## **Grado en Ingeniería Mecánica**

Intensificación en Tecnología Naval Infantería de Marina

# Universida<sub>de</sub>Vigo

# **RESUMEN**

El presente Trabajo Fin de Grado está dirigido a la creación de una base de datos geoespacial y temática sobre zonas de entrenamiento de Infantería de Marina en la península de O Morrazo mediante el empleo de información geográfica y Sistemas de Información Geográfica. Con este trabajo se pretende recopilar información de las características del terreno del área de estudio que puedan servir de apoyo a al diseño y preparación de ejercicios tácticos. Se tendrán en cuenta aspectos del terreno de diversa índole, como por ejemplo, usos del suelo, cobertura natural, hidrografía, cercanía de vías del transporte, núcleos de población, etc. En primer lugar, se ha realizado un análisis general de toda la península atendiendo a puntos críticos del terreno y, a continuación, un estudio específico centrado en las rutas que se suelen utilizar por parte de los alumnos de la Escuela Naval Militar en actividades de Instrucción y Adiestramiento.

En el capítulo de desarrollo se expone el análisis general de O Morrazo, mientras que en el apartado de resultados se presenta el análisis específico de las diferentes rutas de adiestramiento empleadas en el plan anual de adiestramiento. Finalmente, se incluyen los mapas temáticos que se han elaborado atendiendo a los diferentes aspectos del terreno bajo análisis y una base de datos en la que se recogen todos los resultados obtenidos para cada una de las rutas.

## **PALABRAS CLAVE**

Base de datos, SIG, puntos críticos, rutas, zonas de acción, cubierta y ocultación, movilidad.

# **AGRADECIMIENTOS**

Me gustaría agradecer a mi tutora, Mercedes Solla Carracelas, su labor de tutorización y sus consejos para realizar este trabajo, sin los cuales no sería el mismo.

A mis padres José Antonio y Antonia y mi hermana Claudia, por todo el apoyo recibido durante estos años.

Al Teniente Jesús Sevilla Sánchez, por la ayuda prestada y sus consejos para este TFG.

# <span id="page-8-0"></span>Contenido

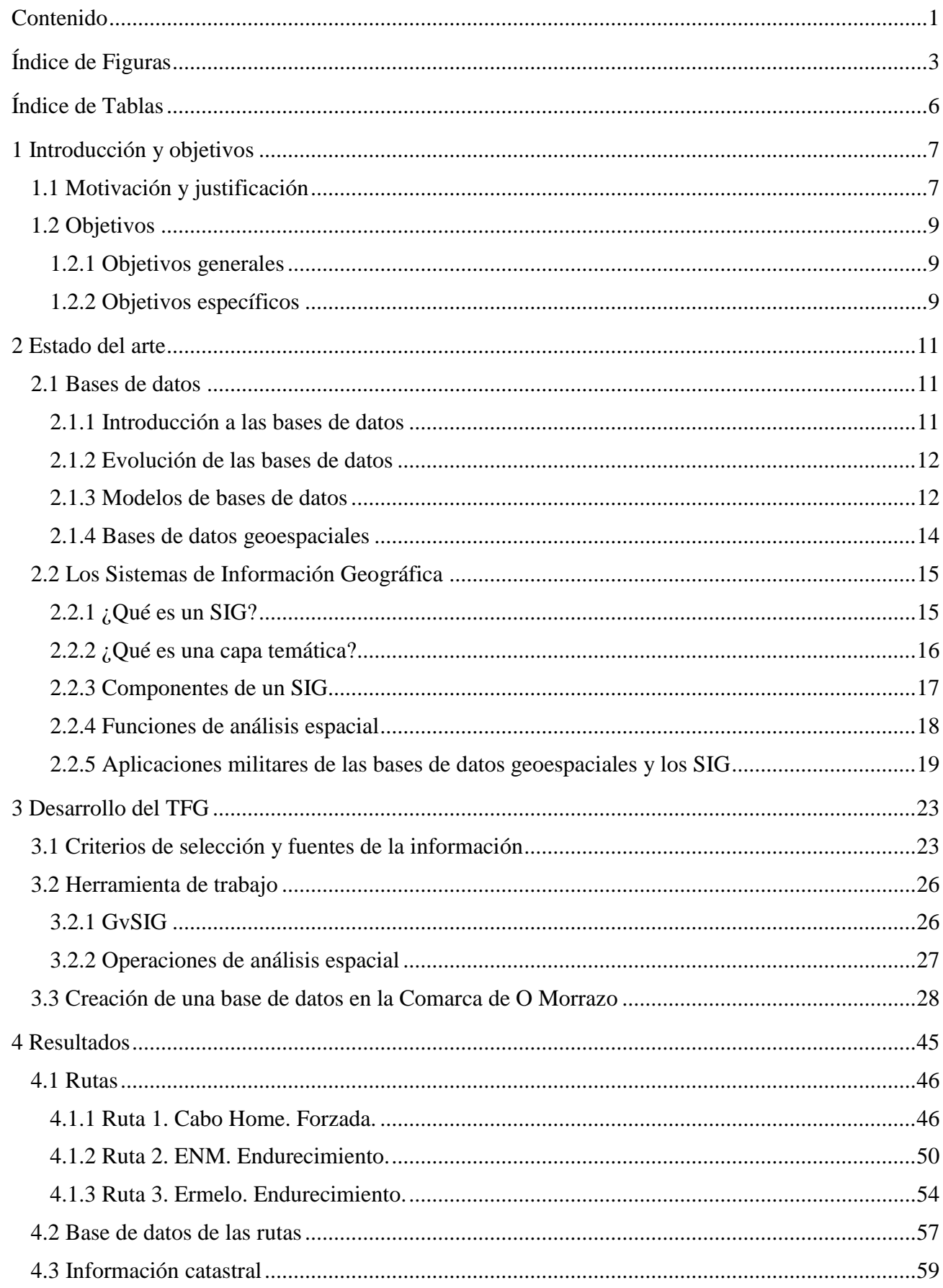

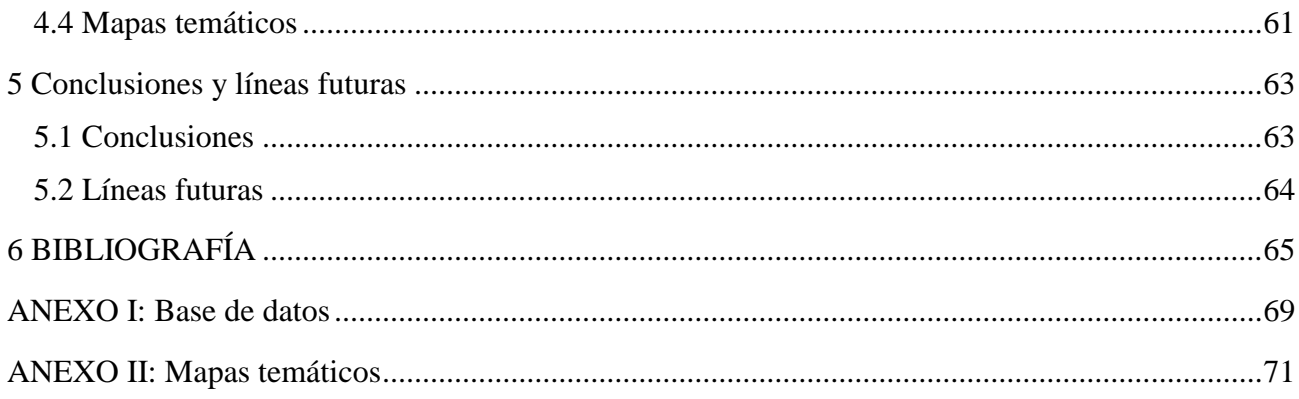

# <span id="page-10-0"></span>Índice de Figuras

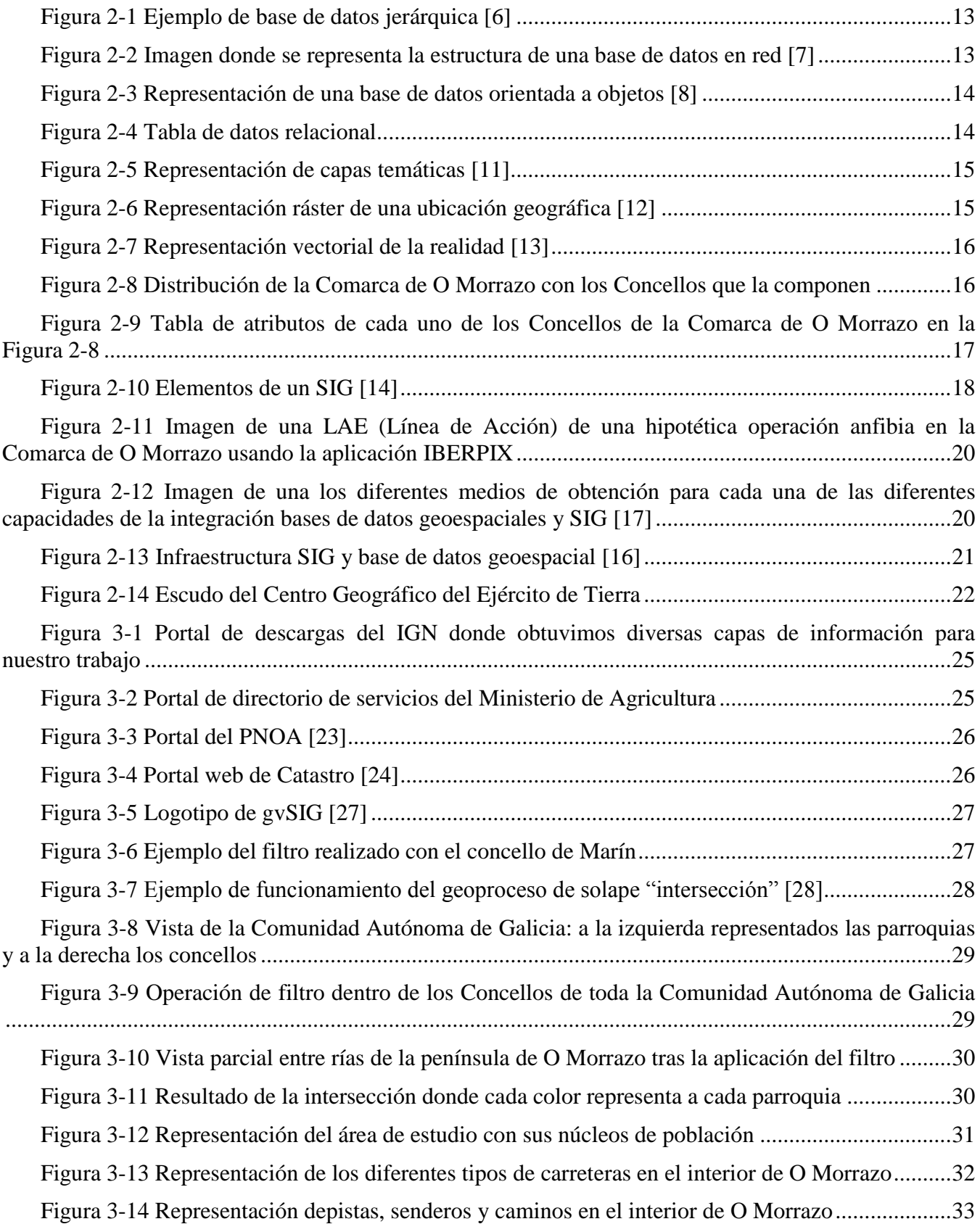

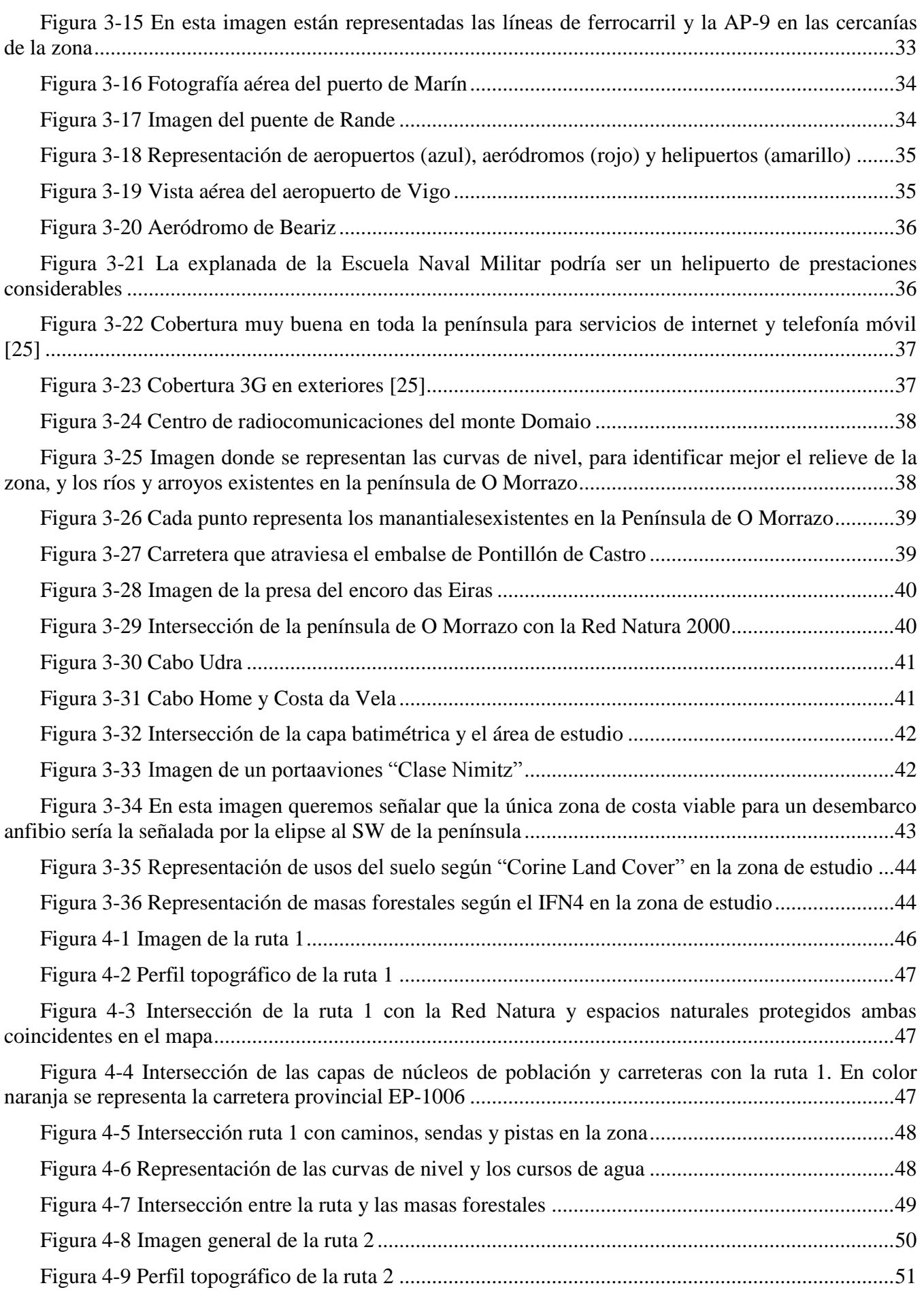

#### CREACIÓN DE UNA BASE DE DATOS DE INFORMACIÓN GEOESPACIAL Y TEMÁTICA SOBRE ZONAS DE ENTRENAMIENTO DE LA BRIMAR

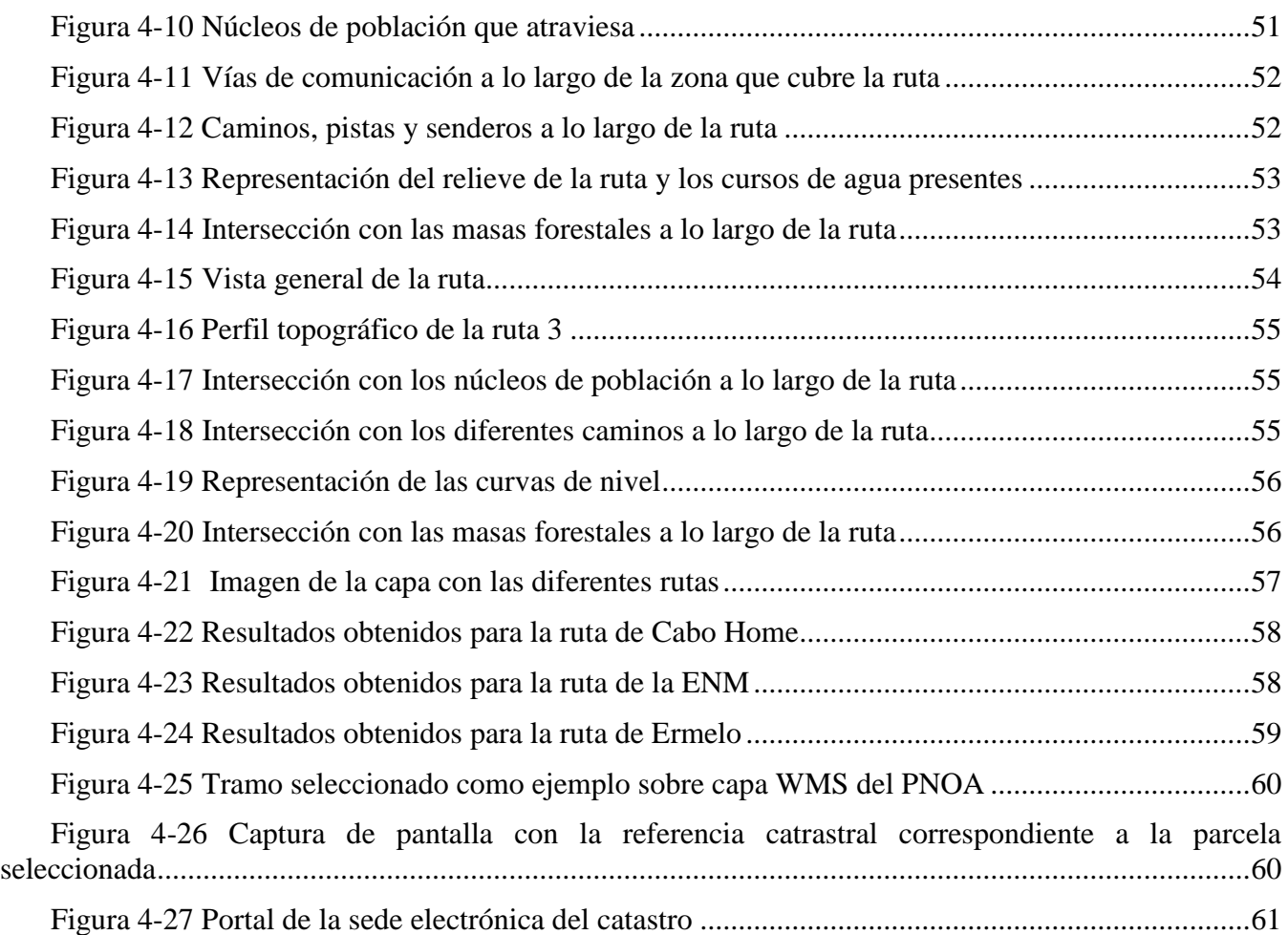

# <span id="page-13-0"></span>Índice de Tablas

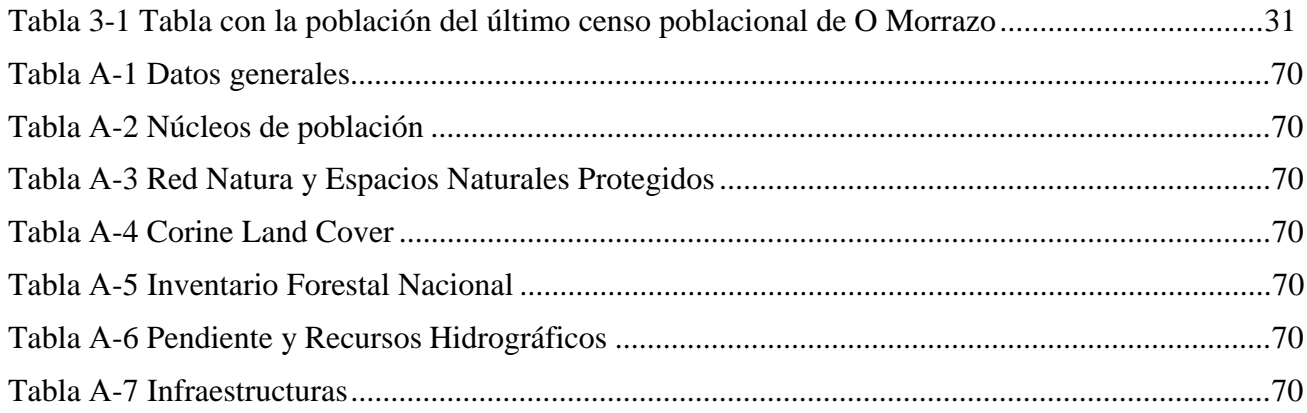

# **1 INTRODUCCIÓN Y OBJETIVOS**

#### <span id="page-14-1"></span><span id="page-14-0"></span>**1.1 Motivación y justificación**

La necesidad de conocer el terreno para su uso ha sido, es, y será, menester de cualquier ejército del mundo. En el presente Trabajo Fin de Grado (en adelante TFG) vamos a exponer un caso de estudio que, de manera básica, analice diversos aspectos del terreno desde un punto de vista militar, tratando información geográfica, y cuyo reflejo sea la implementación de una base de datos temática y cartográfica.

Como hemos dicho, desde tiempos inmemoriales, el conocer todo lo posible sobre el campo de batalla ha sido una necesidad fundamental, bien para aprovecharse de sus ventajas o para denegarle la capacidad de maniobra al enemigo. Los medios e infraestructuras que despliegan actualmente las Fuerzas Armadas precisan de un análisis milimétrico del terreno y lo que este les puede aportar. Se necesitan carreteras accesibles para convoys de vehículos, aeródromos improvisados, recursos acuíferos para abastecer al personal, instalaciones eléctricas, etc., para categorizar a una zona como válida a la hora de llevar a cabo una operación militar.

La doctrina actual de Infantería de Marina, y por ende, la de los Ejércitos de Tierra y Aire, aglomera diversos conceptos fundamentales que apoyan al ciclo de planeamiento de las operaciones. Estas se describen en la jerga militar como "OCOPA". Este acrónimo responde a las siglas de:

- Observación y campos de tiro: La observación es la capacidad de la unidad de ver al enemigo bajo condiciones variadas de terreno y tiempo atmosférico. La observación es esencial para alcanzar un fuego efectivo sobre el enemigo, controlar el movimiento de la unidad y prevenir la sorpresa. Desde el punto de vista de la observación, el mejor terreno permite a la vez observación lejana de las zonas de apoyo del enemigo y observación cercana de sus elementos de combate. Un campo de tiro es la zona que un arma o grupo de armas pueden batir con eficacia.
- Cubierta y ocultación: Cubierta es la protección contra los efectos del fuego enemigo. Ocultación es la disimulación o enmascaramiento de una unidad y sus actividades a la observación enemiga. En la mayoría de los casos la cubierta y la ocultación se consiguen por la utilización de zonas de bosques, edificaciones, valles, colinas arroyos, barrancos, pliegues del terreno y demás accidentes similares. El terreno ofrece cubierta que proporciona también ocultación. Cuanto más irregular sea un terreno, mayor ocultación ofrecerá a la observación terrestre.
- Obstáculos: Son accidentes del terreno, naturales o artificiales, que detienen, retrasan, y restringen el movimiento de las unidades. Pueden ser una ayuda o una dificultad, dependiendo de su situación y naturaleza. Por ejemplo, un arroyo profundo situado transversalmente a la dirección del movimiento retrasará cualquier ataque, mientras que el mismo, situado a un flanco del atacante le proporciona una medida de seguridad. En general, los obstáculos perpendiculares a la dirección del movimiento favorecen a los defensores, mientras que los paralelos a dicha dirección dan ventajas al atacante al protegerle los flancos.
- Puntos críticos: Son cualquier zona o punto cuya ocupación o control proporciona una señalada ventaja sobre las fuerzas enemigas. La selección de puntos críticos del terreno está basada en la misión de la unidad. Los puntos críticos se determinan entre los accidentes del terreno que, si están bajo nuestro control, nos dan una señalada ventaja en el cumplimiento de la misión. Un puente sobre un río no vadeable, por ejemplo, es un punto crítico, puesto que nos proporciona acceso a la orilla opuesta sin requerir su paso a través del mismo.
- Avenidas de aproximación: Son zonas de terreno que permiten el fácil movimiento de una fuerza hacia el ojetivo. Deben proporcionar, además, cubierta y ocultación, observación, campos de tiro y suficiente espacio de maniobra [1].

Los recién egresados de la Escuela Naval Militar ocupan puestos de mando de Sección. Las Secciones, encuadradas dentro de Compañías, y estas a su vez en Batallones, pertenecen al nivel táctico dentro de los ciclos de planeamiento y ejecución de las operaciones. La aplicación de un sistema que contemple una base de datos geográfica podría satisfacer la evaluación de todos los aspectos militares del terreno para su estudio en caso de necesidad. Imaginemos un puente que cruce un río caudaloso, como podría ser el Lérez o el Verdugo, y que constituye un paso entre varias localidades; este puente, sin lugar a dudas, pasaría a tener categoría de punto crítico, refiriéndonos a la importancia de ejercer un control sobre él. Si dispusiéramos de una base de datos donde filtráramos todos los puentes podríamos predecir el lugar donde, en caso desfavorable, nos atacaría el enemigo o, en caso contrario, donde deberíamos reforzar nuestras posiciones a la espera de un cambio en la situación.

Otro ejemplo lo podemos poner con la información que nos aportan documentos que contienen el tipo de vegetación. De manera popular, se dice que no hay obstáculo que cualquier unidad de infantería no pueda sobrepasar, pero es cierto que un terreno boscoso o con matorral alto dificultaría la visión del enemigo sobre nuestras tropas en movimiento. Actualmente, los mapas topográficos nacionales en sus diferentes series, tanto a escala 1:25.000 como 1:50.000 y cuyas últimas ediciones para las zonas de estudio del presente TFG se corresponden a las publicadas en 2001, proporcionan información acerca del tipo de matorral. Sin embargo, debido al constante cambio en el monte gallego, esta información no resulta ser muy fidedigna. Por tanto, disponer de información que nos permita saber si nuestro movimiento va a estar oculto respecto del enemigo es, en consecuencia, una ventaja táctica inigualable.

En España tenemos un gran número de Campos de Maniobras que permiten a nuestras tropas adiestrarse para posteriores despligues. El curso actual de los conflictos en los que están inmersos las Fuerzas Armadas dentro de la Unión Europea y la Organización del Tratado del Atlántico Norte (OTAN) es impredecible, y nuevos focos de acción surgen cada año. La tendendecia durante la pasada década eran los conflictos en Oriente Medio. Sin embargo, la escalada de tensión en el Este de Europa hace que nuestras tropas requieran, por tanto, de diferentes zonas de entrenamiento que las capacite en unas condiciones similares a las que se podrían encontrar en Zona de Operaciones.

La justificación de este trabajo tras esta introducción es evidente, y es que los ejércitos deben conocer el campo de batalla y su entorno. Este TFG, basado en zonas de entrenamiento para los alumnos de Infantería de Marina, no es menos. Vamos a analizar con detalle aquellos elementos, accidentes o características del terreno que pudieran influir en hipotéticas operaciones en áreas donde los alumnos de

Infantería de Marina de la Escuela Naval realizan sus prácticas de Instrucción y Adiestramiento (I+A), y más concretamente en áreas dentro de la Comarca de O Morrazo.

## <span id="page-16-0"></span>**1.2 Objetivos**

### *1.2.1 Objetivos generales*

<span id="page-16-1"></span>Realizar un análisis del terreno que comprenda la extensión de las localizaciones más frecuentadas por la Compañía de Alumnos dentro de la península de O Morrazo. Para ello, se han seleccionado dichas zonas en función de la frecuencia con la que se acude a ellas. Este análisis se ha de realizar dese un punto de vista militar, estudiando la importancia de los recursos que que se presentan en cada una de las rutas más frecuentes en la zona.

Fruto de esto será la confección de una base de datos en función de los resultados obtenidos, en base a las rutas que realizan los alumnos atendiendo a aquellos aspectos del terreno que consideramos que aportan mayor información a la hora de programar ejercicios tácticos, marchas topográficas, prácticas de comunicaciones o cualquier actividad requerida, todas estas necesarias para satisfacer las necesidades de formación de los futuros oficiales del Cuerpo.

### <span id="page-16-2"></span>*1.2.2 Objetivos específicos*

- 1. Conocer la utilidad y aplicación del uso de bases de datos geográficas de índole civil y la manipulación sobre software de aplicación. Dicha información es adquirida acudiendo a diversas fuentes de información cartográfica existentes.
- 2. Empleo de Sistemas de Información Geográfica (SIG), en nuestro caso el software gvSIG. Familiarización con el tratamiento de diversas capas de información geográfica y temática, así como su análisis con diversos operadores de geoprocesamiento.
- 3. Por último, diseñar una base de datos que incluya información cartográfica básica de las zonas de interés para la BRIMAR (Brigada de Infantería de Marina) y la ENM (Escuela Naval Militar) mediante la integración de diversos aspectos del terreno según nuestras necesidades.

# **2 ESTADO DEL ARTE**

#### <span id="page-18-2"></span><span id="page-18-1"></span><span id="page-18-0"></span>**2.1 Bases de datos**

#### *2.1.1 Introducción a las bases de datos*

Una base de datos es una agrupación de información que tiene una estructura regular y que es organizada de modo que cualquier usuario pueda acceder fácilmente a la información. Por otra parte, los datos son una colección de distintas fuentes de información que han sido particularmente organizados en algún modo específico para su uso en análisis o toma de decisiones [2].

Entre las ventajas que aportan las bases de datos podemos destacar las siguientes:

- $\triangleright$  Mayor independencia: Los datos son independientes de las aplicaciones que los usan, así como de los usuarios.
- $\triangleright$  Mayor disponibilidad: Se facilita el acceso a los datos desde contextos, aplicaciones y medios distintos, haciéndolos útiles para un mayor número de usuarios.
- Mayor seguridad y protección de los datos: Por ejemplo, resulta más fácil replicar una base de datos para mantener una copia de seguridad que hacerlo con un conjunto de ficheros almacenados de forma no estructurada. Además, al estar centralizado el acceso a los datos, existe una verdadera sincronización de todo el trabajo que se haya podido hacer sobre estos (modificaciones), con lo que esa copia de seguridad servirá a todos los usuarios.
- Menor redundancia: Un mismo dato no se encuentra almacenado en múltiples ficheros o con múltiples esquemas distintos, sino en una única instancia en la base de datos. Esto redunda en menor volumen de datos y mayor rapidez de acceso.
- Mayor eficiencia en la captura, codificación y entrada de datos: Esto tiene una consecuencia directa sobre los resultados que se obtienen de la explotación de la base de datos, presentándose al respecto ventajas como, por ejemplo:
	- Mayor coherencia: Mayor calidad de resultados debido a la mayor calidad y gestión de los datos.
	- Mayor eficiencia: Obtención de resultados más eficiente debido al fácil acceso de los datos y mayor sencillez de explotación de los mismos.
	- Mayor valor informativo: Resulta más sencillo extraer la información contenida en los datos, ya que uno de los cometidos de la base de datos es aumentar el valor de estos como fuente de información.
	- Mayor facilidad y sencillez de acceso: El usuario de la base de datos se debe

preocupar únicamente de usar los datos, disponiendo para ello de las herramientas adecuadas y de una estructura sólida sobre la que apoyarse.

Facilidad para reutilización de datos: Esto es, facilidad para compartir.

#### *2.1.2 Evolución de las bases de datos*

<span id="page-19-0"></span>Las bases de datos existen desde que el ser humano empezó a almacenar datos en algún soporte. Si por datos en esa época entendemos dibujos, que lo son, entonces las primeras bases de datos fueron las paredes de las cuevas donde nuestros ancestros dibujaban figuras de animales que había en las diferentes estaciones del año. Posteriormente, los egipcios crearon grandes estructuras arquitectónicas que usaron, entre otras cosas, como soporte para almacenar datos y narrar la historia del antiguo Egipto en sus paredes. El tiempo transcurrió hasta el punto de que el significado de todos esos símbolos se perdió. Sin embargo, la base de datos perduró lo suficiente para que alguien consiguiera descifrar los jeroglíficos a tiempo, traduciendo esos datos y la información que guardaban. En este mismo contexto, los libros no eran bases de datos electrónicas pero, sin embargo, servían para el mismo propósito. Eran usados para almacenar registros de contabilidad, conocimiento científico e histórico.

La primera base de datos oficial de la historia fue creada por Herman Hollerit (1860-1929). Este ingeniero inventó una computadora llamada "Máquina Automática Perforadora de Tarjetas"[3]. El uso de dicha invención fue el de llevar a cabo el censo poblacional de los Estados Unidos en el año 1880.

Tras un salto en el tiempo, ya entrados en el siglo XX, con el origen de las cintas magnéticas se automatizó la información. Una década más tarde, con el desarrollo del CD-ROM se redujo el tiempo de consulta, accediendo a la información directamente. No era necesario conocer el lugar exacto de aquello que se quería consultar. Los discos dieron inicio a las bases de datos de red y jerárquicas. Los programadores, con su habilidad de manipulación de estructuras junto con las ventajas de los discos, hacían posible guardar estructuras de datos como listas y árboles.

En 1970, un británico llamado Edgar Frank Codd definió el modelo relacional y publicó una serie de reglas para la evaluación de administradores de sistemas de datos relacionales. Así nacieron las bases de datos relacionales. A principios de los ochenta se pusieron en alza los sistemas relacionales y SQL (o lenguaje de consultas estructuradas), la cual identifica a un tipo de lenguaje vinculado con la gestión de bases de datos de carácter relacional que permite la especificación de distintas clases de operaciones entre éstas. Gracias a la utilización del álgebra y de cálculos relacionales, el SQL brinda la posibilidad de realizar consultas con el objetivo de recuperar información de las bases de datos de manera sencilla. Las bases de datos relacionales, cuyo esquema de representación estaba compuesto por filas y columnas, pudieron competir con las bases jerárquicas y de red, dado que su nivel de programación era sencillo y relativamente bajo.

Ya en la década de 1990, la investigación en bases de datos giró en torno a las orientadas a objetos, las cuales han tenido bastante éxito a la hora de gestionar datos complejos en campos donde las relacionales no pudieron desarrollarse de manera eficiente. Así se desarrollaron herramientas como Excel y Access. Sin embargo, en esta época la revolución fue protagonizada por Internet ya que, gracias a este medio, se facilitaba la consulta de las bases de datos a la vez que se ofrecía una inmensa capacidad de almacenamiento de información sin interrupciones y en cualquier momento [4].

#### *2.1.3 Modelos de bases de datos*

<span id="page-19-1"></span>En función de la estructura que se utilice para construir una base de datos existirán diversos modelos. El modelo de la base de datos define un formato de almacenamiento, estableciendo cómo se estructuran los datos y las relaciones entre estos. Las distintas operaciones sobre la base de datos (eliminación o sustitución de datos, lectura de datos, etc.) vienen condicionadas por esta estructura, y existen notables diferencias entre los principales modelos, cada uno de ellos con sus ventajas e inconvenientes particulares. Algunos de los más habituales son los siguientes:

 Bases de datos jerárquicas: Bases que, como su nombre indica, almacenan su información en base a una estructura jerárquica. En este tipo, los datos se organizan en una forma similar a la de un árbol invertido, en donde un nodo padre de información puede tener varios hijos. El nodo que no tiene padres es llamado raíz, y a los nodos que no tienen hijos se los conoce como hojas (Figura 2-1). Las bases de datos jerárquicas son especialmente útiles en el caso de aplicaciones que manejan un gran volumen de información y datos muy compartidos permitiendo crear estructuras estables y de gran rendimiento.

La principal ventaja que presenta este tipo de base de datos es la rapidez en las consultas de información ya que la propia estructura piramidal de los datos permite un rápido acceso a ella [5].

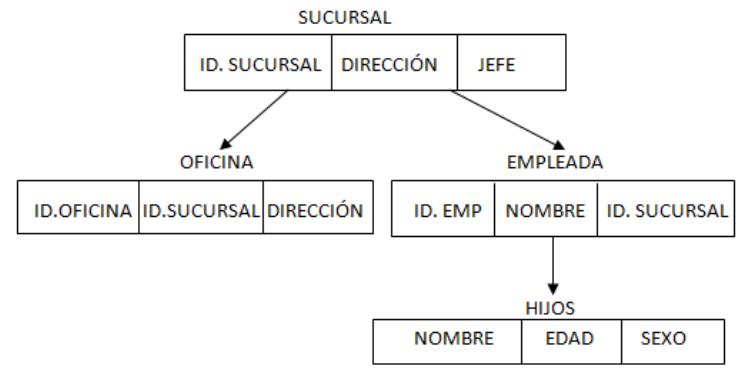

**Figura 2-1 Ejemplo de base de datos jerárquica [6]**

<span id="page-20-0"></span> Bases de datos en red: Se diferencian de las jerárquicas en el hecho de que un nodo hijo puede tener más de un nodo padre (ver Figura 2-2). En estas bases de datos se pueden acceder a diferentes nodos por caminos diferentes. Representan, en resumen, una mejora del modelo anterior.

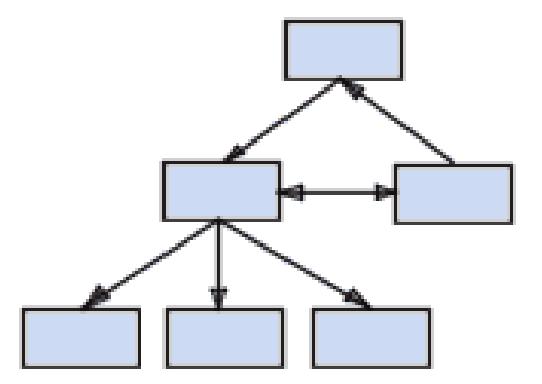

**Figura 2-2 Imagen donde se representa la estructura de una base de datos en red [7]**

<span id="page-20-1"></span> Bases de datos orientadas a objetos: Es un conjunto de datos pertenecientes a un mismo contexto y almacenados sistemáticamente para su posterior uso. Son una buena elección para aquellos sistemas que necesitan un buen rendimiento en la manipulación de tipos de datos complejos (ver Figura 2-3).

| <b>TABLA DE CLIENTES</b> |               |              |                  |  |                   |          |          |             |  |
|--------------------------|---------------|--------------|------------------|--|-------------------|----------|----------|-------------|--|
| C.T.                     | Nombre        |              | Identif/C.       |  | Dirección         |          | Teléfono |             |  |
| 16325825                 | Rivas, Luis   |              | <b>RL708</b>     |  | 23654 Santa Rosa  |          | 15325948 |             |  |
| 12035824                 | Torres, Yessy |              | <b>TY011</b>     |  | 2536 Calle Roma   |          | 12369581 |             |  |
| 10356528                 | Cruz, Carlos  |              | CC125            |  | 2514 Av. Urdaneta |          | 10256985 |             |  |
|                          |               |              | CAMPO CLAVE DE:  |  |                   |          |          |             |  |
|                          |               |              | TABLA DE PEDIDOS |  |                   |          |          |             |  |
| Núm. Pedido              |               | Identif/C.   | Fecha            |  | Monto             | Embargue |          | Cargo envio |  |
| 000454                   |               | <b>RL708</b> | 11/02/2005       |  | 4.000.080,50      | E401     |          | 10          |  |
| 000455                   |               | <b>TY011</b> | 06/05/2005       |  | 1.032.200,00      | E406     |          | 15          |  |
| 000456                   |               | CC125        | 07/05/2005       |  | 7.000.230.20      |          | E900     | 10          |  |

**Figura 2-3 Representación de una base de datos orientada a objetos [8]**

<span id="page-21-1"></span> Bases de datos relacionales: Estas representan un conjunto de tablas que contienen datos provistos en categorías predefinidas (ver Figura 2-4). Cada tabla contiene una o más categorías de datos en columnas y cada fila contiene una instancia única de datos para las categorías definidas por las columnas. Un usuario de la base de datos podría obtener una vista de la base de datos que se ajuste a sus necesidades [9].

|     | CDCOM<br>ID | <b>NOME</b>       | CDPROV | CDCONC | CDORD<br><b>PROVINCIA</b> | <b>CODMUNI</b> | <b>POBLACION</b> |
|-----|-------------|-------------------|--------|--------|---------------------------|----------------|------------------|
| 188 | 45          | <b>188 PORTAS</b> | 36     | 36.040 | 291 Pontevedra            | 40             | 3.176            |
| 189 | 51          | 189 BARRO         | 36     | 36.002 | 254 Pontevedra            | $\overline{c}$ | 3.380            |
| 190 | 50          | 190 RIBADUMIA     | 36     | 36.046 | 297 Pontevedra            | 46             | 4.238            |
| 191 | 50          | 191 CAMBADOS      | 36     | 36.006 | 258 Pontevedra            | 6              | 13.564           |
| 192 | 50          | 192 VII ANOVA DE  | 36     | 36.061 | 312 Pontevedra            | 61             | 10.421           |
| 193 | 50          | 193 ILLA DE ARO   | 36     | 36.901 | 315 Pontevedra            | 901            | 4.874            |
| 194 | 50          | 194 GROVE (O)     | 36     | 36.022 | 274 Pontevedra            | 22             | 11.147           |
| 195 | 50          | 195 MEAÑO         | 36     | 36.027 | 279 Pontevedra            | 27             | 5.489            |
| 196 | 50          | 196 SANXENXO      | 36     | 36.051 | 302 Pontevedra            | 51             | 16.424           |
| 197 | 51          | 197 COTOBADE      | 36     | 36.012 | 264 Pontevedra            | 12             | 4.644            |
| 198 | 50          | <b>198 MEIS</b>   | 36     | 36.028 | 280 Pontevedra            | 28             | 5.004            |
| 199 | 51          | <b>199 POIO</b>   | 36     | 36.041 | 292 Pontevedra            | 41             | 14.651           |
| 200 | 51          | 200 PONTEVEDRA    | 36     | 36.038 | 252 Pontevedra            | 38             | 78.715           |
| 201 | 51          | 201 PONTE CALD    | 36     | 36.043 | 293 Pontevedra            | 43             | 6.393            |
| 202 | 51          | 202 VILABOA       | 36     | 36.058 | 309 Pontevedra            | 58             | 5.853            |
| 203 | 49          | 203 MARÍN         | 36     | 36.026 | 278 Pontevedra            | 26             | 25.706           |
| 204 | 49          | <b>204 BUEU</b>   | 36     | 36.004 | 256 Pontevedra            | 4              | 12.483           |
| 205 | 49          | <b>205 CANGAS</b> | 36     | 36.008 | 260 Pontevedra            | $\overline{8}$ | 24.643           |
| 206 | 49          | 206 MOAÑA         | 36     | 36.029 | 281 Pontevedra            | 29             | 18.396           |
| 207 | 53          | 207 FORNELOS D    | 36     | 36.019 | 271 Pontevedra            | 19             | 2.092            |
| 208 | 53          | 208 SOUTOMAIOR    | 36     | 36.053 | 304 Pontevedra            | 53             | 5.781            |
| 209 | 53          | 209 PAZOS DE BO   | 36     | 36.037 | 289 Pontevedra            | 37             | 3.161            |
| 210 | 50          | 210 REDONDELA     | 36     | 36.045 | 296 Pontevedra            | 45             | 29.732           |
| 211 | 47          | 211 PONTEAREAS    | 36     | 36.042 | 294 Pontevedra            | 42             | 21.049           |
| 212 | 47          | 212 NEVES (AS)    | 36     | 36.034 | 286 Pontevedra            | 34             | 4.440            |
| 213 | 53          | 213 PORRIÑO (O)   | 36     | 36.039 | 290 Pontevedra            | 39             | 16.527           |
| 214 | 47          | 214 SALVATERRA    | 36     | 36.050 | 301 Pontevedra            | 50             | 8.019            |
| 215 | 53          | 215 SALCEDA DE    | 36     | 36.049 | 300 Pontevedra            | 49             | 6.835            |
| 216 | 53          | 216 NIGRÁN        | 36     | 36.035 | 287 Pontevedra            | 35             | 16.894           |

**Figura 2-4 Tabla de datos relacional**

#### <span id="page-21-2"></span>*2.1.4 Bases de datos geoespaciales*

<span id="page-21-0"></span>Las bases de datos geoespaciales se basan en las estructuras relacionales. Concretamente, son las bases de datos específicas para los Sistemas de Información Geográfica (SIG). La relación de bases de datos y SIG se lleva a cabo mediante un SGBD (Sistema Gestor de Bases de Datos), que consiste en una colección de datos interrelacionados y un conjunto de programas para acceder a los mismos. Ejemplo de estos son los programas Microsoft Access u Oracle.

### <span id="page-22-1"></span><span id="page-22-0"></span>**2.2 Los Sistemas de Información Geográfica**

### *2.2.1 ¿Qué es un SIG?*

"Los SIG, Sistemas de Información Geográfica, son un sistema de información basado en datos informáticos que nos permite almacenar, procesar y manipular información geoespacial" [10].

Por información geoespacial vamos a entender que es información referente a la localización en el espacio de los objetos que queremos representar. Además, las funcionalidades que ofrece un SIG han de permitir realizar operaciones espaciales sobre los datos geográficos así como también la consulta y análisis de la información temática. Por lo tanto, el funcionamiento de los SIG se basa en una estructura de base de datos mediante capas temáticas con información espacial y temática (ver Figura 2-5). Inicialmente, cada capa contendrá información sobre un aspecto o atributo concreto de forma independiente (por ejemplo, hidrografía, curvas de nivel, tipo de vegetación, tendidos eléctricos, etc.). Mediante análisis u operaciones de geoprocesamiento, se irán creando capas con información nueva, como por ejemplo, áreas con una pendiente inferior al 30% con una cobertura arbórea de frondosas.

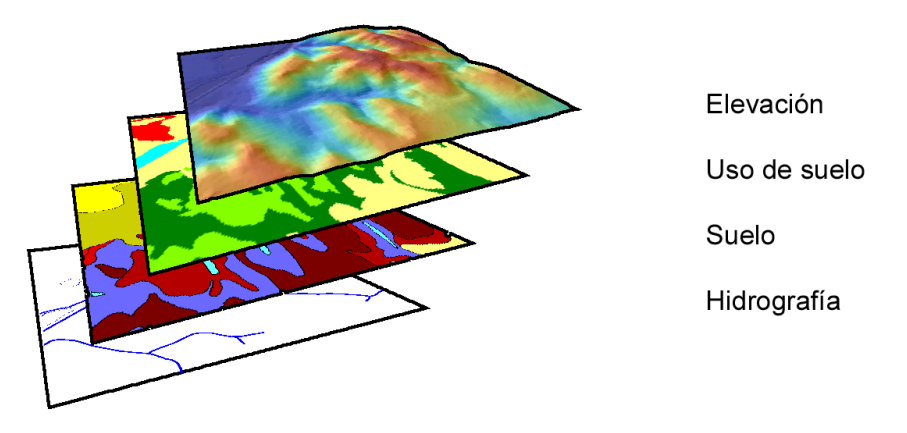

**Figura 2-5 Representación de capas temáticas [11]**

<span id="page-22-2"></span>La representación de los datos geográficos que abstraemos para los programas SIG se puede realizar mediante vectores con formas geométricas (modelo vectorial) o, por otro lado, mediante celdas o píxeles que contienen información (modelo ráster). Estos métodos permiten ilustrar el espacio real de forma intuitiva y versátil facilitando la comprensión del objeto de estudio en función de su naturaleza.

 Modelo ráster: Consta de una matriz de píxeles organizados en filas y columnas (ver Figura 2-6) en las que cada una de ellas representa un valor con información del mundo real. Su origen es diverso y puede venir de fotografías aéreas, imágenes satelitales o mapas escaneados. Este formato es el idóneo para representar superficies.

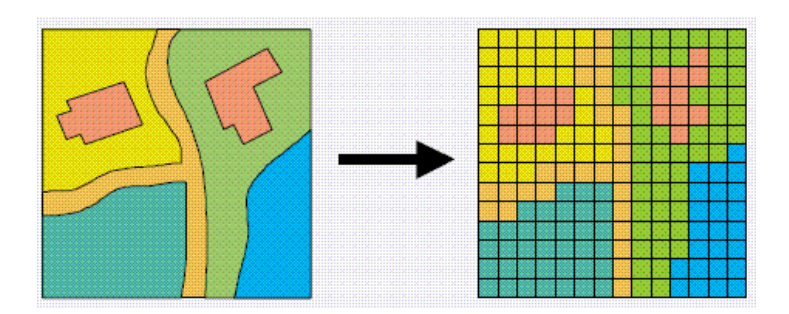

<span id="page-22-3"></span>**Figura 2-6 Representación ráster de una ubicación geográfica [12]**

 $\triangleright$  Modelo vectorial: Los objetos se representan como puntos, líneas o polígonos (ver Figura 2-7). Generalmente se considera que este formato es más adecuado para la representación de variables cualitativas.

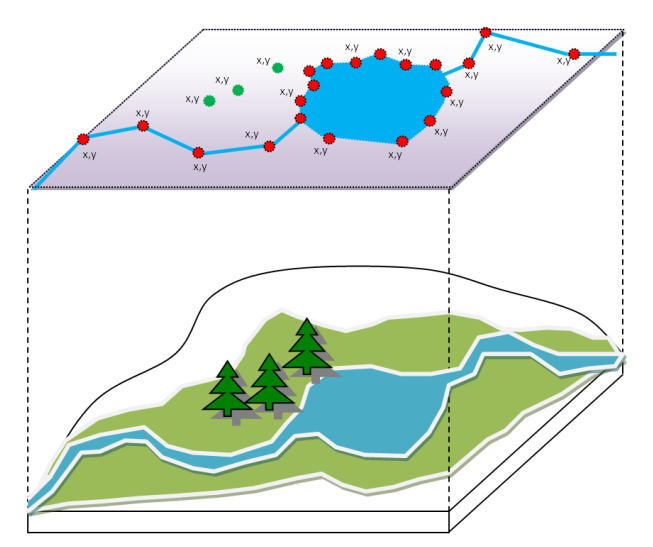

**Figura 2-7 Representación vectorial de la realidad [13]**

### <span id="page-23-1"></span>*2.2.2 ¿Qué es una capa temática?*

<span id="page-23-0"></span>Como hemos dicho, los datos en un SIG se distribuyen mediante capas temáticas que constan de dos componentes: la espacial y la temática o atributos.

 $\triangleright$  Componente espacial: Se refiere a que la información puede estar referenciada a un sistema de coordenadas establecido y las relaciones topológicas con respecto a otras entidades. Ejemplo de esto es que un pelotón propio se encuentra en coordenadas (X, Y) o una Compañía de Infantería enemiga está localizada en las inmediaciones de la Plaza de Cervantes y la calle Real. Los SIG son capaces de manejar ambos conceptos, es decir, tanto en valor numérico como referida a otro campo de aplicación.

La componente espacial responde a la pregunta: ¿dónde? (ver Figura 2-8).

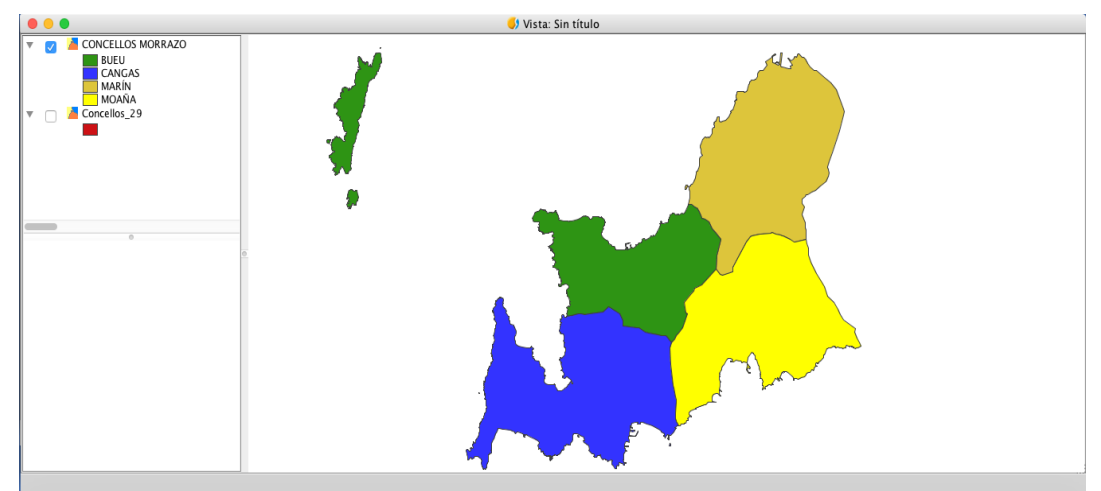

<span id="page-23-2"></span>**Figura 2-8 Distribución de la Comarca de O Morrazo con los Concellos que la componen**

 Componente temática: Por su parte, la componente temática responde a la pregunta ¿qué? y va invariablemente unida a la anterior. En la localización establecida por la componente espacial, tiene lugar algún proceso o aparece algún fenómeno dado. La naturaleza de dicho fenómeno y sus características particulares, quedan establecidas por la componente temática (ver Figura 2-9).

|      | . |       |            |               | Tabl<br>49 |
|------|---|-------|------------|---------------|------------|
| lern |   | CDCOM | NOME<br>ID | <b>CDPROV</b> | CDCONC     |
|      |   | 49    | 203 MARÍN  | 36            | 36.026     |
|      | 2 | 49    | 204 BUEU   | 36            | 36.004     |
|      | 3 | 49    | 205 CANGAS | 36            | 36.008     |
|      | 4 | 49    | 206 MOAÑA  | 36            | 36.029     |
|      |   |       |            |               |            |
|      |   |       |            |               |            |

<span id="page-24-1"></span>**Figura 2-9 Tabla de atributos de cada uno de los Concellos de la Comarca de O Morrazo en la Figura 2-8**

Puede entenderse lo anterior como una variable fundamental (la componente temática), que se sirve, sin embargo, de un variable soporte (la componente espacial) para completar su significado.

#### *2.2.3 Componentes de un SIG*

<span id="page-24-0"></span>Si se utilizara una ecuación para definir los elementos que constituyen este sistema, sería un producto de los siguientes elementos:

- $\triangleright$  Software: Son los programas de computador. Dentro de este se dispone de las herramientas para la manipulación y análisis de la información, y representa el soporte lógico del sistema. Actualmente se puede encontrar una gran variedad de programas con distintos fines, capacidades, tipos de datos, etc. Según los distintos usuarios del sistema, deberán definirse y adquirirse los softwares adecuados para según qué finalidad.
- Hardware: Equipos de computación y periféricos. Representan el soporte físico de los SIG. Conformado por las computadores donde se desarrollan las distintas tareas de administración y operaciones del sistema, por los servidores donde se almacenan los datos y se ejecutan ciertos procesos, por los periféricos de entrada, salida y todos los componentes de la red informática.
- Base de datos: Representa la fuente de información. Queda representada físicamente por una base de datos almacenada en un servidor en el caso de sistemas corporativos o por un conjunto de archivos almacenados en el puesto de trabajo. La base de datos contiene el conjunto de datos que representan el espacio geográfico sobre el cual actuaremos. Desde el usuario, la base de datos es visualizada como capas de información de distintas temáticas (infraestructuras, ríos, curvas de nivel, usos del suelo, etc.) del espacio bajo análisis.
- Recurso humano: Es personal capacitado para la manipulación de dicha información. La capacitación es el medio para gestionar adecuadamente los recursos humanos y obtener los cambios necesarios para su adecuado funcionamiento.
- Procedimientos: Son los procesos que se llevan a cabo. Definen qué tareas, utilizando los datos y recursos, serán realizadas por el sistema.

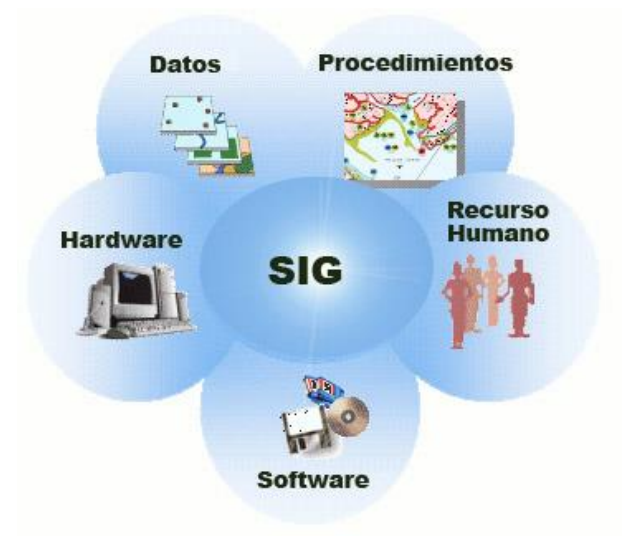

**Figura 2-10 Elementos de un SIG [14]**

### <span id="page-25-1"></span>*2.2.4 Funciones de análisis espacial*

<span id="page-25-0"></span>El análisis de los datos geográficos es, junto con la generación cartográfica, una de las tareas fundamentales de los SIG. Podemos entender el análisis espacial como el conjunto de operaciones que desarrollamos en base a estos datos. En realidad, prácticamente todo cuanto hacemos con los datos espaciales constituye alguna forma de análisis. Las siguientes son algunas de las aplicaciones principales en las que englobar los procedimientos de análisis [15]:

- Consulta espacial: El tipo de análisis más simple es la consulta directa de la información a la que tenemos acceso. Es el tipo de análisis básico que usamos cuando trabajamos con mapas, y nos proporciona información inmediata a partir de una simple observación de los datos. La propiedad fundamental que empleamos es la posición de cada elemento geográfico.
- Análisis topológico: Las consultas hechas a las capas de datos espaciales pueden tener relación no solo con su posición sino con la relación con otros elementos de la misma capa. La existencia de topología puede emplearse para la realización de consultas que respondan a cuestiones como ¿Qué vías de comunicación permitirían la movilidad de carros de combate? O también ¿Qué núcleos urbanos cuentan con dársenas que permiten el atraque de buques de guerra?
- Medición: La existencia de una referencia espacial para cada uno de los elementos con los que trabajamos en el análisis de un SIG hace que podamos cuantificar otra serie de parámetros también espaciales. El más básico de estos parámetros es la distancia, que puede ser una distancia simple entre dos puntos dados o bien una distancia entre elementos complejos tales como polígonos o líneas, o combinaciones de ellos.
- Combinación: Uno de los procedimientos más habituales y más característicos dentro del uso de un SIG es la combinación o superposición de varias capas de información. La propia estructura de la información geoespacial en capas facilita notablemente estos procedimientos y convierte a los SIG en plataformas ideales para llevar a cabo análisis donde se combina la información sobre diversas variables. La estructura de las bases de datos geoespaciales es idónea para integrar toda la información disponible acerca de una región geográfica concreta, y a las distintas capas que forman esta se pueden combinar de forma sencilla tanto para su análisis como para su simple visualización.
- Análisis de superficies: El análisis de superficies es una de las actividades más complejas de cuantas encontramos en un SIG. Desde parámetros básicos como la pendiente, pasando por todas

las herramientas del análisis hidrológico, la batería de operaciones disponibles es muy amplia. Aunque este análisis de superficies se entiende como el de la superficie terrestre, es decir, el relieve, gran parte de estas operaciones pueden aplicarse a cualquier otra superficie, entendiendo esta en su sentido matemático.

 Toma de decisiones y optimización: La realización de actividades en el medio tiene una obvia componente espacial. Son muchos los parámetros que influyen en ellas, y en función de estos, dichas actividades se desarrollarán de una forma u otra. La estructura de la información geográfica en capas dentro de un SIG, favorable como ya vimos para la superposición de capas, lo es igualmente para estudiar de forma combinada los efectos de distintos factores. El estudio de estos factores del terreno puede ser una herramienta clave para tomar decisiones relativas a la actividad sobre la que ejercen su influencia. Así, los procedimientos de análisis espacial nos sirven para responder a cuestiones como, por ejemplo, ¿Cuál es el mejor lugar para emplazar un nuevo Puesto de Mando de una unidad? o ¿dónde establecer obstáculos para limitar la movilidad del enemigo ante un posible ataque?

#### *2.2.5 Aplicaciones militares de las bases de datos geoespaciales y los SIG*

<span id="page-26-0"></span>Los SIG comprenden un pilar fundamental en el ámbito de las operaciones militares. Los conceptos de Mando, Control y Comunicaciones (C3) en la guerra están íntimamente ligados en la precisión de la información espacial que es usada para la toma rápida de decisiones para ORDOPS (Órdenes de Operaciones). En la presente era digital, los SIG son una excelente herramienta para los Estados Mayores en los procesos de planeamiento. El uso de estos programas han revolucionado la manera en como las fuerzas operan y funcionan. Son empleadas en variedad de aplicaciones como la cartografía, inteligencia del campo de batalla, análisis del terreno y la monitorización de las posibles actividades de grupos rebeldes armados.

Como hemos dicho, los datos geoespaciales son parte crucial para la toma de decisiones en la batalla. Cualquier sección encargada del planeamiento recopila la información, la filtra, analiza y la presenta en informes de inteligencia a partir de los cuales se diseñan las LAE'S (Líneas de Acción) que darán una idea de la maniobra que se va a llevar a cabo. En consecuencia, los SIG permiten a las fuerzas terrestres reducir el número de bases a instalar en los conflictos reduciendo costes y, por otro lado, ayudando a mejorar la efectividad de las misiones lanzadas ya que permiten anteponer si lo que se pretende realizar sería viable en función de las características del terreno y del enemigo [16].

Enumerando las capacidades que permite esta integración, reseñamos:

- $\triangleright$  Mando y control: Dirección de las tropas a nuestro mando.
- Inteligencia, vigilancia y reconocimiento: A partir de la recopilación de información digitalizada en capas de diferentes temáticas que, una vez solapadas, permiten conocer mejor el campo de batalla y la disposición del enemigo.
- Logística: Para el reabastecimiento de las diferentes unidades desplegadas y el cálculo de rutas óptimas.
- Zapadores, desminado y mapeo de minas: Íntimamente relacionado con el conocimiento del terreno y los obstáculos naturales y artificales.
- Planeamiento de misiones: Cuya finalidad es la decisión del tipo de maniobra a ejecutar por parte de las tropas.
- Análisis del terreno: La evaluación del terreno es de las principales prioridades a la hora de planear. Se debe conocer las condiciones del terreno, estudiando si este posee las características para la maniobra de acorazados o diferentes sistemas de armas. En adición a esto, ya sean vehículos o unidades a pie, necesitan conocer si la vegetación proporciona cobertura y si hay

presentes líneas de comunicación de manera certera para aprovecharlas en beneficio de la maniobra. Cualquier discrepancia en estos aspectos podrían poner en peligro la operación.

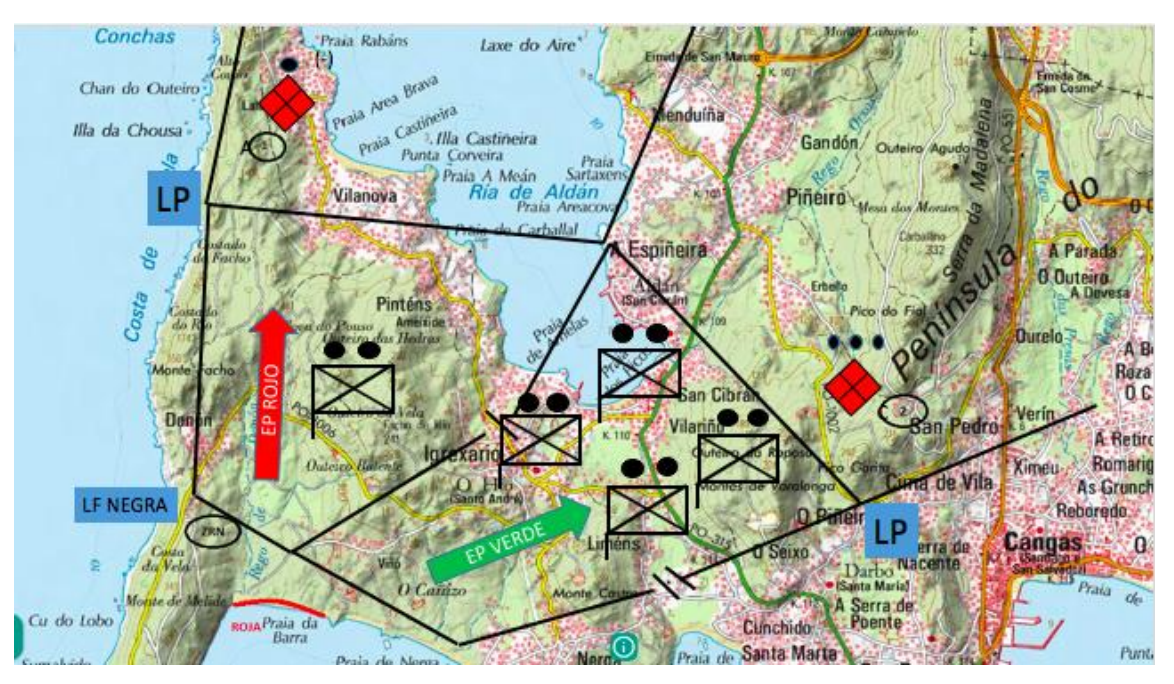

<span id="page-27-0"></span>**Figura 2-11 Imagen de una LAE (Línea de Acción) de una hipotética operación anfibia en la Comarca de O Morrazo usando la aplicación IBERPIX** 

No sólo las fuerzas de tierra se benefician de esta combinación de bases de datos y SIG. Las operaciones aéreas tienen los mismos imputs que su contrapartida terrestre puesto que necesitan asesoramiento preciso de la información de los blancos que deben batir. Esto incluye información de la localización del blanco, proximidad de núcleos de población civil cercanos, evaluación del terreno y condiciones meteorológicas.

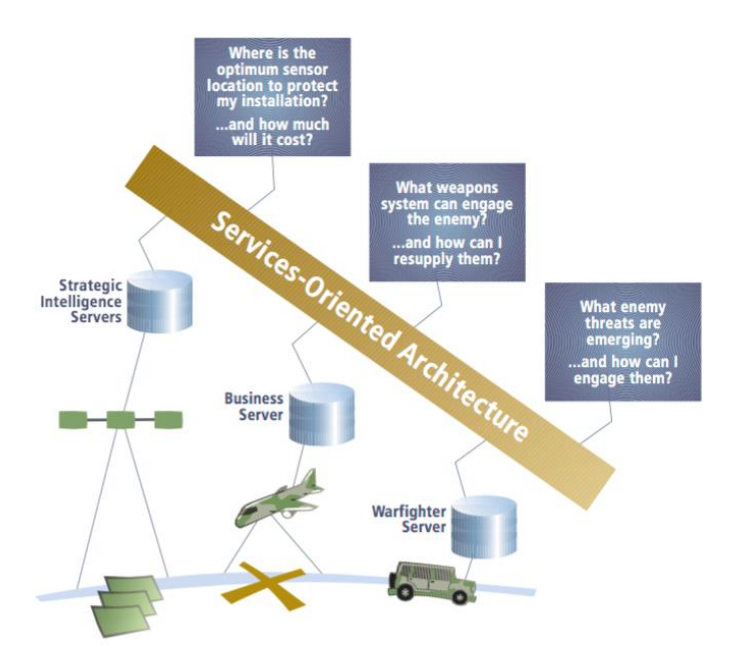

<span id="page-27-1"></span>**Figura 2-12 Imagen de una los diferentes medios de obtención para cada una de las diferentes capacidades de la integración bases de datos geoespaciales y SIG [17]** 

### **Military Operations-GIS Infrastructure**

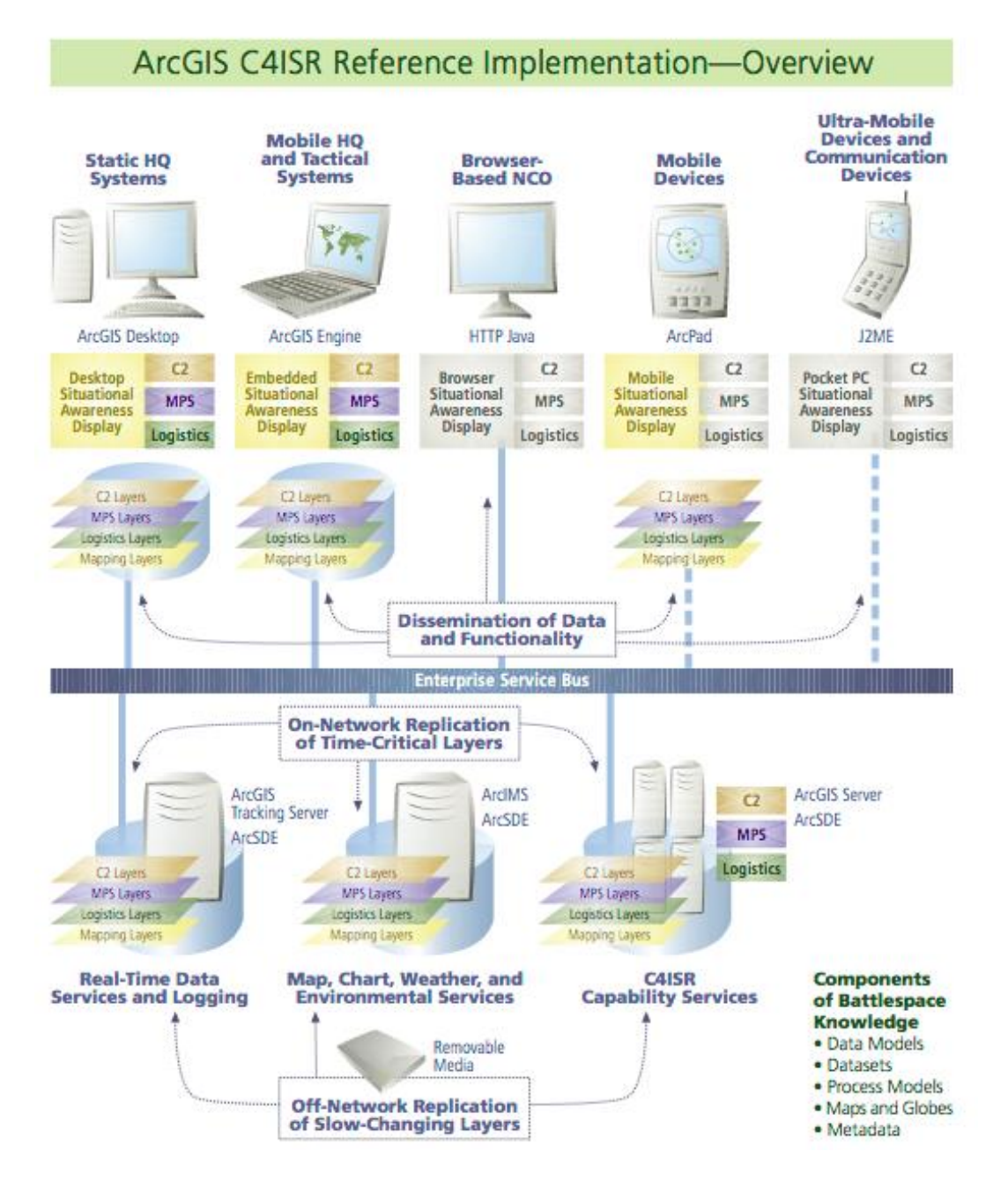

**Figura 2-13 Infraestructura SIG y base de datos geoespacial [16]**

<span id="page-28-0"></span>Los generales dependen en definitiva de este concepto de SIG y bases de datos para tomar decisiones tácticas en el liderazgo de sus tropas y su aprovisionamiento, en base a las vicisitudes que presenta el terreno en sus áreas específicas de interés.

En España, el Centro Geográfico del Ejército de Tierra es el que abre el camino en este campo de los SIG y las bases de datos geoespaciales a nivel Fuerzas Armadas.La misión de esta unidad es la de dotar a la totalidad de las Fuerzas Armadas de las capacidades necesarias para proporcionar apoyo geográfico especializado in situ a las fuerzas desplegadas en el planeamiento y conducción de todo tipo de operaciones. Se entiende como apoyo geográfico especializado el capturar, generar, recopilar, tratar, analizar y proporcionar información geoespacial en el soporte adecuado y para un cometido específico.

Entre sus actividades principales están el dar cumplimiento al plan cartográfico de las Fuerzas Armadas, actualizando y manteniendo las bases de datos geográficas y formando las series cartográficas militares. Además, se encarga de elaborar la cartografía de las zonas donde despliegan las tropas españolas en misiones internacionales [18].

<span id="page-29-0"></span>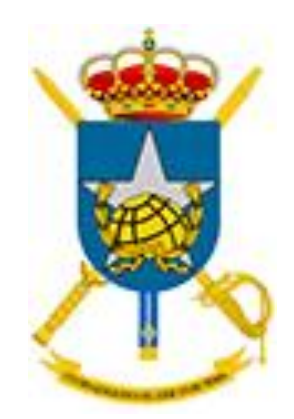

**Figura 2-14 Escudo del Centro Geográfico del Ejército de Tierra** 

# **3 DESARROLLO DEL TFG**

### <span id="page-30-1"></span><span id="page-30-0"></span>**3.1 Criterios de selección y fuentes de la información**

#### *3.1.1 Capas temáticas*

Desde el punto de vista de las operaciones militares, los aspectos del terreno que vamos a analizar en este TFG son:

- Núcleos de población: En estas capas lo que se representa son cada uno de los núcleos de población que pertenecen a cada concello, informando además de la parroquia a la que pertenecen. Permitiendo conocer si representan o no puntos críticos del terreno al actuar como nodos de comunicación y en qué zonas de acción podrían movilizarse nuestras tropas sin tener contacto con la población civil.
- Infraestructuras viarias y comunicaciones: Consideraremos de especial relevancia el conocer todas y cada una de las vías por las que tanto nosotros, o el enemigo, podría transitar. Si bien para el caso de aplicación, referente a las zonas de prácticas de alumnos de Infantería de Marina, estas no suponen un problema, debido a la artificialidad de los ejercicios que realizan, en situación real constituirían uno de los aspectos más importantes a analizar.
- Hidrografía: Nuestras tropas requieren de unos requisitos para que estas puedan operar. En condiciones normales, el aprovisionamiento de agua no supone un problema pero, en caso de guerra, donde se puedan dar múltiples situaciones como la no disponibilidad de presas o inutilización de los conductos acuíferos en ciudades, requieren que se disponga en la base de datos cartográfica de los ríos o posibles puntos de abastecimiento de agua aledaños a nuestra zona de acción.
- Cobertura y usos del suelo: Los principales usos potenciales del suelo son principalmente agrícolas o utilizados para la ganadería, superficies forestales, recursos mineros, zonas industriales o urbanas y terrenos conocidos como improductivos que vienen a ser de entorno natural. Realmente, la utilización del suelo en un entorno táctico no entraría dentro de las consideraciones durante la ejecución de las mismas. No obstante, al realizar ejercicios, es necesario no acarrear problemas por el movimiento de tropas y se han de estudiar las zonas en las que se pretenden desplegar unidades para ejercicios.
- Red Natura: En conjunción con la cobertura y usos del suelo, se deben conocer los parajes naturales o zonas de protección medioambiental con el objeto de favorecer su protección. Normalmente, los parques naturales ofrecen escenarios tácticos para la programación de

ejercicios que no ofrecen otras zonas como, por ejemplo, estar alejados de núcleos de población o infraestructuras, esbozando necesidades particulares para la preparación de ejercicios.

- Redes forestales: En el apartado de introducción hablamos de lo importante que supone la cubierta y ocultación en cualquier elemento del terreno. Es beneficioso para nosotros un estudio de la densidad forestal y qué tipo de árboles representan dichas masas forestales para poder escoger observatorios, senderos ocultos que faciliten la movilidad de nuestras unidades o asentar puestos de mandos con cierto abrigo de cara a la observación del enemigo.
- Costa: Para analizar el valor táctico de la península al completo se deben estudiar las dimensiones de las playas y el gradiente de cada una de ellas. Este estudio se hace para comprobar la posibilidad de llevar a cabo un desembarco anfibio y con qué entidad de fuerza se podría realizar. Además esta observación de la barimetría permitirá conocer el tamaño de los buques que pueden entrar tanto en la ría de Vigo como la de Pontevedra.
- Cobertura 3G y telefonía: Conocer este aspecto resulta fundamental a la hora de llevar a cabo ejercicios de todo tipo. La cobertura móvil resulta imprescindible para la seguridad de los alumnos que, en reiteradas ocasiones, realizan marchas topográficas individuales y se encuentran alejados de núcleos de población. Además la transmisión de datos permite simular el envío de información a puestos de mando como parte del adiestramiento.
- Curvas de nivel: Si bien la mayoría de puntos críticos son accesibles por camino o carretera, pueden darse situaciones en las que no haya camino hasta el objetivo. Por tanto, tener información acerca de la pendiente del terreno es de prioritaria necesidad. En primer lugar, para ver por dónde pueden ir nuestros vehículos y, en segundo lugar, para realizar una estimación de cuál avenida de aproximación escoger para llegar a un punto determinado.
- Catastro: Para conocer a qué propiedades estamos interfiriendo durante nuestras acciones y los propietarios que se verían afectados.

## *3.1.2 Fuentes de datos geográficos*

Los recursos a los que hemos tenido que acudir para la obtención de la información provienen de fuentes de carácter estatal o autonómico. A continuación, se detallan cada una de las fuentes de datos y las características más relevantes de los mismos.

- Instituto Geográfico Nacional (IGN): Organismo perteneciente a la subsecretaría del Ministerio de Fomento [19].
- Usos del suelo: Estas capas de información se obtuvieron por medio del "*Corine Land Cover*"a través del IGN, que desde el año 1985 constituyó un proyecto a nivel de la Unión Europea para la recopilación, coordinación y la homogenización de la información sobre el estado del medio ambiente y los recursos naturales en la Comunidad. Pertenece desde 1995 a la Agencia Europea del Medio Ambiente con el objetivo de obtener unas bases de datos de ocupación a escalas 1:100.000, útil para el análisis territorial.

A raíz de la información obtenida a partir de CORINE, pudimos conocer los recursos del suelo respecto a la península de O Morrazo.

- Carreteras, sendas y caminos: Datos descargados del catálogo de productos del IGN.
- División territorial: Descargados también del portal de descargas del IGN.

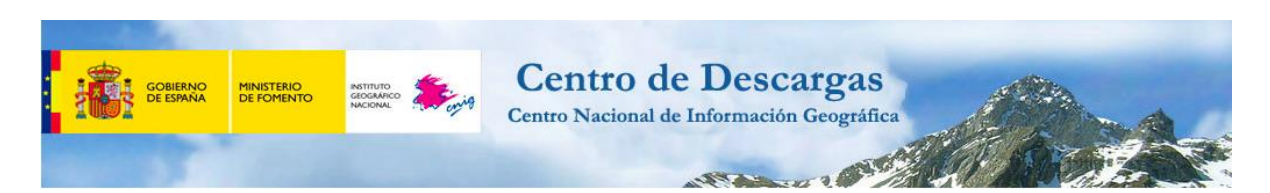

**Figura 3-1 Portal de descargas del IGN donde obtuvimos diversas capas de información para nuestro trabajo**

<span id="page-32-0"></span> Ministerio de Agricultura y Pesca, Alimentación y Medio Ambiente: Es el Departamento competente en el ámbito de la Administración General del Estado para la propuesta y ejecución de la política del Gobierno en materia de: Lucha contra el cambio climático, protección del patrimonio natural, de la biodiversidad y del mar y el desarrollo rural [20].

A través de su portal de descargas podemos acceder a las capas relacionadas con:

- Hidrología.
- Red Natura.
- Espacios naturales protegidos.
- Inventario Forestal Nacional.

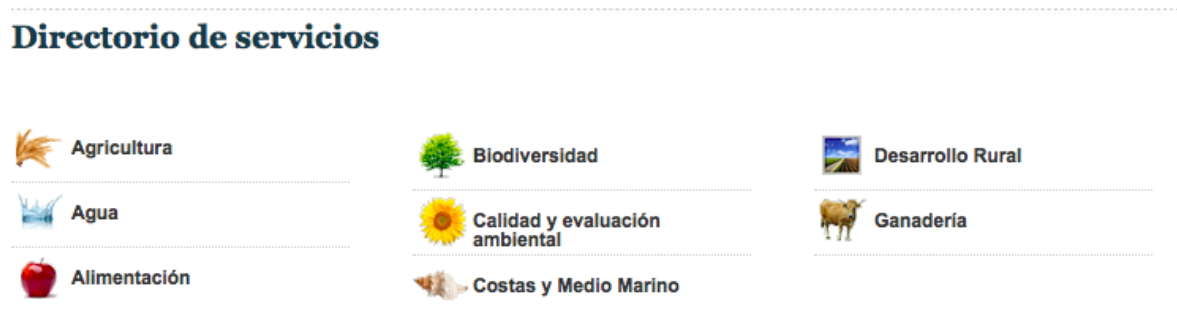

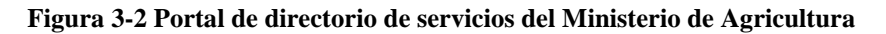

- <span id="page-32-1"></span> $\triangleright$  Instituto Nacional de Estadística (INE): Constituye un órgano autónomo, adscrito al Ministerio de Economía. El INE lleva a cabo un papel fundamental en la estadística pública, realizando operaciones estadísticas como: censos demográficos y económicos, cuentas nacionales, estadísticas demográficas y sociales, etc. [21].
- Núcleos de población: Datos proporcionados por el Instituto Nacional de Estadística.
- *Web MapService*s (WMS): La información con la que trabajamos en un SIG puede tener diferente procedencia en función de donde accedamos a ella. Por ejemplo, podemos acceder a información almacenada en nuestro disco duro local o bien a información alojada en varios tipos de servidores SIG (estándares OGC).

El *Open Geospatial Consortium* busca la definición de estándares abiertos e interoperables dentro de los Sistemas de Información Geográfica (SIG) y de la *World Wide Web* (WWW), todo ello con el objetivo de facilitar el intercambio de información geográfica.

Los *Web MapServices* (Servicios WMS) permiten visualizar la información en nuestro navegador mediante una imagen de los datos, con la posibilidad de consulta de la información asociada [22].

 PNOA: Gracias a WMS pudimos manejar información del Plan Nacional de Ortofotografía Aérea (PNOA) que tiene como objetivo la obtención de ortofotografías aéreas digitales con

resolución de 25 o 50 cm y modelos digitales de elevaciones (MDE) de alta precisión de todo el territorio español, con un período de actualización de 2 ó 3 años, según las zonas. Se trata de un proyecto cooperativo y cofinanciado entre la Administración General del Estado y las Comunidades Autónomas.

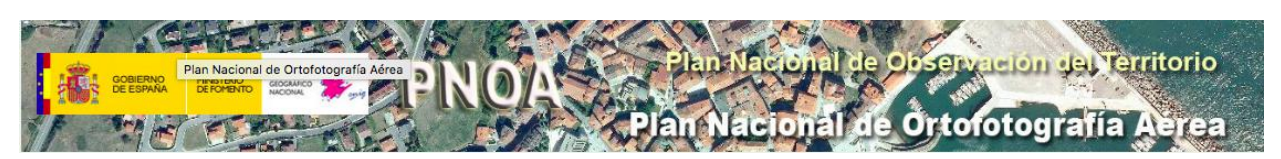

**Figura 3-3 Portal del PNOA [23]**

<span id="page-33-2"></span> Catastro: La referencia catastral permite la localización de los bienes inmuebles en la cartografía catastral. Gracias a la referencia catastral se sabe con exactitud de qué bien inmueble se trata en los negocios jurídicos (compra-ventas, herencias, donaciones, etc.), no confundiéndose unos bienes con otros.

Asimismo, la consignación de la referencia catastral en el registro de la propiedad facilita la identificación física del inmueble frente a terceros, mejorando así la agilidad y la seguridad de las transacciones inmobiliarias.

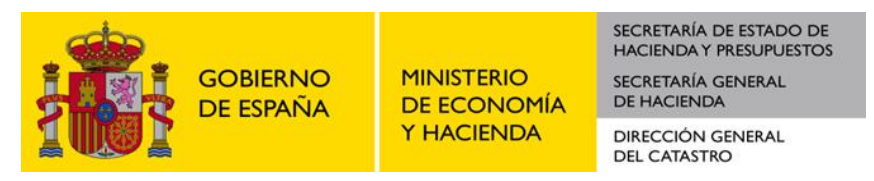

**Figura 3-4 Portal web de Catastro [24]**

<span id="page-33-3"></span> Cobertura 3G y telefonía: La información obtenida respecto a las áreas de cobertura tanto en telefonía móvil como en transmisión de datos 3G se obtuvo de un portal de Internet que cubre todo el territorio nacional [25].

## <span id="page-33-1"></span><span id="page-33-0"></span>**3.2 Herramienta de trabajo**

#### *3.2.1 GvSIG*

Es un Sistema de Información Geográfica cuyo origen proviene de la Generalidad Valenciana. Es un software libre y gratuito que contiene todas y cada una de las características y funcionalidades de cualquier SIG. Capaz de trabajar con cualquier tipo de información referenciada a cualquier origen tanto en formato ráster como vectorial. En adición a esto, es compatible con archivos que provienen de otros programas como, por ejemplo, Autocad. Las herramientas que presenta nos ayudan a trabajar con gran precisión en la edición cartográfica. Es por tanto una herramienta útil para nuestro caso de estudio.

GvSIG se encuentra constantemente en desarrollo con nuevas modificaciones y disponible en Windows, Linux y MAC OS X. Actualmente se encuentra en desarrollo una versión de Defensa de gvSIG que ha sido presentada en diversas convenciones denominada "*gvSIGDef*" que busca ser una herramienta moderna bajo una plataforma tecnológica basada en software libre que permita que los distintos niveles (estratégico, táctico y operativo) puedan almacenar, visualizar, analizar, combinar y mantener actualizada la informacióngeográficasegún sus necesidades, para la planificación, el asesoramiento y posterior decisión del Comandante y el control de las operaciones [26].

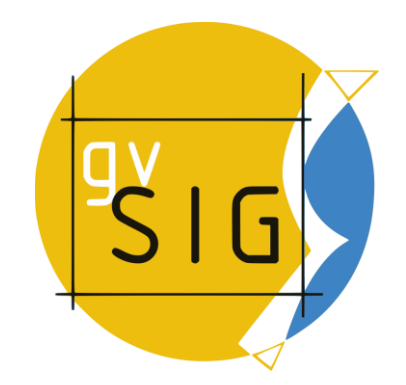

**Figura 3-5 Logotipo de gvSIG [27]** 

#### <span id="page-34-1"></span>*3.2.2 Operaciones de análisis espacial*

<span id="page-34-0"></span>Mediante el software gvSIG vamos a manipular la información que hemos extraído en las diferentes fuentes de información expuestas en el punto anterior para realizar un análisis lo más exhaustivo posible de nuestra zona de estudio. El geoprocesamiento es la ejecución metódica de una secuencia de operaciones en los datos geográficos para crear nueva información. Los dos propósitos fundamentales que persigue son ayudar a realizar el modelado y análisis de los datos, así como automatizar las tareas SIG. En nuestro caso, nos hemos valido de filtros e intersecciones. A continuación se explica brevemente en qué consisten las diferentes operaciones que utilizamos durante el proceso.

 Filtro: Discrimina espacialmente los elementos de una base de datos según un criterio establecido a partir de un fichero. En la operación de filtro se nos aparece un cuadro de ejecución en el que tendremos que seleccionar según categorías. Estas categorías son divididas en "Campos" (dentro de la tabla de atributos de cada capa temática) y para cada uno de esos campos aparecerán diversos valores que seleccionaremos.

En la Figura 3-6 podemos ver un ejemplo de funcionamiento de la operación filtro. Inicialmente se carga una capa, en nuestro caso la de concellos, y al pulsar sobre el comando "filtro", se nos abre una ventana en la que aparecen los distintos campos de la tabla de atributos y funciones de selección. Para llevar a cabo la selección del concello que queremos se selecciona, en primer lugar, el campo de concellos y, dentro de este, pulsamos el que nos interese; que para el ejemplo de la Figura es Marín, mostrándose la selección en color amarillo.

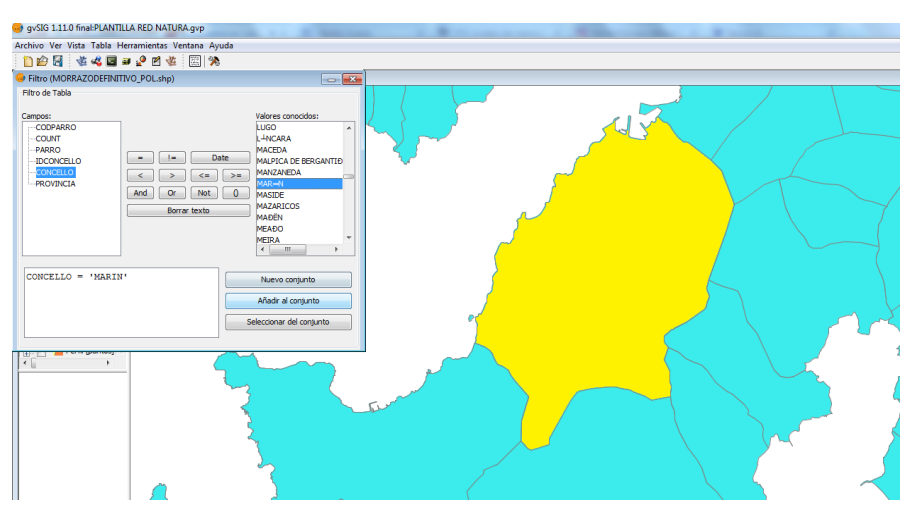

<span id="page-34-2"></span>**Figura 3-6 Ejemplo del filtro realizado con el concello de Marín**

 $\triangleright$  Intersección: Este geoproceso opera sobre dos capas, la capa de entrada y la capa de recorte, cuyas geometrías han de ser forzosamente poligonales. Para cada geometría de la capa de entrada, se calcula la intersección con las diferentes geometrías de la capa de solape, originando un nuevo elemento o polígono por cada zona de solape (Figura 3-7). Este elemento tomará todos los atributos alfanuméricos de las geometrías que lo originaron tanto de la capa de entrada como de la capa recorte.

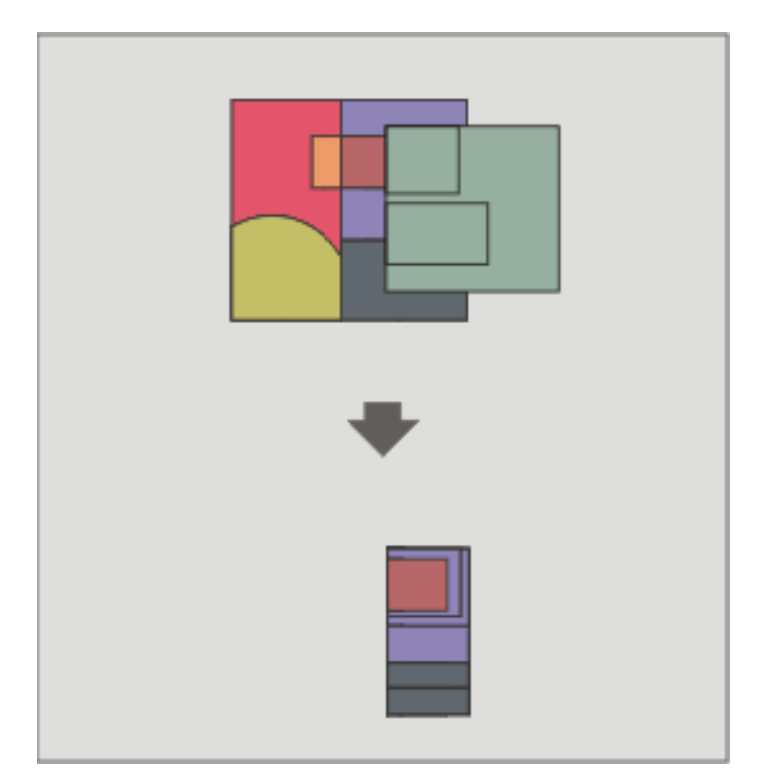

**Figura 3-7 Ejemplo de funcionamiento del geoproceso de solape "intersección" [28]**

### <span id="page-35-1"></span><span id="page-35-0"></span>**3.3 Creación de una base de datos en la Comarca de O Morrazo**

Las capas obtenidas las vamos a analizar simultáneamente desde un punto de vista didáctico, relacionado con las prácticas de instrucción y adiestramiento de los alumnos y, por otra parte, se analizará la península de O Morrazo desde un punto de vista de operaciones militares.

1) En primer lugar, trabajaremos con la división territorial de la zona y núcleos de población.

Para ello, comenzamos trabajando con las capas de concellos y parroquias para la Comunidad Autónoma de Galicia (Figura 3-8). Como requisito de partida, todas las capas temáticas que se quieran tratar en el SIG deben estar georreferenciadas. En nuestro caso, escogeremos la EPSG 23029 que es la que corresponde a nuestro huso.

El siguiente paso consiste en realizar un filtro dentro de la capa de concellos. Lo que pretendemos con el filtro es seleccionar los concellos pertenecientes a la península de O Morrazo respecto del resto de concellos de la lista. Para nuestro caso, estos municipios (concellos) serán: Bueu, Cangas do Morrazo, Marín y Moaña (Figura 3-9).
CREACIÓN DE UNA BASE DE DATOS DE INFORMACIÓN GEOESPACIAL Y TEMÁTICA SOBRE ZONAS DE ENTRENAMIENTO DE LA BRIMAR

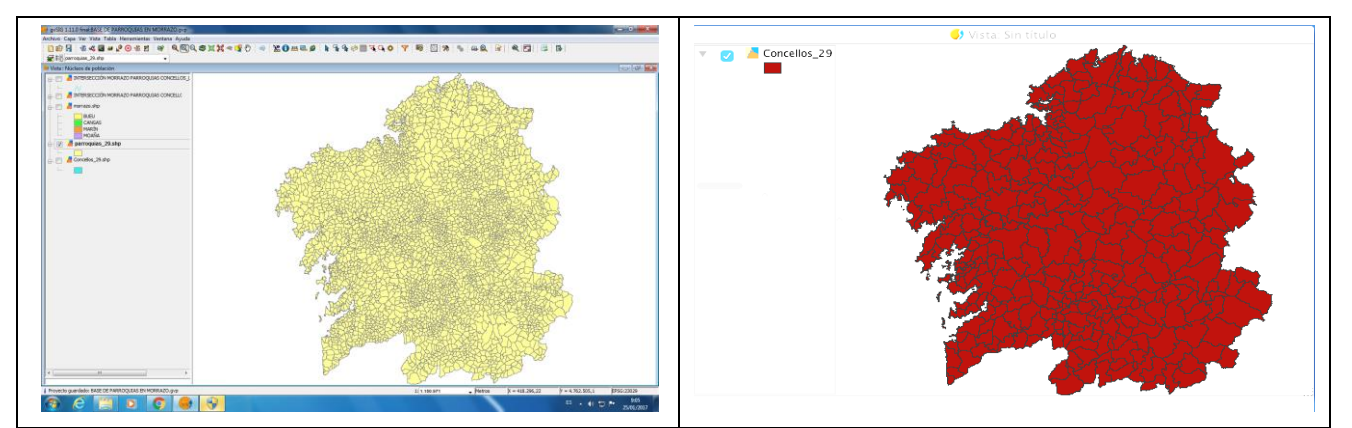

**Figura 3-8 Vista de la Comunidad Autónoma de Galicia: a la izquierda representados las parroquias y a la derecha los concellos** 

|                                                                                                    |                     |                                        |          |                  | CAPTURA 6 - |                                                               |  |  |
|----------------------------------------------------------------------------------------------------|---------------------|----------------------------------------|----------|------------------|-------------|---------------------------------------------------------------|--|--|
| $\mathbb{L}$                                                                                                    | $\odot$<br>$\Theta$ | 凸                                      |          |                  |             | $\mathbb{Z}$ via a<br>Q Buscar                                |  |  |
| É                                                                                                    | Updater             |                                        |          |                  |             | <b>◆ 98%[4] Vie 18:15</b><br>$Q \equiv$                       |  |  |
| gvSIG 2.3.0.2447 final : Sin título                                                                                                    |                     |                                        |          |                  |             |                                                               |  |  |
| Selección<br>Archivo<br>Editar<br>Mostrar<br>Tabla<br>Mapa Herramientas Ventana Ayuda<br>Vista                                                                                                    |                     |                                        |          |                  |             |                                                               |  |  |
|                                                                                                    |                     |                                        |          |                  |             |                                                               |  |  |
| 1 4 中国品图<br>$\mathcal{L} = \mathcal{L} \otimes \mathcal{L}$ , where $\mathcal{L} = \mathcal{L} \otimes \mathcal{L}$<br>DØB<br>$\mathbb{R}$<br>$\bullet$<br>$\ast$<br>22<br>$\overline{\phantom{a}}$<br>$\rightarrow$ |                     |                                        |          |                  |             |                                                               |  |  |
| Tabla de atributos: Concellos_29                                                                                                    |                     |                                        |          |                  |             |                                                               |  |  |
|                                                                                                    | CDCOM               | ID<br><b>NOME</b>                      | CDPROV   | CDCONC           | CDORD       | Sy Vista: Sin título                                          |  |  |
| 197                                                                                                    | 51                  | 197 COTOBADE                           | 36       | 36.012           | 264         |                                                               |  |  |
| 198                                                                                                    | 50                  | <b>198 MEIS</b>                        | 36       | 36.028           | 280         |                                                               |  |  |
| 199                                                                                                    | 51                  | 199 POIO                               | 36       | 36.041           | 297         |                                                               |  |  |
| 200                                                                                                    | 51<br>51            | 200 PONTEVEDRA                         | 36       | 36.038           | 25:         |                                                               |  |  |
| 201<br>202                                                                                                    | 51                  | 201 PONTE CALD<br>202 VILABOA          | 36<br>36 | 36.043<br>36.058 | 29<br>305   |                                                               |  |  |
| 203                                                                                                    | 49                  | 203 MARIN                              | 36       | 36.026           | 271         |                                                               |  |  |
| 204                                                                                                    | 49                  | <b>204 BUEU</b>                        | 36       | 36.004           | 256         |                                                               |  |  |
| 205                                                                                                    | 49                  | <b>205 CANGAS</b>                      | 36       | 36.008           | 260         |                                                               |  |  |
| 206                                                                                                    | 49                  | 206 MOAÑA                              | 36       | 36.029           | 28.         |                                                               |  |  |
| 207                                                                                                    | 53                  | 207 FORNELOS D                         | 36       | 36.019           | 27.         |                                                               |  |  |
| 208                                                                                                    | 53                  | 208 SOUTOMAIOR                         | 36       | 36.053           | $30+$       |                                                               |  |  |
| 209                                                                                                    | 53                  | 209 PAZOS DE BO                        | 36       | 36.037           | 285         |                                                               |  |  |
| 210                                                                                                    | 50                  | 210 REDONDELA                          | 36       | 36.045           | 296         |                                                               |  |  |
| 211                                                                                                    | 47                  | 211 PONTEAREAS                         | 36       | 36,042           | 29.1        |                                                               |  |  |
| 212                                                                                                    | 47                  | 212 NEVES (AS)                         | 36       | 36.034           | 286         |                                                               |  |  |
| 213                                                                                                    | 53                  | 213 PORRIÑO (O)                        | 36       | 36.039           | 290         |                                                               |  |  |
| 214                                                                                                    | 47                  | 214 SALVATERRA                         | 36       | 36.050           | 30          |                                                               |  |  |
| 215                                                                                                    | 53                  | 215 SALCEDA DE                         | 36       | 36.049           | 300         |                                                               |  |  |
| 216<br>217                                                                                                    | 53                  | 216 NIGRÁN                             | 36       | 36.035<br>36.003 | 28.<br>25!  |                                                               |  |  |
| 218                                                                                                    | 53<br>53            | 217 BAIONA<br>218 GONDOMAR             | 36<br>36 | 36.021           | 27.         |                                                               |  |  |
| 219                                                                                                    | 46                  | 219 TUI                                | 36       | 36.055           | 306         |                                                               |  |  |
|                                                                                                    |                     |                                        |          |                  |             |                                                               |  |  |
|                                                                                                    |                     | 4 / 319 Total registros seleccionados. |          |                  |             |                                                               |  |  |
|                                                                                                    |                     |                                        |          |                  |             |                                                               |  |  |
|                                                                                                    |                     |                                        |          |                  |             |                                                               |  |  |
|                                                                                                    |                     |                                        |          |                  |             |                                                               |  |  |
|                                                                                                    |                     |                                        |          |                  |             |                                                               |  |  |
|                                                                                                    |                     |                                        |          |                  |             |                                                               |  |  |
|                                                                                                    |                     |                                        |          |                  |             |                                                               |  |  |
|                                                                                                    |                     |                                        |          |                  |             |                                                               |  |  |
|                                                                                                    |                     |                                        |          |                  |             | Metros Lon = 467221° 20' 58" Lat = 4777944° 38' 59" EPSC:4326 |  |  |
|                                                                                                    |                     |                                        |          |                  |             |                                                               |  |  |

**Figura 3-9 Operación de filtro dentro de los Concellos de toda la Comunidad Autónoma de Galicia** 

Una vez seleccionados los concellos tenemos que extraerlos al mismo formato con el que estamos trabajando en las capas; en este caso, formato *shape*. Un documento *shape* es un formato vectorial de almacenamiento digital donde se guarda la localización de los elementos geográficos y los atributos asociados a ellos. En la Figura 3-10 se presenta el resultado del filtro donde aparece la península de O Morrazo dividida en los cuatro municipios que la componen.

A continuación, añadiremos a nuestra capa resultado de la Figura 3-10 la división parroquial de cada uno de los municipios de la península de O Morrazo. Para ello, aplicaremos una intersección entre las capas parroquias que actuará como capa de entrada y la capa municipios de O Morrazo que actuará como capa de recorte. El resultado se muestra en la Figura 3-11.

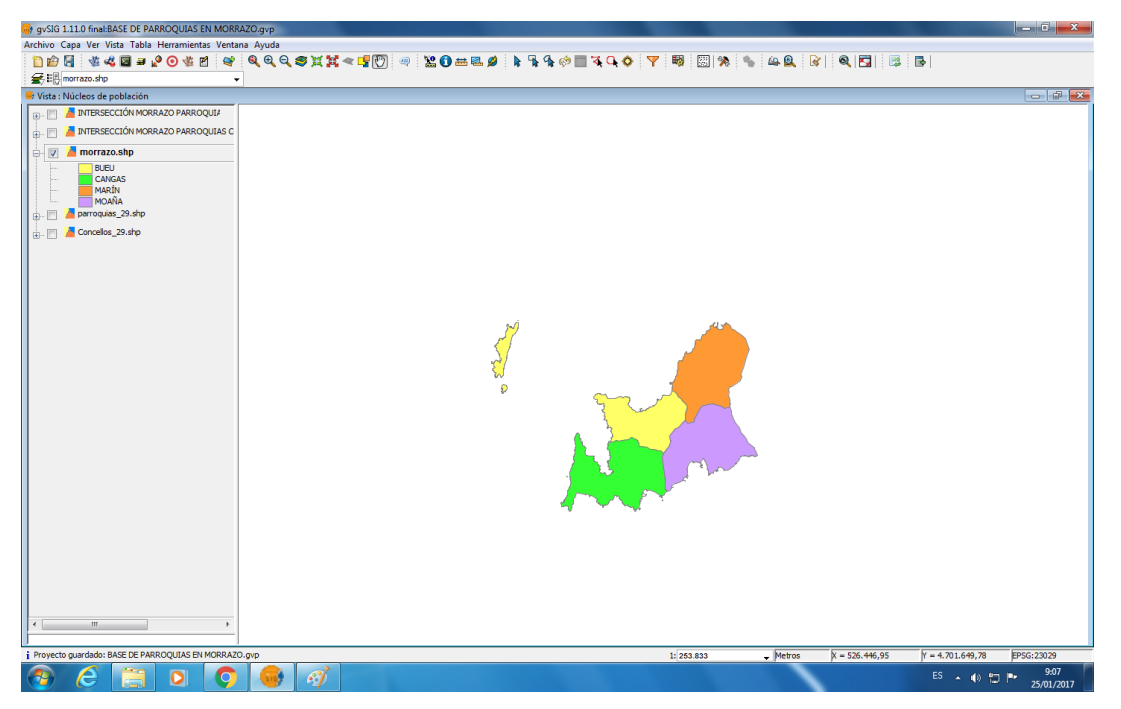

**Figura 3-10 Vista parcial entre rías de la península de O Morrazo tras la aplicación del filtro** 

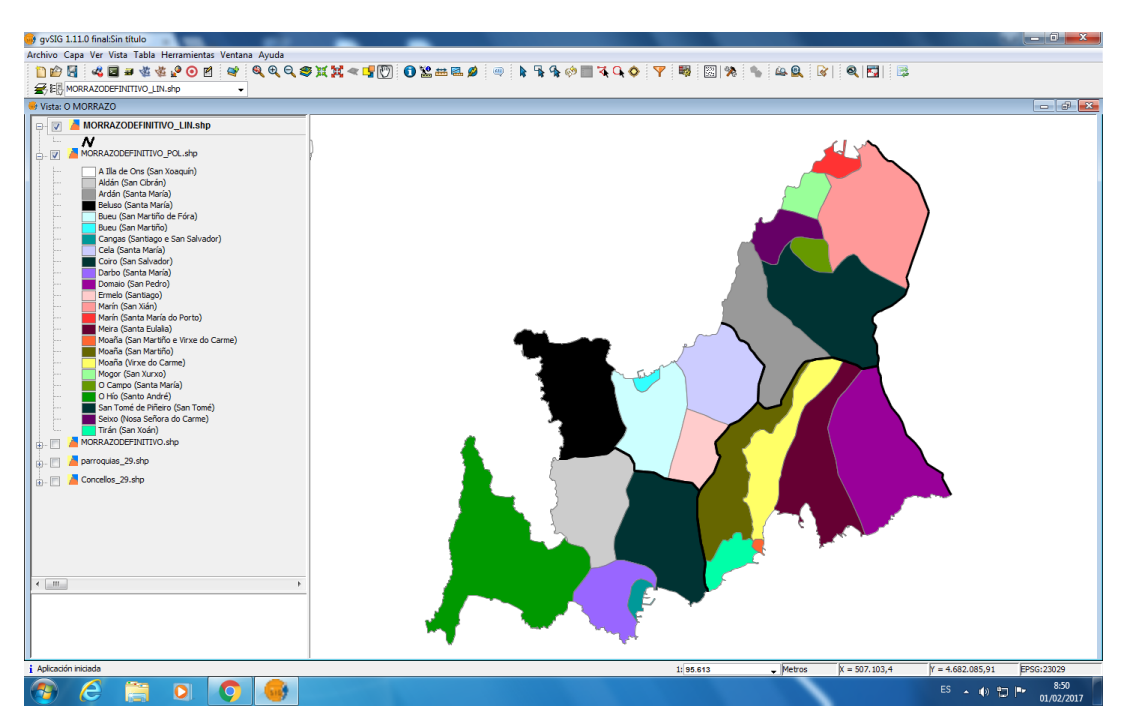

**Figura 3-11 Resultado de la intersección donde cada color representa a cada parroquia** 

En la Figura 3-12, mediante puntos, se representan los distintos núcleos de población existentes en la península. Esta capa se ha obtenido haciendo intersección entre la capa de núcleos de población en la Comunidad Autónoma de Galicia (capa de entrada) y la capa de municipios y parroquias de la península de O Morrazo (capa de recorte) obtenida del paso anterior (Figura 3-11).

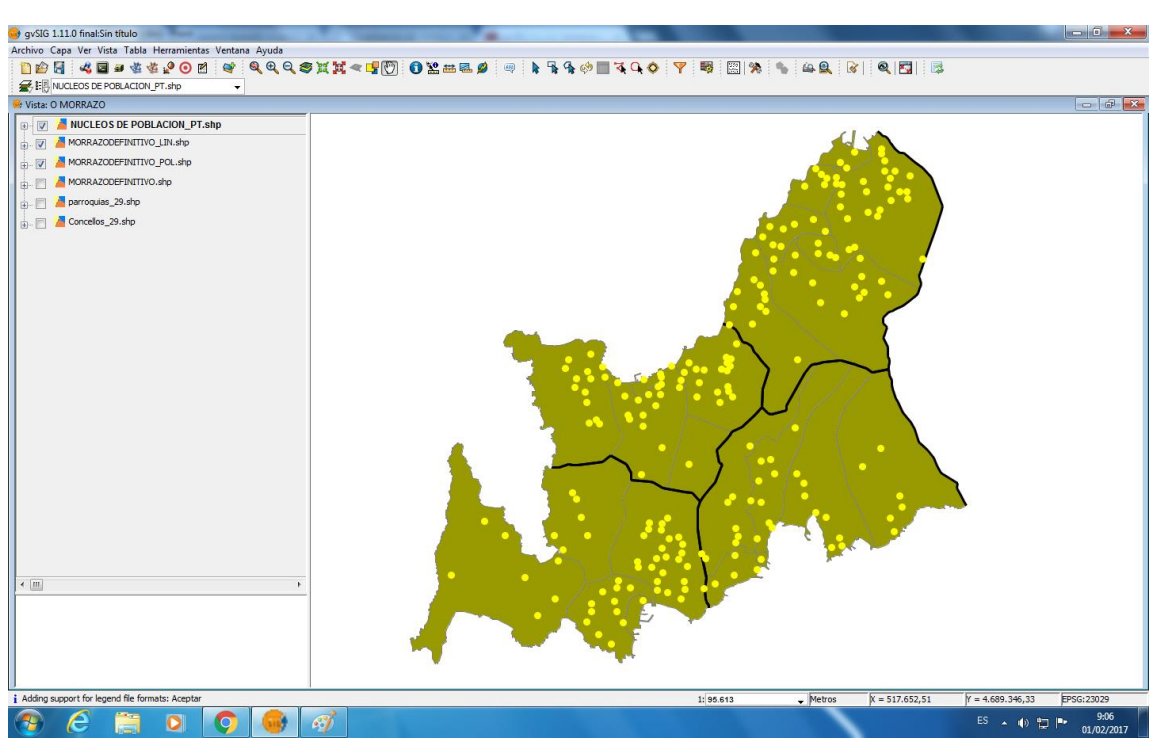

**Figura 3-12 Representación del área de estudio con sus núcleos de población** 

Se observa una gran dispersión de la población, lo que supone un factor a tener en cuenta. En caso de conflicto, en función de las reglas de enfrentamiento de las que se disponga, el realizar operaciones con tanta presencia de personal civil puede influir en el proceso de decisión por parte del mando. Hoy día, se tienen muy en cuenta los daños colaterales hacia la población, hasta el punto de determinar si se aborta una misión o no. En esta zona, se podría decir que es imposible evitar el contacto con la población a la hora de llevar una línea de acción determinada.

A efectos prácticos de actividades de campo de los alumnos de Infantería de Marina, esta dispersión de la población no supone un inconveniente desde el punto de vista del adiestramiento, sino que beneficia al alumno al intentar evitar, en la medida de lo posible, el contacto con la población civil, haciendo más real la ambientación de los ejercicios.

En la Tabla 3-1 se muestra el número de habitantes por municipio.

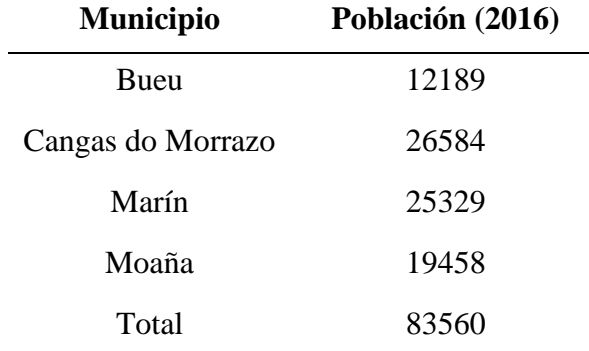

**Tabla 3-1 Tabla con la población del último censo poblacional de O Morrazo** 

2) En segundo lugar, se tendrán en cuenta las infraestructuras viarias de la zona y sus comunicaciones.

La Figura 3-13 representa todas las vías de comunicación que se encuentran en la zona de estudio. Se comprueba que O Morrazo cuenta con una gran densidad de carreteras de diferente orden: vías rápidas, carreteras secundarias, carreteras básicas, complementarias, etc. A priori, todas estas son transitables por carros de combate y vehículos de asalto anfibio. Sin embargo, ninguno de estos kilómetros de carreteras se corresponde a carreteras de primer orden como autovías o autopistas. Sabemos de antemano, que la autopista del Atlántico cruza en dirección Norte-Sur en el margen Este de la península, pero queda fuera de la zona de estudio tal y como veremos más adelante.

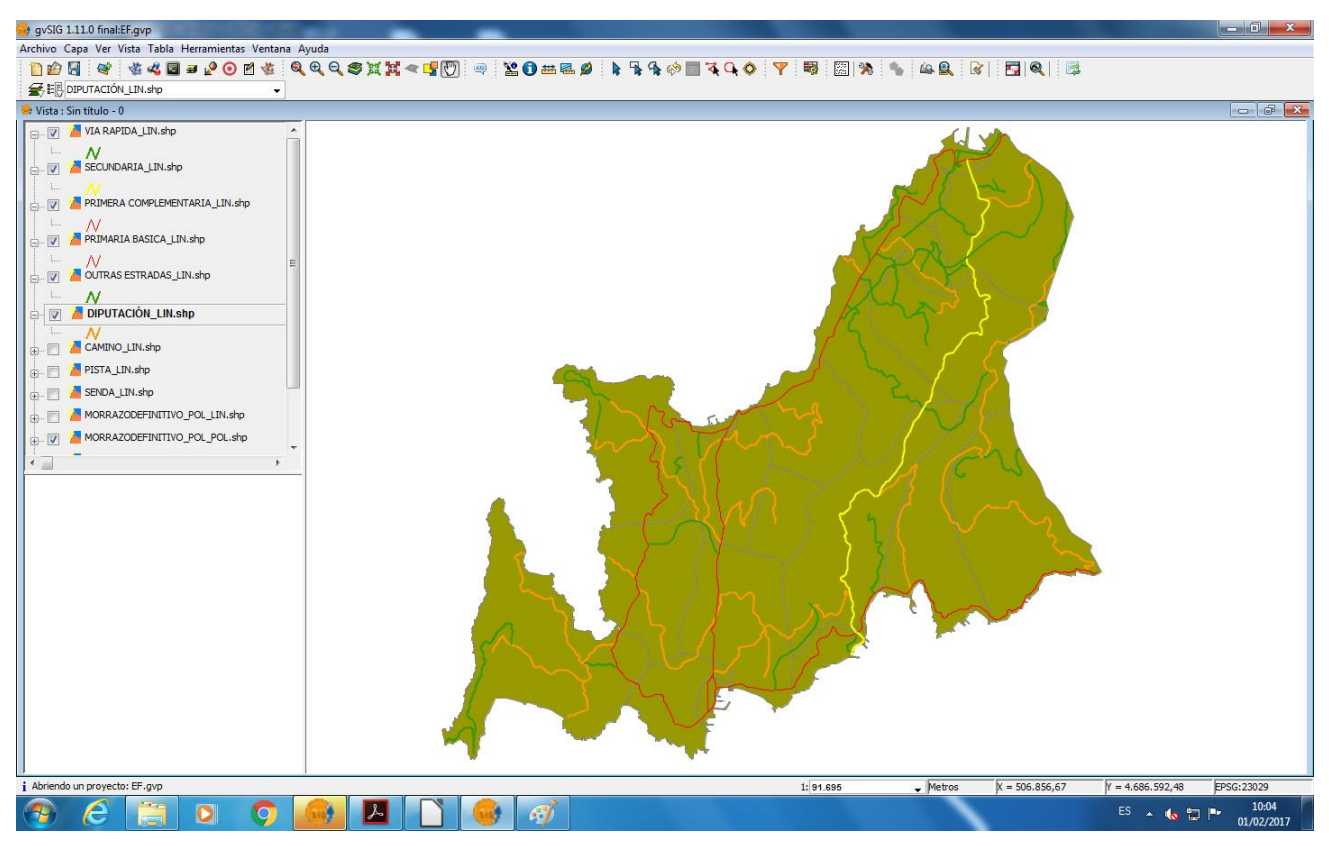

**Figura 3-13 Representación de los diferentes tipos de carreteras en el interior de O Morrazo** 

El aprovechamiento de estas vías por parte de la Escuela Naval en sus prácticas, no tienen utilidad alguna de cara al alumno. Se hace fundamental, por tanto, tener constancia de todas las vías a pie ya sean pistas, senderos o caminos. Por ello, se ha decidido representar y analizar la información referente a estos tipos de comunicaciones (Figura 3-14). En la representación, se comprueba que la península posee infinidad de vías de comunicación a pie de las que se pueden sacar diversas conclusiones. La primera de ellas es que, en caso de conflicto, las unidades disponen de infinidad de alternativas para su desplazamiento, beneficiando, por tanto, a la movilidad de cualquier unidad independientemente de su entidad. En lo referente a nuestro interés en el adiestramiento, es de gran utilidad el contar con tantos kilómetros de vías a pie, lo que permite que no se repitan los ejercicios, dado el carácter impredecible de los conflictos militares. Muchos de estos senderos ya son utilizados por los alumnos en sus prácticas habituales y, más adelante en nuestro estudio, serán representadas algunas de las rutas que realiza la Compañía de alumnos.

CREACIÓN DE UNA BASE DE DATOS DE INFORMACIÓN GEOESPACIAL Y TEMÁTICA SOBRE ZONAS DE ENTRENAMIENTO DE LA BRIMAR

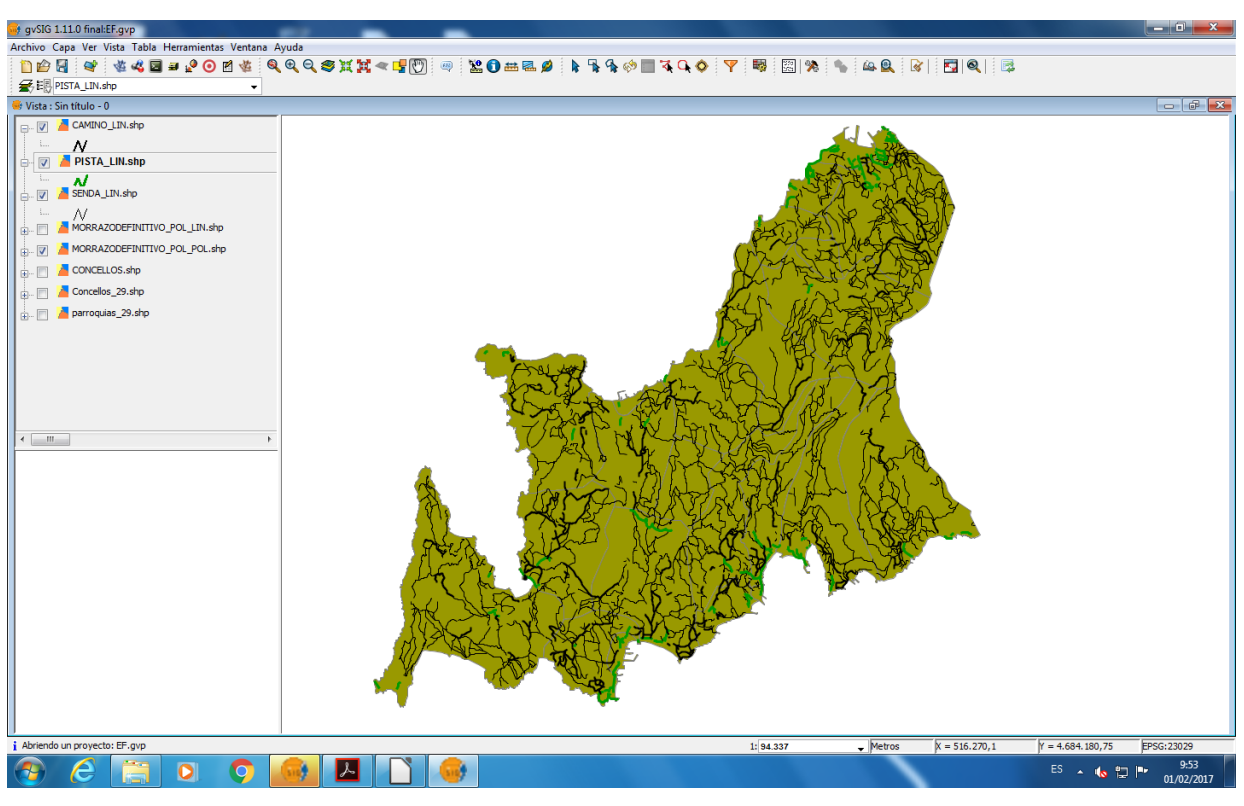

**Figura 3-14 Representación depistas, senderos y caminos en el interior de O Morrazo** 

En lo referente a la red ferroviaria y autopistas, en Marín contamos con la única red ferroviaria de toda la península y la conexión a la autopista del Atlántico (AP-9), lo que hacen de Marín un enclave estratégico en la zona (Figura 3-15).

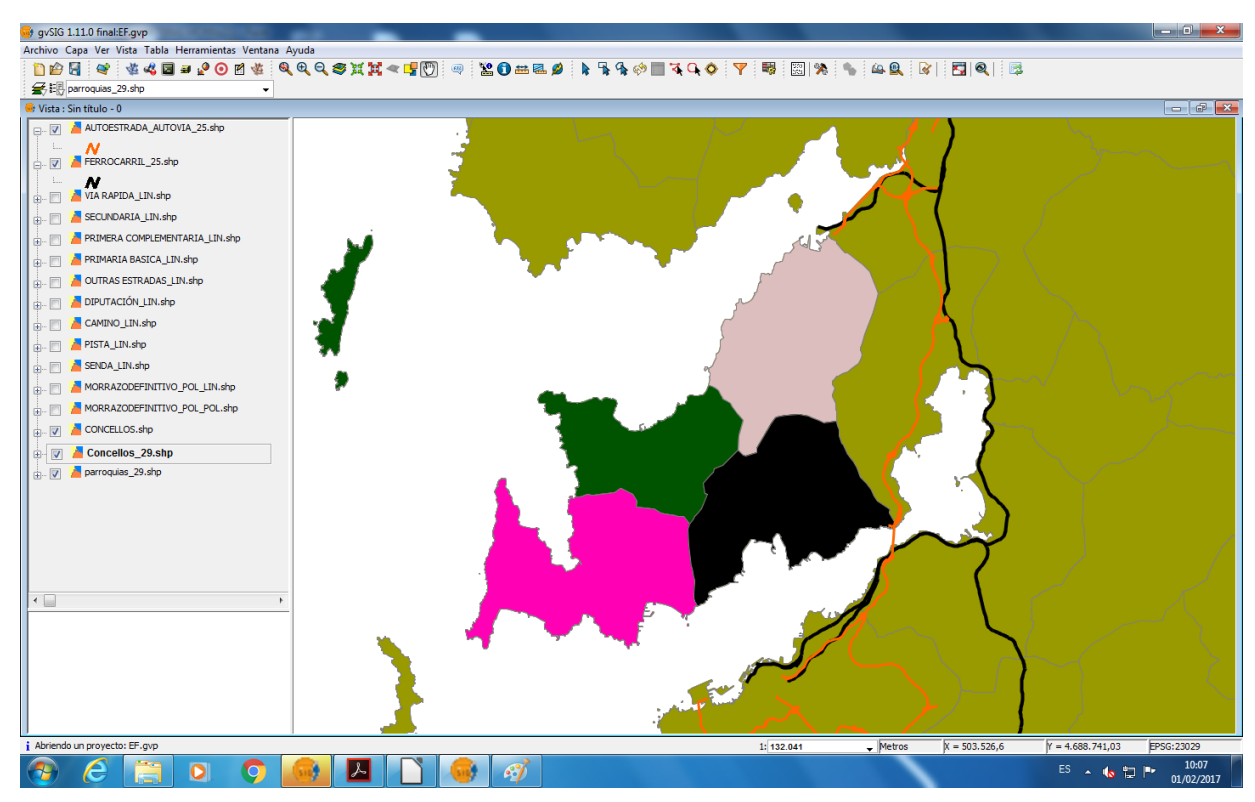

**Figura 3-15 En esta imagen están representadas las líneas de ferrocarril y la AP-9 en las cercanías de la zona**

#### ÁLVARO MANUEL BOHÓRQUEZ HEREDIA

No debemos pasar por alto la importancia del puerto de Marín (Figura 3-16). Este, además de cumplir funciones comerciales y transportes de mercancías, cuenta con un astillero en su interior que en caso de conflicto, podría prestar servicios de reparación a la Armada. Está comunicado, como hemos explicado, por ferrocarril con la estación de Pontevedra a través de la línea que atraviesa el barrio de Placeres, facilitando el transporte de grandes mercancías y apoyando en consecuencia a la función logística. Además, anexo al mismo, se encuentra la salida a la A-9 (autopista del Atlántico) para el transporte de mercancías por vehículos pesados.

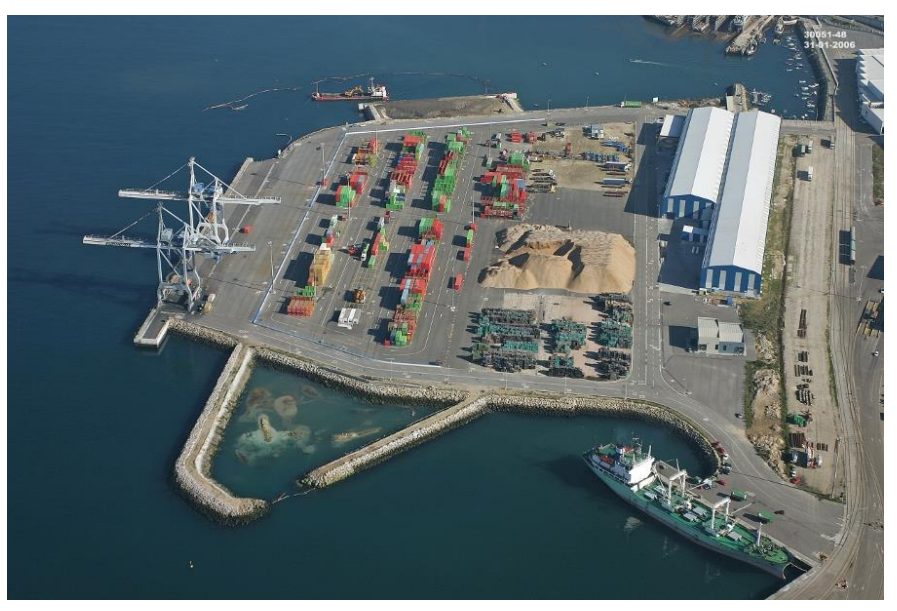

**Figura 3-16 Fotografía aérea del puerto de Marín** 

Asimismo, la AP-9 no deja de tener significancia en caso real ya que, gracias a esta, se comunican dos núcleos urbanos importantes como son Pontevedra y Vigo. El núcleo urbano de Vigo ofrece un gran puerto de carga y astilleros, así como un aeropuerto con una pista de aterrizaje que sería explotada en caso de conflicto. En este punto, hay que destacar uno de los puntos críticos que explicábamos en la introducción de este TFG, referente a los puentes, y en este caso particular, el puente de Rande (Figura 3-17). A través de este, sepuede salvar el principal obstáculo natural que es la ría de Vigo.

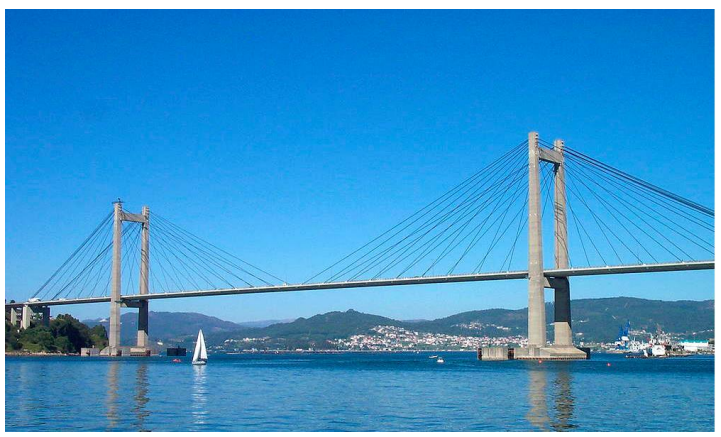

**Figura 3-17 Imagen del puente de Rande** 

También se analizan las de comunicación aérea (aeropuertos, aeródromos, etc.). Como criterio hemos escogido los que se encuentren a menos de 60 kilómetros de Marín. En la Figura 3-18 se presentan en azul los aeropuertos convencionales, en rojo los aeródromosy los puntos amarillos se corresponden con los helipuertos.

CREACIÓN DE UNA BASE DE DATOS DE INFORMACIÓN GEOESPACIAL Y TEMÁTICA SOBRE ZONAS DE ENTRENAMIENTO DE LA BRIMAR

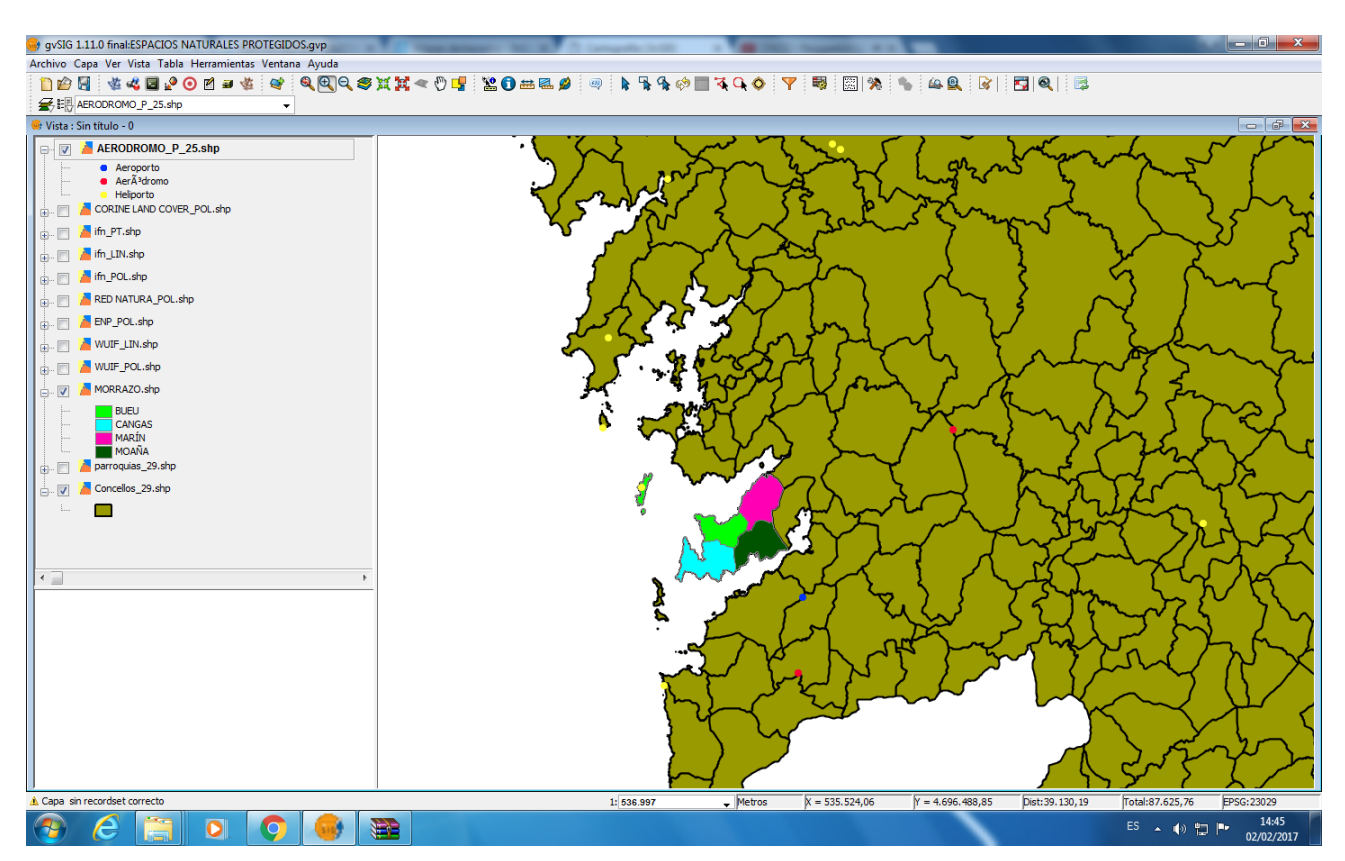

**Figura 3-18 Representación de aeropuertos (azul), aeródromos (rojo) y helipuertos (amarillo)**

El aeropuerto más cercano es el de Vigo, que cuenta con una única pista de toma y despegue de 2.400 metros de longitud y cuarenta y cinco de ancho (Figura 3-19).

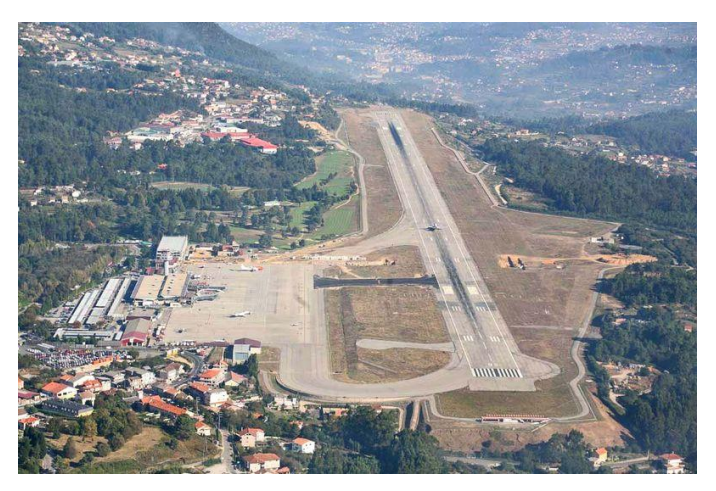

**Figura 3-19 Vista aérea del aeropuerto de Vigo** 

Respecto a los aeródromos, el más cercano es el de Beariz. Éste se encuentra en el margen Este de la Serra do Seixo y es actualmente utilizado para apoyo durante incendios forestales. Su pista es de 800 metros de longitud (Figura 3-20).

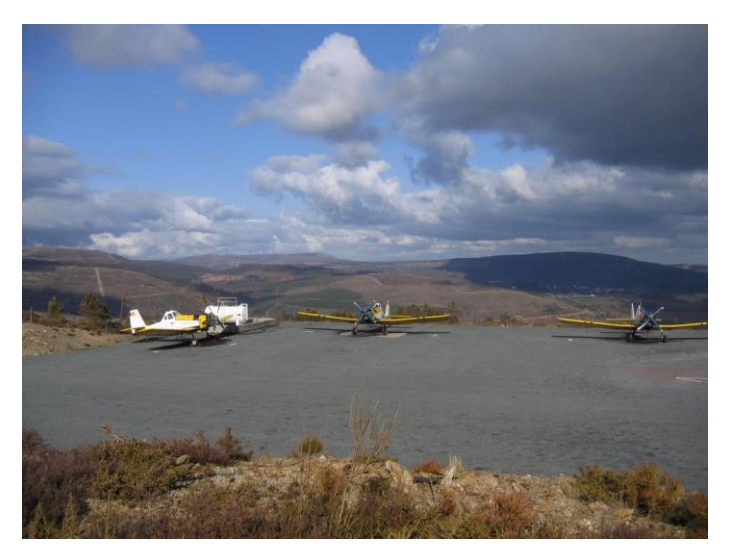

**Figura 3-20 Aeródromo de Beariz** 

Por último, respecto a los helipuertos, estos carecen de importancia debido a la facilidad con que cualquier helicóptero puede tomar en tierra. La misma explanada de la ENM podría servir de helipuerto improvisado en caso de necesidad (Figura 3-21).

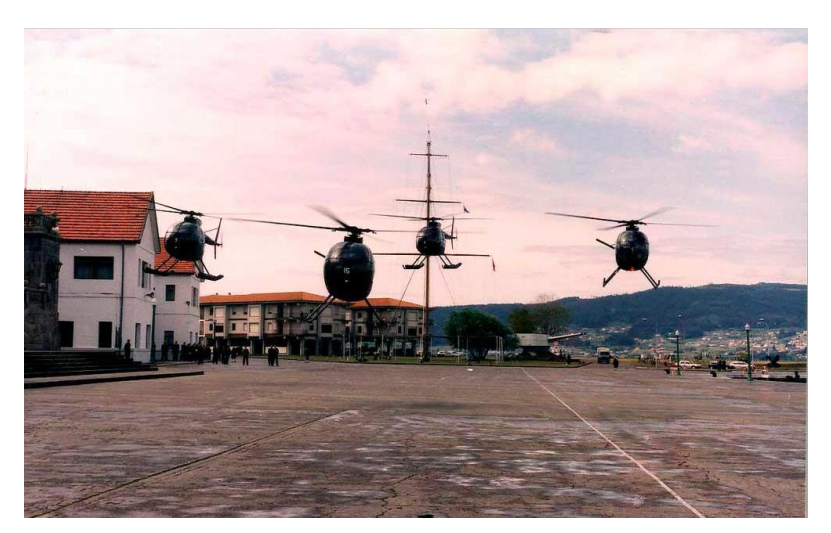

**Figura 3-21 La explanada de la Escuela Naval Militar podría ser un helipuerto de prestaciones considerables** 

### 3) En tercer lugar se analizarán las comunicaciones y red 3G.

Sin entrar en el campo de las telecomunicaciones militares, que no es objeto de estudio, vamos a reseñar la cobertura móvil disponible en O Morrazo. Inicialmente mostraremos un gráfico en donde comprobaremos que se cuenta con cobertura de voz e internet en toda su extensión (Figura 3-22). En segundo lugar, cobertura 3G en exteriores (Figura 3-23). Apreciamos según la imagen que hay zonas, especialmente en el interior donde hay una ausencia de cobertura 3G. En este caso, es previsible la disminución de la cobertura debido a lo abrupto del terreno en la península. No obstante, también son las zonas donde la afluencia de población es menor.

CREACIÓN DE UNA BASE DE DATOS DE INFORMACIÓN GEOESPACIAL Y TEMÁTICA SOBRE ZONAS DE ENTRENAMIENTO DE LA BRIMAR

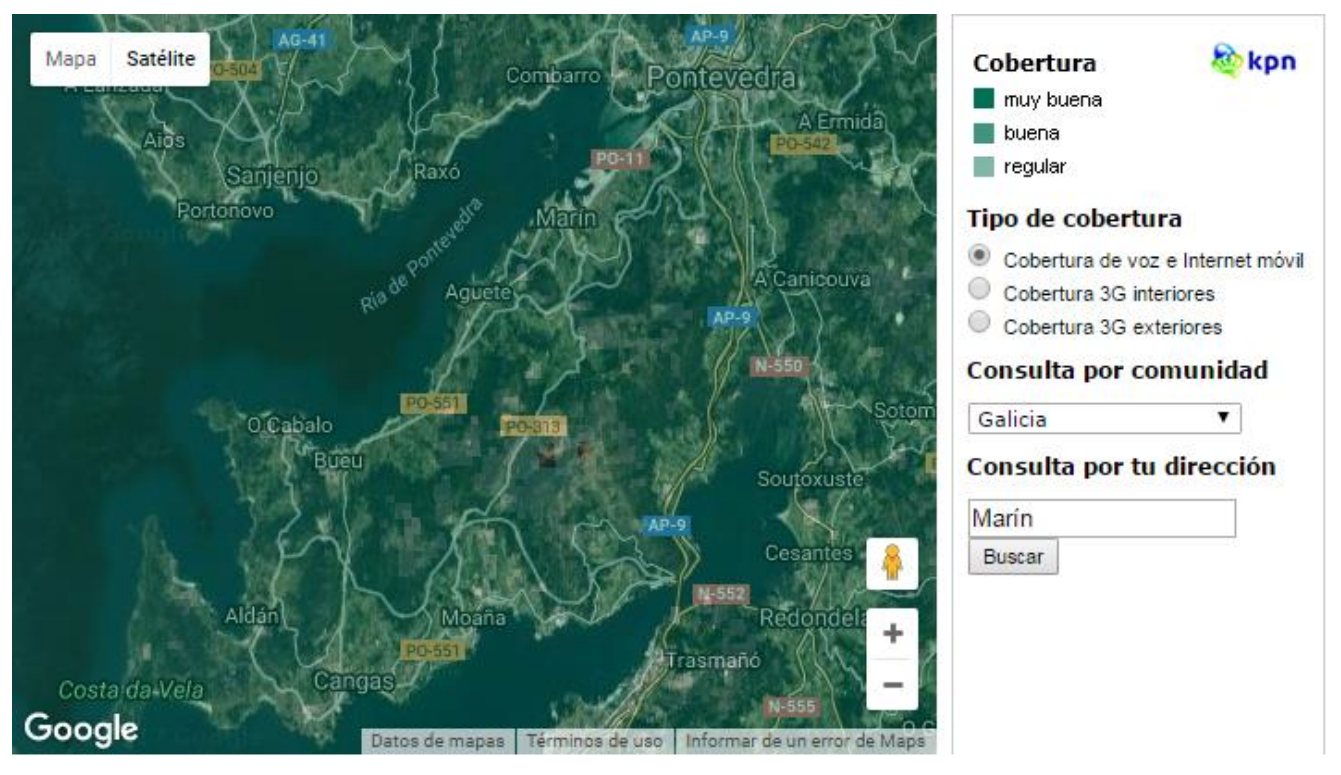

**Figura 3-22 Cobertura muy buena en toda la península para servicios de internet y telefonía móvil [25]**

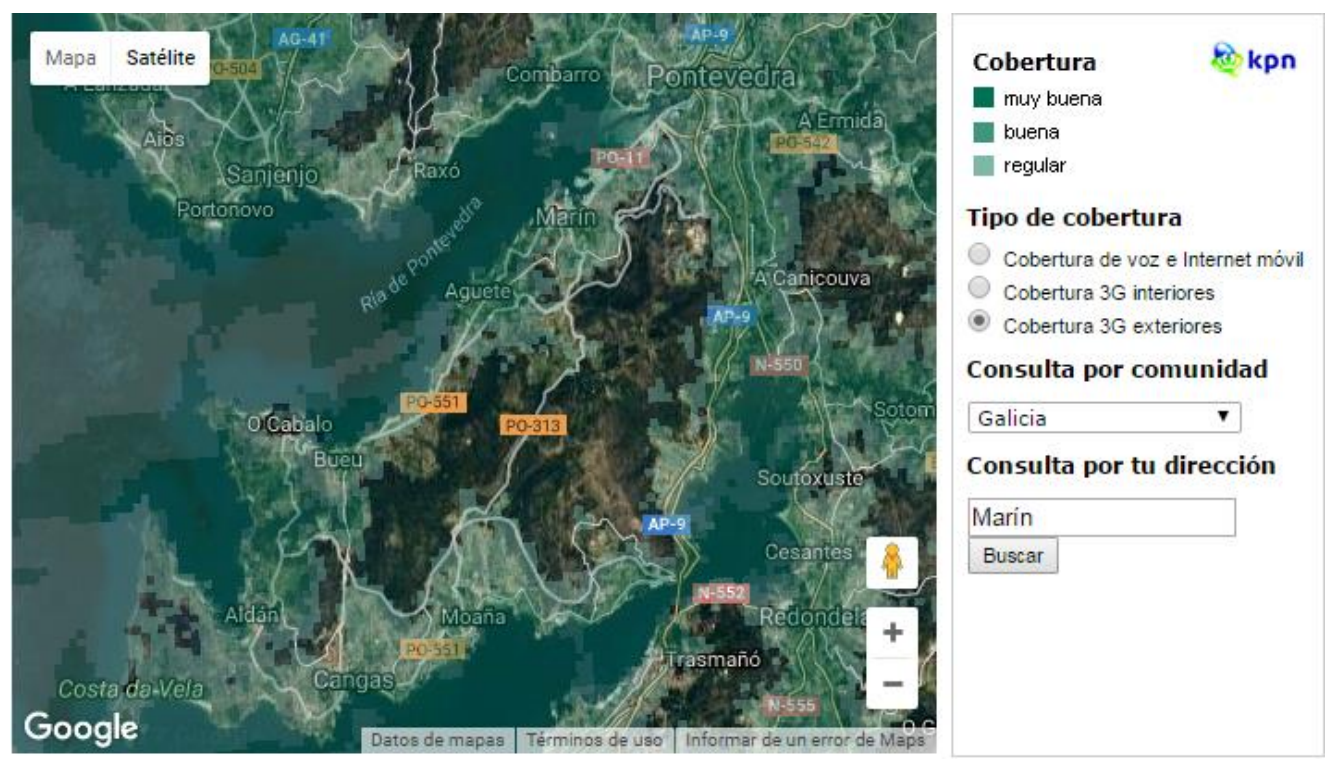

**Figura 3-23 Cobertura 3G en exteriores [25]**

En el monte Domaio se encuentra un importante centro de radiocomunicaciones (Figura 3-24) que presta servicios a toda la Ría de Vigo, la península de O Morrazo y la Ría de Pontevedra.

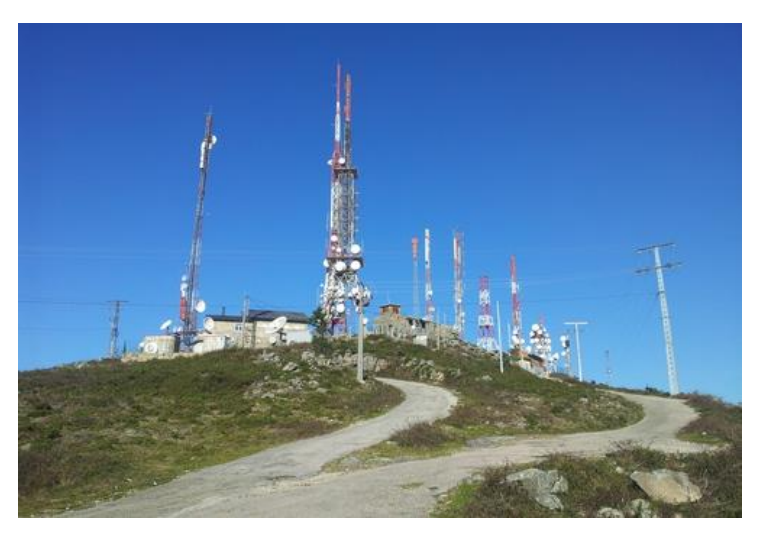

**Figura 3-24 Centro de radiocomunicaciones del monte Domaio**

4) En cuarto lugar, se prestará atención a los recursos hidrográficos presentes en la zona de estudio.

Los ríos, como explicábamos al inicio de este TFG, pueden beneficiar tanto a atacantes como defensores actuando como obstáculos naturales impidiendo el paso. De ahí la importancia que tienen como puntos críticos del terreno.

El terreno en Galicia es compartimentado por numerosas sierras. Estas sierras favorecen la formación de ríos y arroyos. En la Figura 3-25 se muestran los principales cursos de agua presentes en la zona de estudio. Las características de estos ríos no son como los de los principales de la provincia, como el Verdugo o el Lérez. Estos son de pequeña longitud y de gran pendiente pero, a pesar de esto, en caso de necesidad no dejan de ser un importante aspecto a tener en cuenta, fundamentalmente en aspectos logísticos como el abastecimiento de agua.

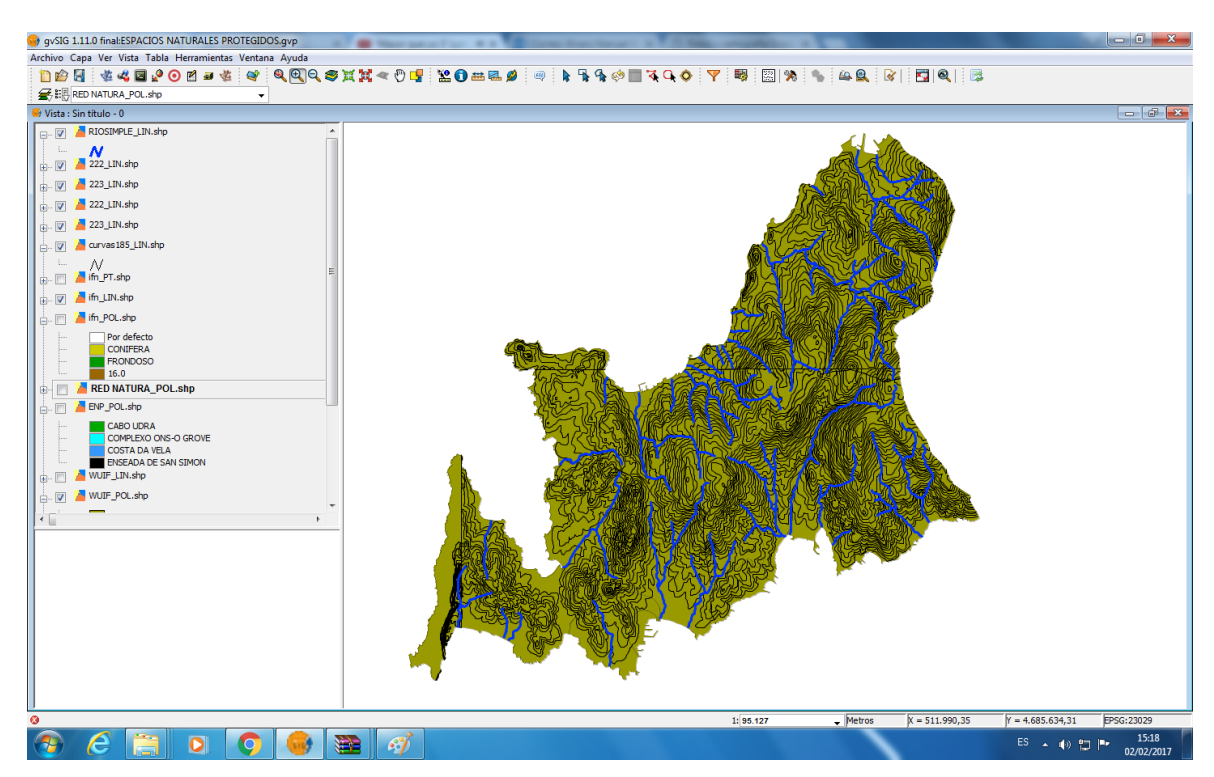

**Figura 3-25 Imagen donde se representan las curvas de nivel, para identificar mejor el relieve de la zona, y los ríos y arroyos existentes en la península de O Morrazo**

Una unidad militar, dada la ardua actividad que realiza, debe estar abastecida de agua en todo momento o, en caso de no poder estarlo, poder abastecerse mediante recursos de agua presentes en la zona en la que operan. En la Figura 3-26, mediante puntos, quedan representados los manantiales que vierten sus aguas en las rías de Pontevedra y Vigo.

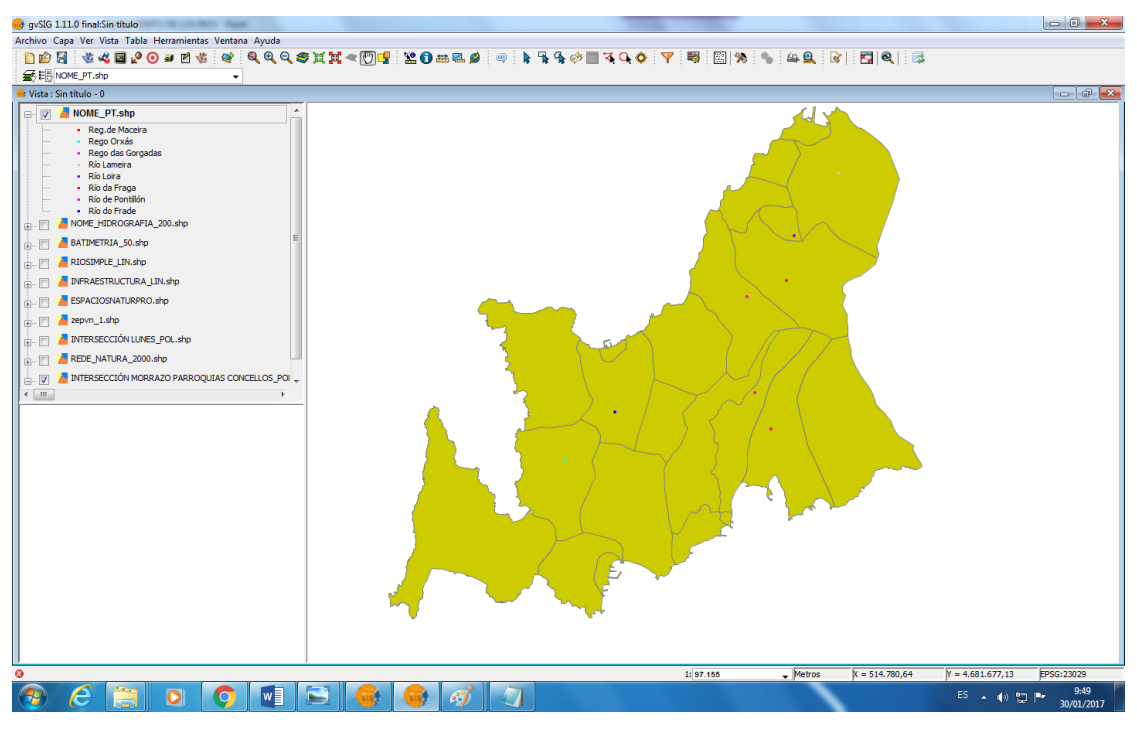

**Figura 3-26 Cada punto representa los manantialesexistentes en la Península de O Morrazo** 

El área de estudio no cuenta con Encoros de suministro a la población. Los más cercanos, Encoro das Eiras y el de Pontillón de Castro, ambos situados a unas decenas de kilómetros de la capital, podrían ser considerados de importancia crítica en las operaciones bélicas como medio de disuasión a la hora de derrotar al enemigo, al cortar su abastecimiento de agua.

El embalse de Pontillón de Castro (Figura 3-27) está situado en la parroquia de Verducido a unos 14 kilómetros de Pontevedra y abastece de agua potable a Pontevedra y a las comarcas de O Salnés y O Morrazo.

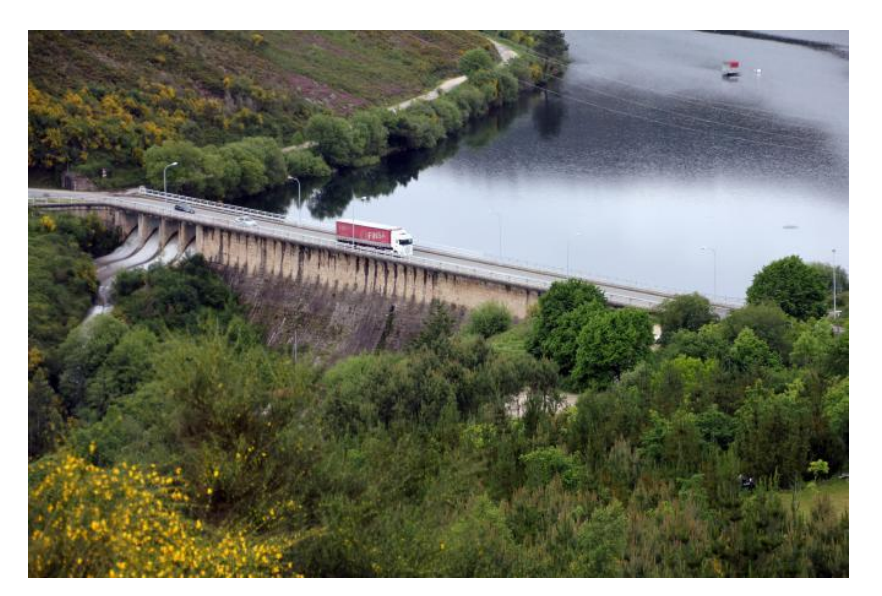

**Figura 3-27 Carretera que atraviesa el embalse de Pontillón de Castro** 

El encoro das Eiras (Figura 3-28), situado en el término municipal de Fornelos de Montes, a unos 25 kilómetros de Marín. Acumula el agua del río Oitavén y abastece fundamentalmente a la ciudad de Vigo.

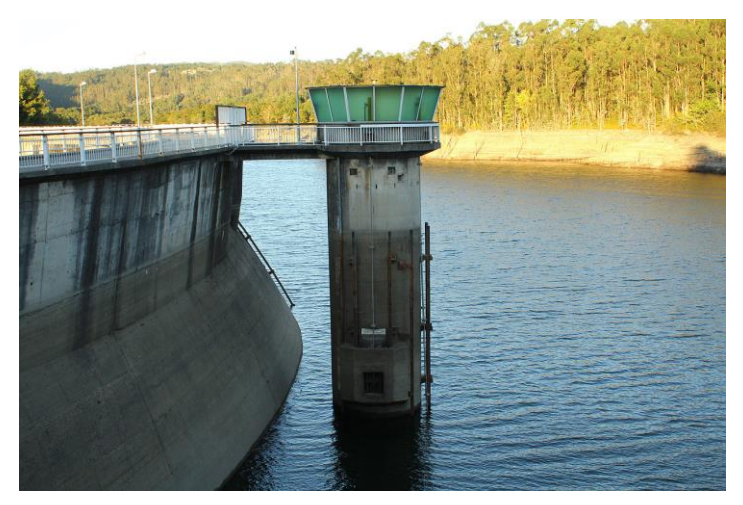

**Figura 3-28 Imagen de la presa del encoro das Eiras** 

5) Las siguientes capas de información que vamos a insertar son las de espacios naturales protegidos y Red Natura 2000.

O Morrazo es una zona de especial importancia medioambiental debida a su cercanía al Parque Nacional de las Islas Atlánticas. Destacar, no obstante, de los resultados obtenidos, que existen cuatro espacios naturales protegidos dentro de nuestra área de acción: Cabo Udra, Costa da Vela, Complexo Ons - O Grove y Ensenada de San Simón.

La Red Natura 2000 es una red de áreas naturales de alto valor ecológico a nivel de la Unión Europea cuyo objeto es garantizar la supervivencia a largo plazo de las especies y hábitats europeos más valiosos y amenazados. Es el principal instrumento de conservación de la naturaleza en Europa. En la península, las áreas de protección de la Red Natura coinciden con los espacios naturales protegidos (Figura 3-29).

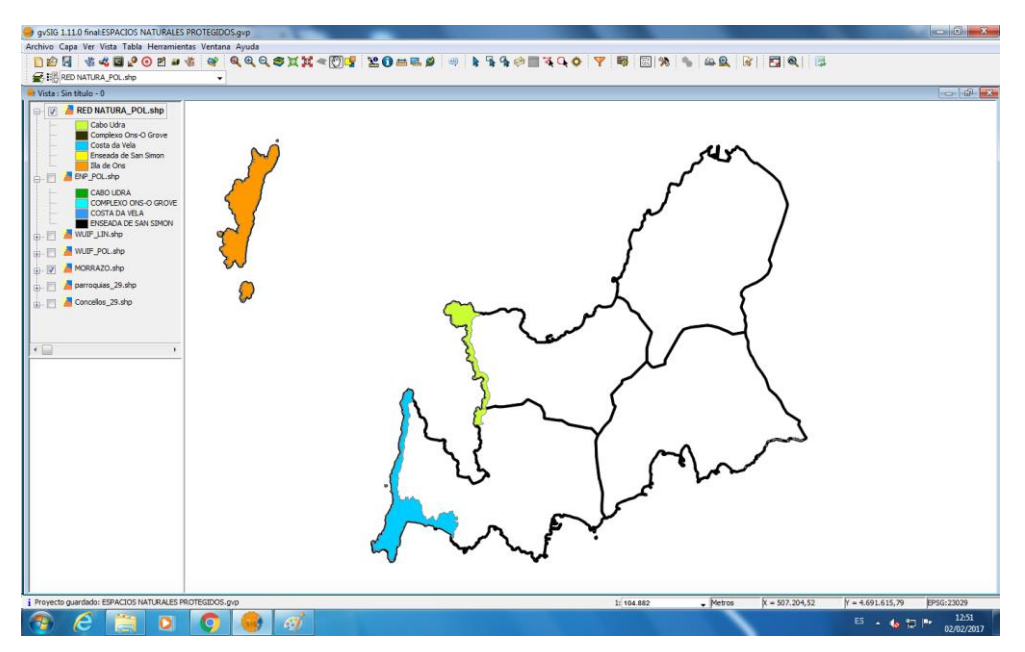

**Figura 3-29 Intersección de la península de O Morrazo con la Red Natura 2000** 

Cabo Udra (Figura 3-30) y la Costa da Vela (Figura 3-31) son dos espacios naturales protegidos a los cuales los alumnos de Infantería de Marina acuden, a menudo, a realizar su entrenamiento. Las posibilidades que ofrecen estas zonas son amplias debido a la lejanía de poblaciones y multitud de sendas para la realización de marchas de endurecimiento o recorridos topográficos.

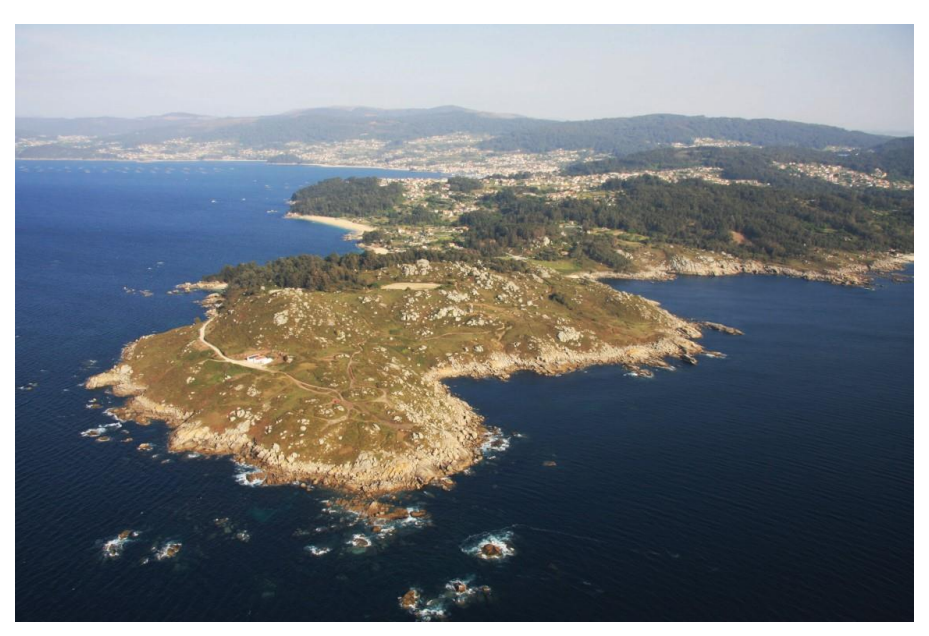

**Figura 3-30 Cabo Udra** 

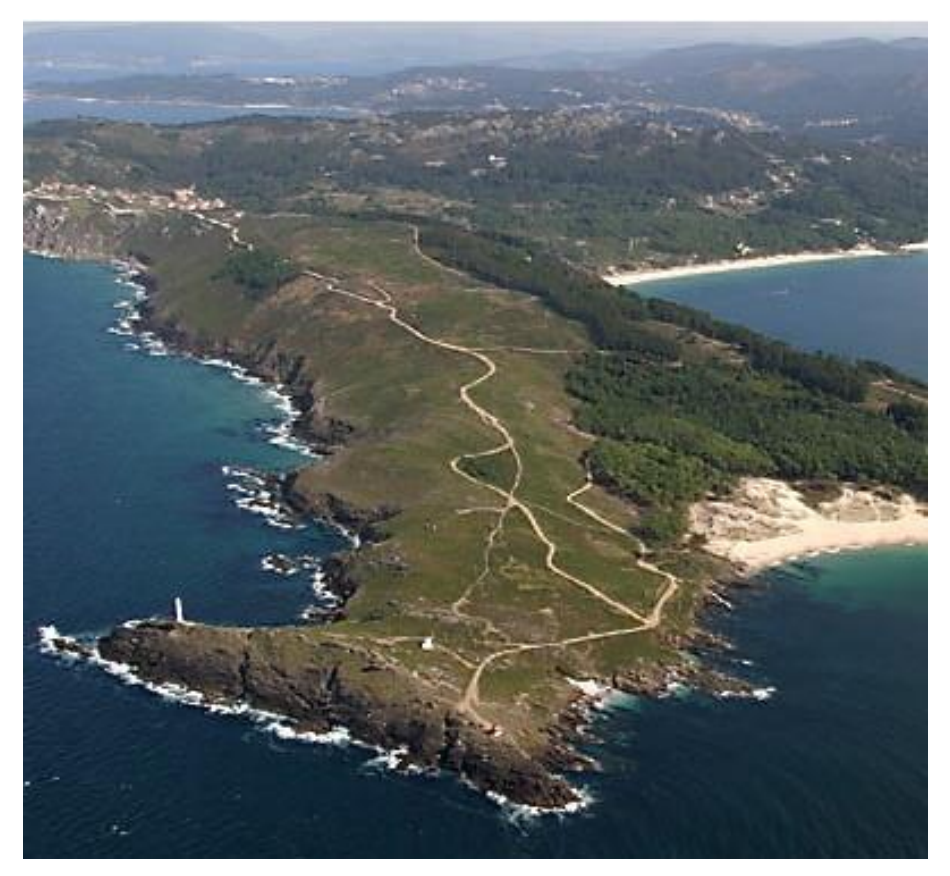

**Figura 3-31 Cabo Home y Costa da Vela** 

6) Otro aspecto de interés a incluir en este TFG es la batimetría de la zona de estudio.

Los veriles obtenidos en la leyenda de la Figura 3-32, para la zona de estudio, permiten la entrada de buques de gran calado en el interior de las rías de Pontevedra y Vigo para un posible desembarco. En contrapartida, la península no cuenta con playas de grandes dimensiones que permitiesen un desembarco táctico a gran escala, lo cual convierte en inviable un ataque iniciado desde la mar en caso hipotético.

Según la Figura 3-32, el interior de ría de Vigo tiene una profundidad media de 20 metros en su parte central como se puede ver en el veril de color azul oscuro. Un portaaviones estadounidense de clase Nimitz (Figura 3-33), catalogado como los más grandes del mundo tienen un calado de 12,5 metros. Por tanto, la ría posee las condiciones para la entrada de una flota con buques de grandes dimensiones [29].

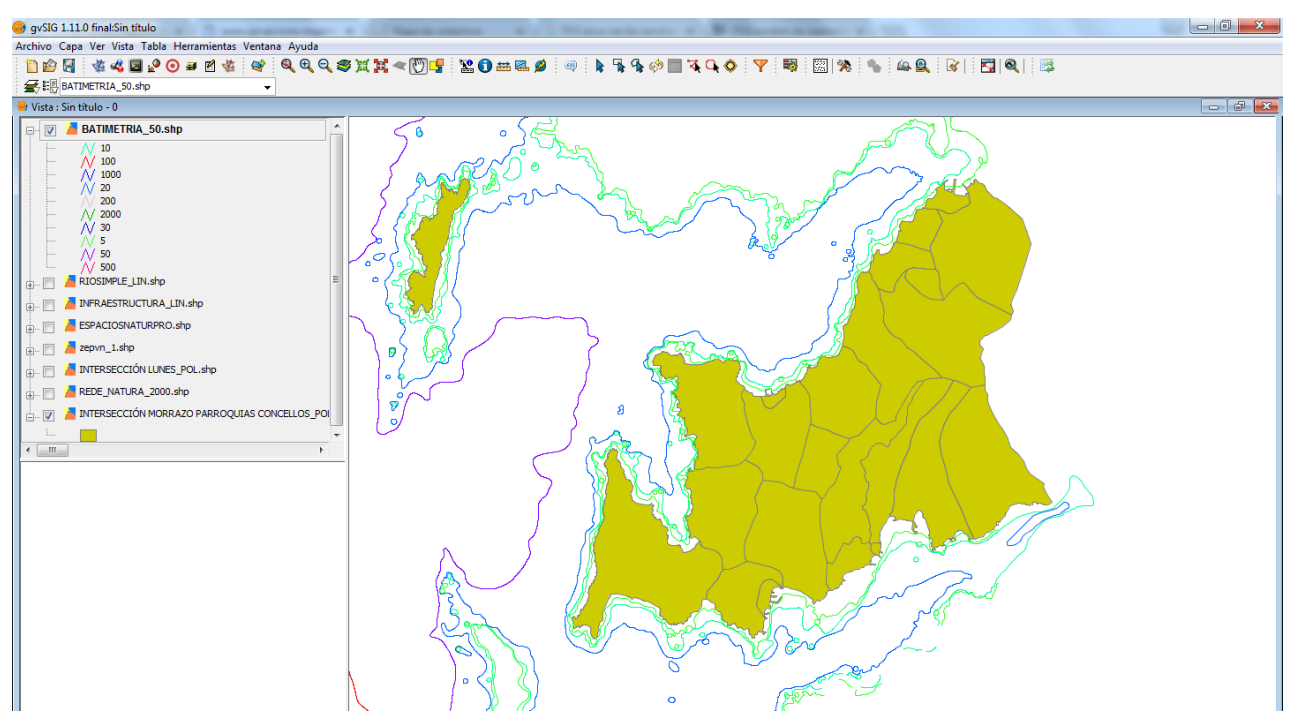

**Figura 3-32 Intersección de la capa batimétrica y el área de estudio** 

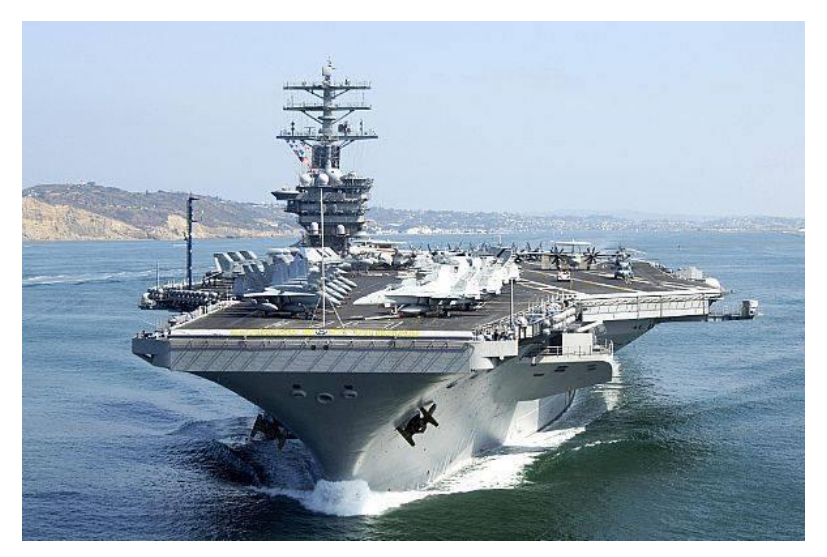

**Figura 3-33 Imagen de un portaaviones "Clase Nimitz"**

Dadas las características del litoral de la península de O Morrazo, entre rías, el único tipo de operación anfibia viable en el marco de nuestro estudio sería un RAID anfibio. Esta operación es llevada a cabo por pequeñas unidades, de entidad no mayor a cien hombres, y cuya misión suele ser realizar un ataque en un objetivo de reducidas dimensiones seguido de una retirada inmediata.

Este tipo de operaciones son entrenadas de manera frecuente por los alumnos de la Escuela aprovechando las posibilidades que ofrecen a su vez los entornos naturales protegidos a su alrededor. En el vocablo militar, se denomina sector de desembarco a aquella zona de la costa en las que es posible desembarcar un BRD (Batallón Reforzado de Desembarco) con una entidad aproximada a las 700 personas y comprende, la mayoría de las ocasiones, a varias playas anexas que se diferencian entre cada una de ellas con un nombre en clave. Durante nuestros ejercicios, se ha obtenido que la playa de Barra, al Este de Cabo Home en la Costa da Vela (Figura 3-34), sería la única opción viable para llevar a cabo una operación RAID anfibio iniciada desde la mar. Otro factor que suma a la idoneidad de esta playa es la separación a carreteras y núcleos de población importantes.

La playa de Barra, además de ser la más extensa de toda la península, con una longitud de 750 metros, su arena es de tipo fina. El gradiente común para playas con este tipo de arena es de 3º de inclinación, idónea para la varada de embaraciones ligeras empleadas en desembarcos anfibios [30].

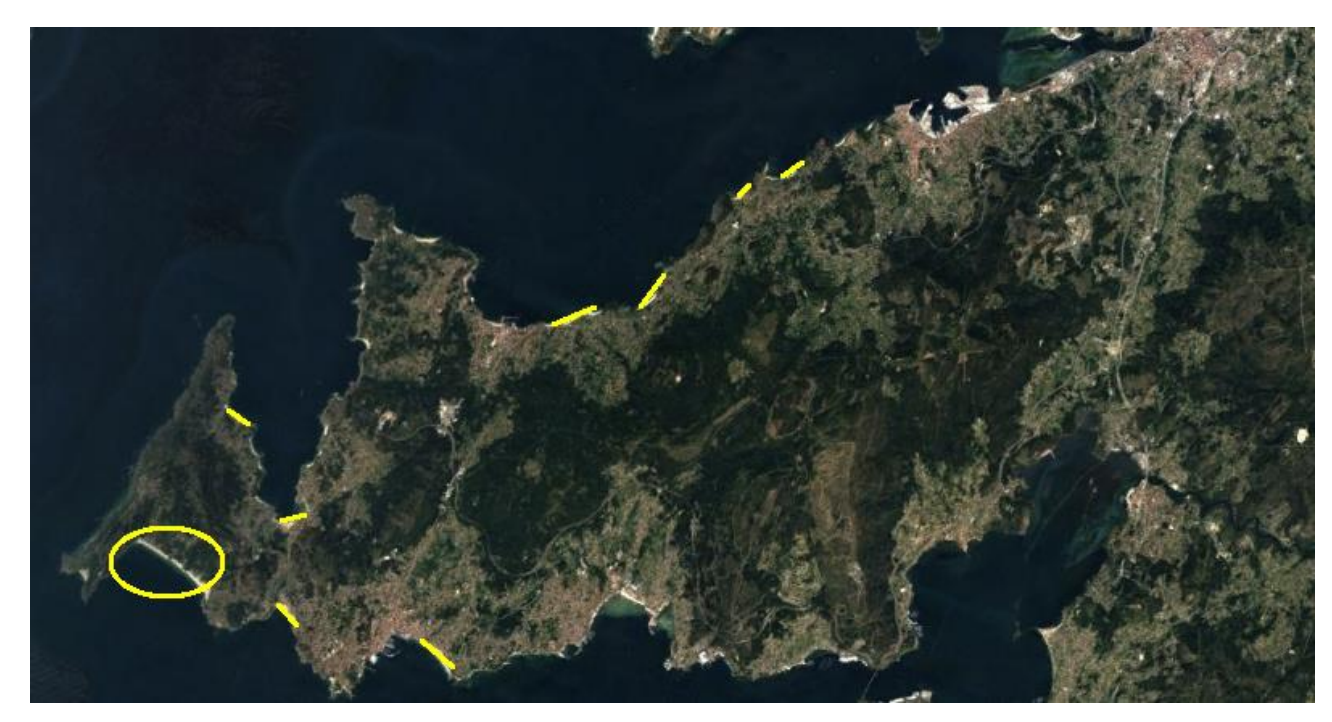

**Figura 3-34 En esta imagen queremos señalar que la única zona de costa viable para un desembarco anfibio sería la señalada por la elipse al SW de la península** 

7) Se analizará a continuación la cobertura del suelo teniendo en cuenta tanto la ocupación de usos del suelo ("*Corine Land Cover*") como la naturaleza de las masas forestales (Inventario Forestal Nacional, IFN) existentes.

La base de datos de ocupación de usos del suelo nos permite describir, clasificar y comparar las características de la cobertura de la tierra, interpretadas a partir de la utilización de imágenes de satélite para la construcción de mapas de cobertura a diferentes escalas. A pesar de la pequeña extensión de nuestra zona de estudio, esta contiene una gran diversidad de usos de suelo. En la Figura 3-35, se representa, principalmente, la ocupación de las zonas agrícolas (en amarillo), masas boscosas o zonas de vegetación (en diferentes tonalidades de verde) y suelos artificiales o con fines urbanos tales como polígonos industriales o núcleos de población (en gris).

En lo que respecta a los principales tipos de masas forestales de la península, según el IFN4 realizado en el año 2011 (Figura 3-36), los bosques presentes en O Morrazo se dividen en coníferas (verde claro), frondosas (verde oliva) y mixtos. Este factor beneficia a la ocultación de los medios de cara a la visión al enemigo y va íntimamente relacionado al aspecto militar del terreno de cubierta y ocultación.

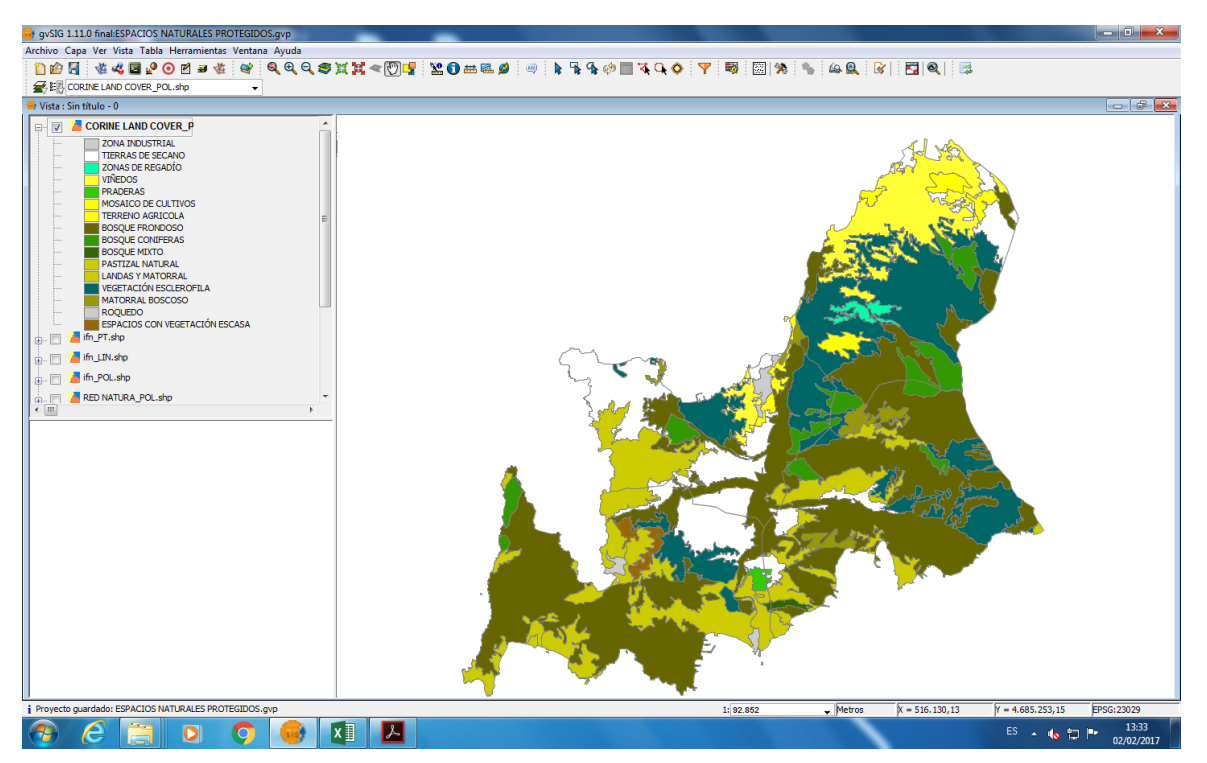

**Figura 3-35 Representación de usos del suelo según "Corine Land Cover" en la zona de estudio**

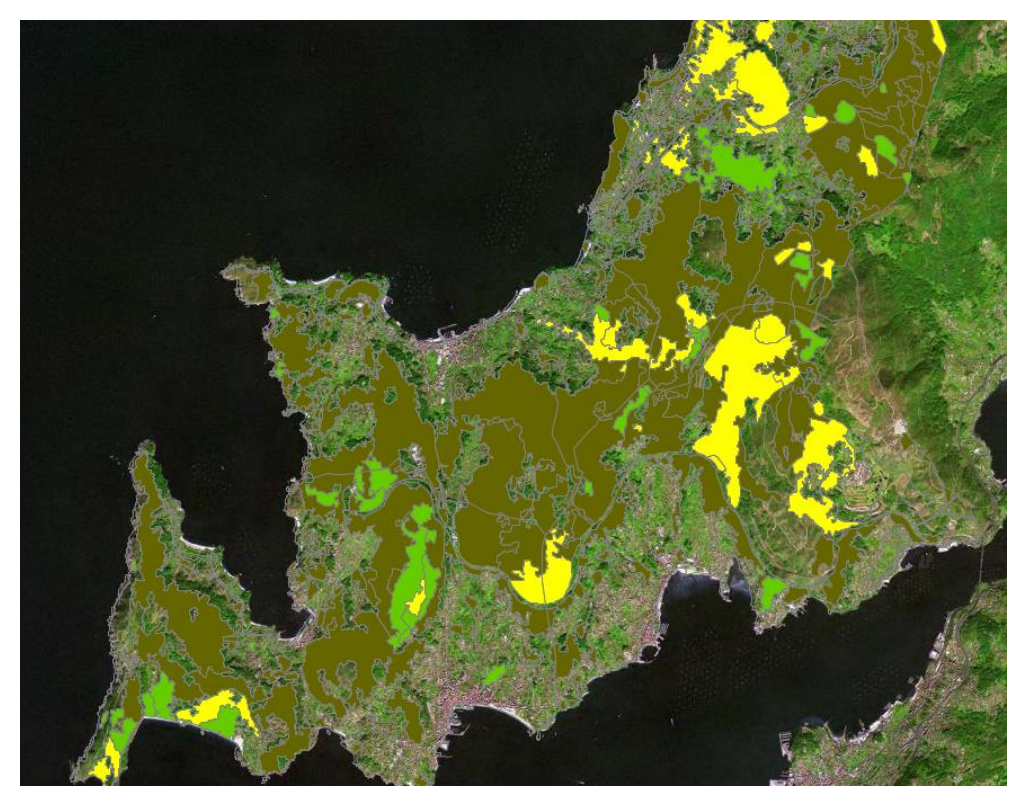

**Figura 3-36 Representación de masas forestales según el IFN4 en la zona de estudio**

# **4 RESULTADOS**

Una vez detallado el desarrollo del presente TFG, y el análisis general de la Comarca de O Morrazo, vamos a ahondar en este apartado en la relación entre este estudio y las zonas de prácticas de campo de Infantería de Marina.

En la Comarca de O Morrazo, hay tres rutas diferentes que forman parte del plan de adiestramiento de los alumnos. Entre estas rutas encontramos marchas de endurecimiento y marchas forzadas.

Las marchas de endurecimiento consisten en realizar la distancia requerida sin que el tiempo de duración sea un factor clave. Normalmente se realizan en una secuencia de 50 minutos en movimiento y 10 de descanso. Gracias a esto, las unidades bien adiestradas son capaces de alcanzar objetivos a gran distancia. Hace no mucho tiempo, en la ENM se realizaban marchas de hasta 60 kilómetros para evaluar las aptitudes psicofísicas para el combate de los alumnos. Sin embargo, en estos momentos, debido a la escasa ventana temporal que se dispone, se ha optado por realizar marchas de menor distancia pero a una mayor intensidad para compensar esa carencia de kilómetros.

Las marchas forzadas se basan en realizar la distancia en el menor tiempo posible donde, si fuera necesario, no se contemplan tiempos de descanso. La prioridad es llegar en el menor tiempo posible. Este caso se puede entender mejor con un ejemplo práctico. Imaginemos que una unidad va a ser extraída por helicóptero y el punto de aterrizaje de este se haya a 10 kilómetros de distancia y, además, la ventana horaria disponible es pequeña. Esto se traduce en que si la unidad desea ser extraída se debe realizar en la mayor brevedad posible, por lo que se planean este tipo de marchas a alta intensidad.

A continuación se presenta el análisis de las diferentes rutas que se realizan en O Morrazo. Se explicarán brevemente las características de las rutas una vez realizadas, en gvSIG, las intersecciones oportunas con las capas temáticas presentadas en el apartado anterior de desarrollo del TFG. En ninguna de las imágenes se señala el norte geográfico puesto que todas están referenciadas respecto al Norte. Finalmente, se presenta la base de datos geoespacial y temática obtenida mediante tablas de atributos y mapas temáticos.

# **4.1 Rutas**

## *4.1.1 Ruta 1. Cabo Home. Forzada.*

- Localización: Perteneciente al concello de Cangas do Morrazo y a la Parroquia de Hio.
- $\triangleright$  Coordenadas punto inicial y final:
	- Datum: ETRS89
	- X: 511524
	- Y: 4679839
	- $\bullet$  HUSO: 29
- Tipo de ruta: Circular. Se recorre iniciando el movimiento en dirección Sur. Según la fotografía en sentido antihorario.
- $\triangleright$  Longitud: 15,7 kilómetros.
- Altura máxima y mínima: La mínima es a 9 metros sobre el nivel del mar a los 9,2 kilómetros desde el inicio de la ruta. La máxima es a 194 metros a los 12,5 kilómetros desde el inicio de la ruta.
- Incremento y pérdida de elevación: Desnivel positivo de 550 metros y negativo de 548 metros.La pendiente máxima ascendente es del 52% y la descendente del 67%.
- Núcleos de población que atraviesa: Donón (Parroquia de Hio) con 180 habitantes. Pertenece al concello de Cangas do Morrazo.
- Infraestructuras: EP-1006. Carretera provincial.
- Hidrografía: La ruta atraviesa el río Donón cuyo caudal es constante a lo largo del año.
- Cobertura y usos del suelo: Toda la zona de ejercicios comprende superficie forestal.
- ▶ Red natura: Gran parte de la ruta atraviesa la Costa de la Vela que forma parte de la Red Natura y es considerada a su vez como espacio natural protegido.
- Red forestal: Comprende los tres tipos de masas boscosas descritas en el TFG. Coníferas, frondosos y zonas boscosas mixtas.
- Costa: La ruta discurre a lo largo de la Costa de la Vela y durante la misma se cruza por la única zona de desembarco posible en la península. El punto más cercano de la ruta a la línea de costa se encuentra a 650 metros.

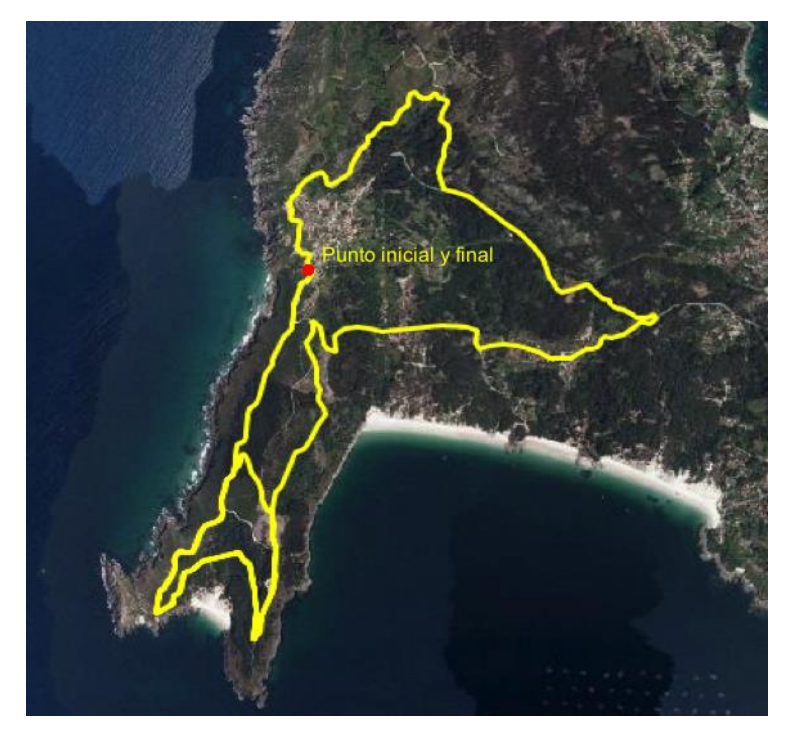

**Figura 4-1 Imagen de la ruta 1**

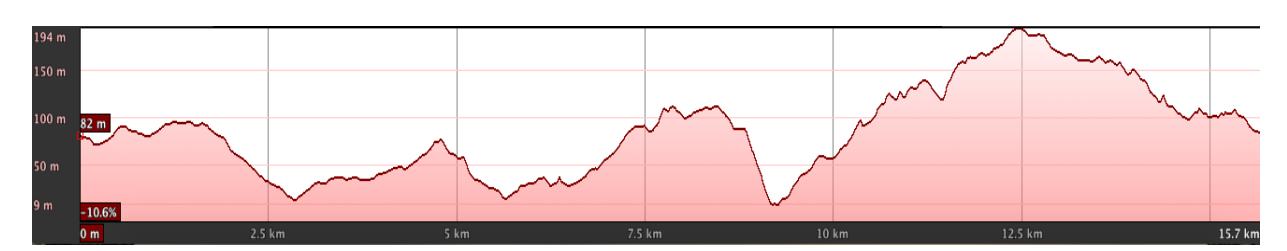

**Figura 4-2 Perfil topográfico de la ruta 1**

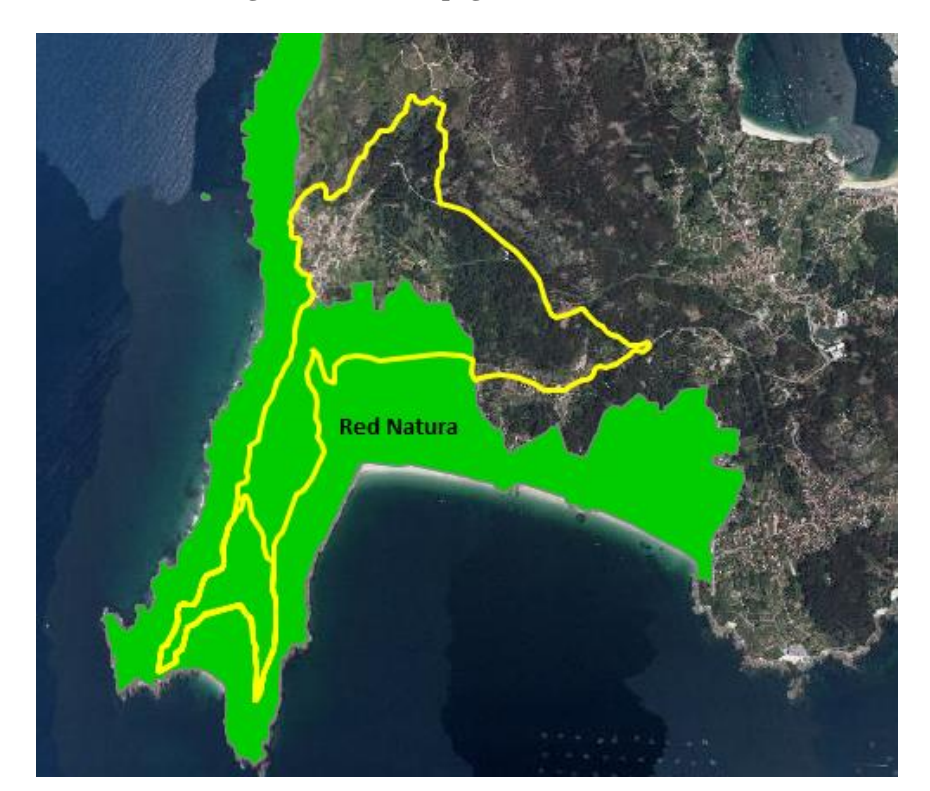

**Figura 4-3 Intersección de la ruta 1 con la Red Natura y espacios naturales protegidos ambas coincidentes en el mapa**

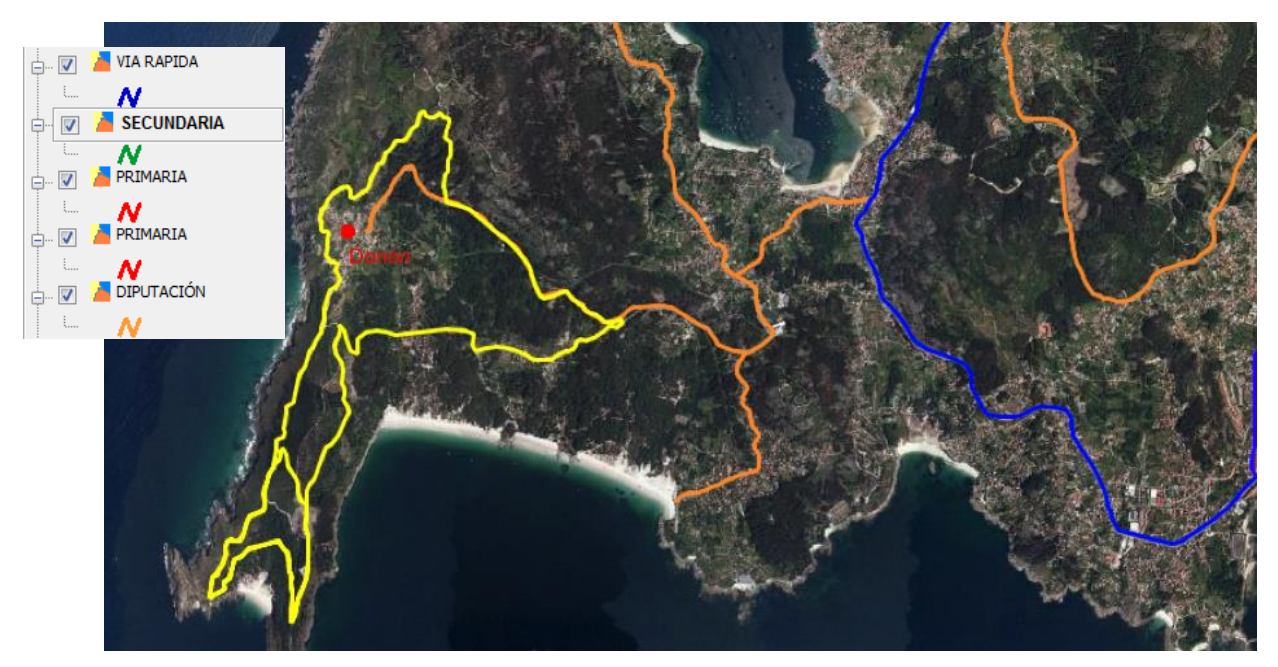

**Figura 4-4 Intersección de las capas de núcleos de población y carreteras con la ruta 1. En color naranja se representa la carretera provincial EP-1006**

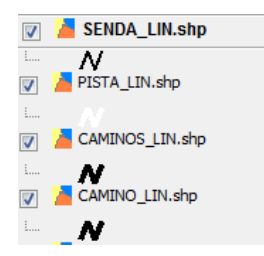

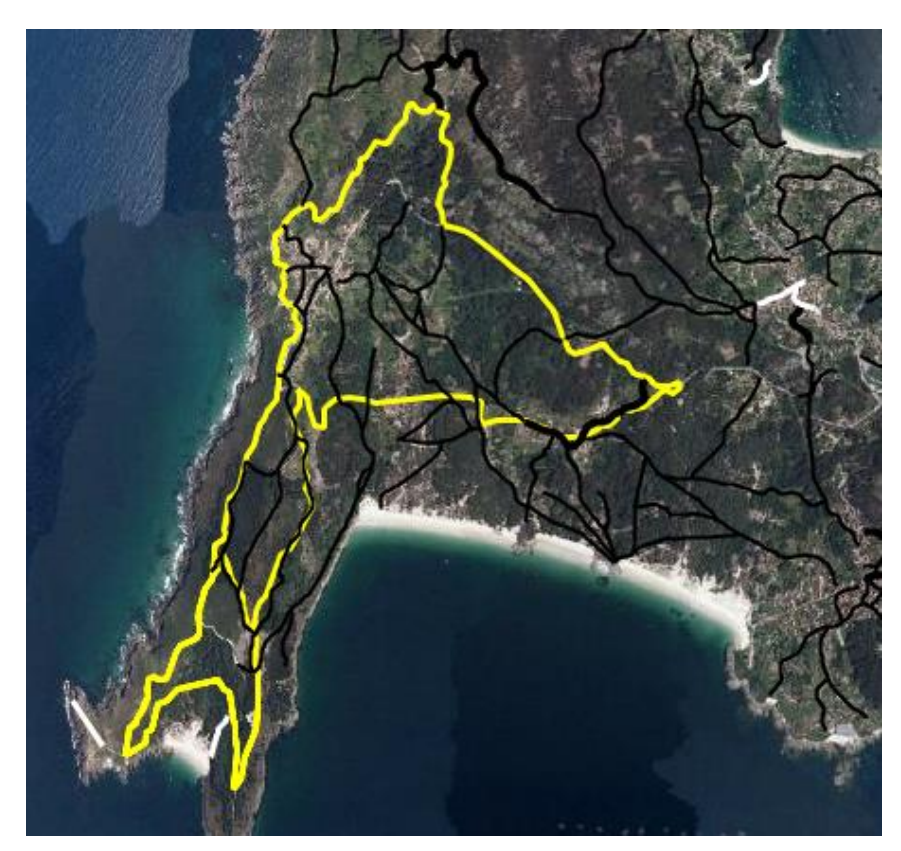

**Figura 4-5 Intersección ruta 1 con caminos, sendas y pistas en la zona**

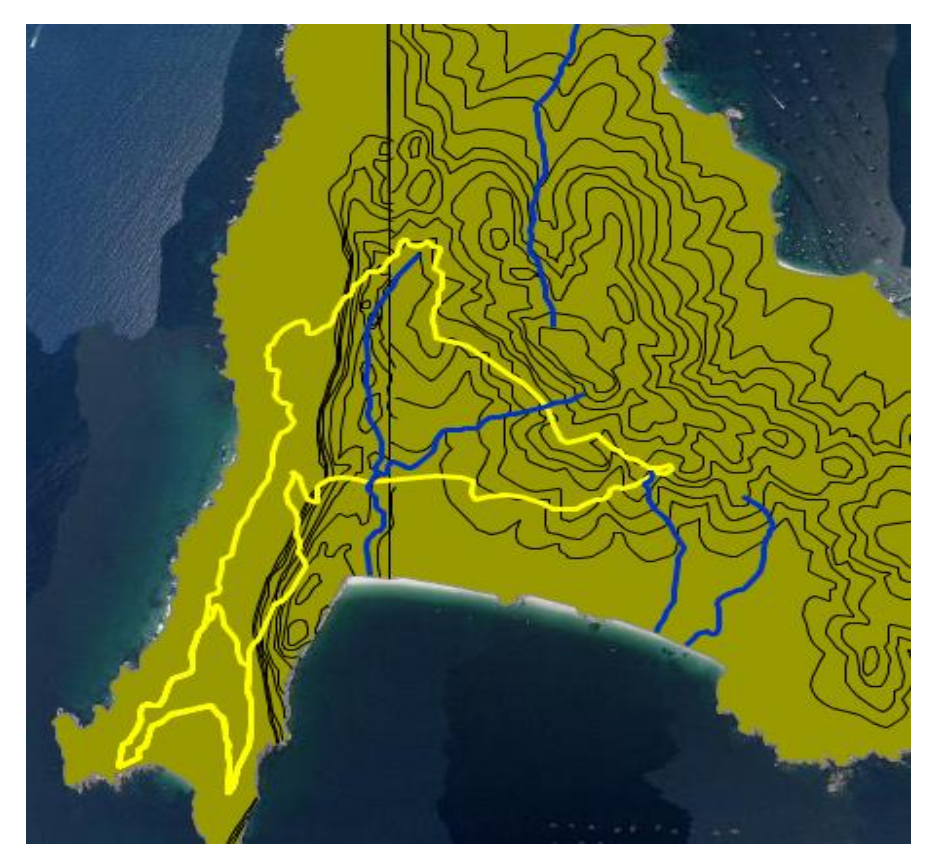

**Figura 4-6 Representación de las curvas de nivel y los cursos de agua**

En la intersección de la Figura 4-6 se observa que hay un fallo de georreferenciación en la capa de curvas de nivel, y las curvas de más al Oeste se corresponden con la franja limítrofe de la costa, representando los acantilados que se encuentran en esa zona. No obstante, a partir de la línea en color negro en dirección Norte-Sur la elevación del terreno ya se representa de manera fidedigna.

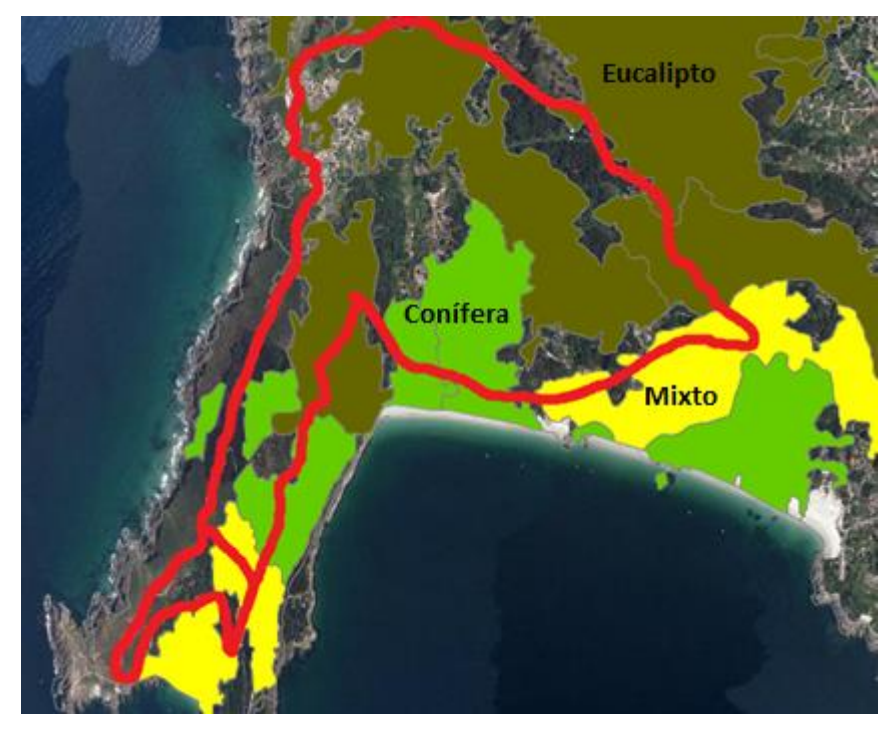

**Figura 4-7 Intersección entre la ruta y las masas forestales**

En la Figura 4-7 se representan las masas forestales presentes en la zona. Es destacable la alta densidad de masas boscosas en la zona; en color verde se representan las coníferas, en verde oliva los bosques de eucalipto y en amarillo aquellos bosques que contienen ambos tipos.

## *4.1.2 Ruta 2. ENM. Endurecimiento.*

- Localización: Salida desde la ENM y la totalidad del recorrido se realiza en el concello de Marín en dirección Sur.
- $\triangleright$  Coordenadas de punto inicial y final:
	- Datum: ETRS89
	- $\bullet$  X: 524164
	- Y: 4693731
	- $\bullet$  HUSO: 29
- Tipo de ruta: Ruta circular. Se inicia en la ENM y se realiza un bucle en dirección Sur-Oeste en las inmediaciones de la aldea de Pastoriza (Marín) para volver al camino inicial.
- Longitud: 19,2 kilómetros.
- Altura máxima y mínima: La mínima es a 2 metros sobre el nivel del mar al inicio de la ruta. La máxima es a 410 metros a los 9,33 kilómetros desde el inicio de la ruta.
- Incremento y pérdida de elevación: Desnivel positivo de 857 metros y negativo de 857 metros. La pendiente máxima ascendente es del 40,5% y la descendente del 43%.
- Núcleos de población que atraviesa: O cruceiro do vento (Parroquia de Marín) con 27 habitantes, As sete espadas (Parroquia de Marín) con 7 habitantes, Currás (Parroquia de O Campo) con 86 habitantes, Oubida (Parroquia de O Campo) con 86 habitantes y O igrexario (Parroquia de Marín) con 188 habitantes. Todos pertenecientes al concello de Marín.
- Infraestructuras: Gran parte del recorrido se realiza a través de pistas asfaltadas. Como consecuencia de este hecho, la ruta es atravesada por numerosas vías de segundo orden como se puede comprobar en la captura inferior referida a las infraestructuras. En primer lugar cruza a la C-550 y posteriormente la EP-1202.
- Hidrografía: La ruta atraviesa el río Loira cuyo caudal es constante a lo largo del año.
- Cobertura y usos del suelo: Presencia de suelo urbano y forestal. Urbano al inicio de la ruta al pasar por las afueras del concello de Marín.
- Red natura: No atraviesa ninguna zona categorizada como Red Natura o espacio natural protegido.
- Red forestal: Comprende los tres tipos de masas boscosas típicas de las zonas; coníferas, frondosas y zonas boscosas mixtas.
- Costa: Ruta de interior; por tanto, ningún factor reseñable.

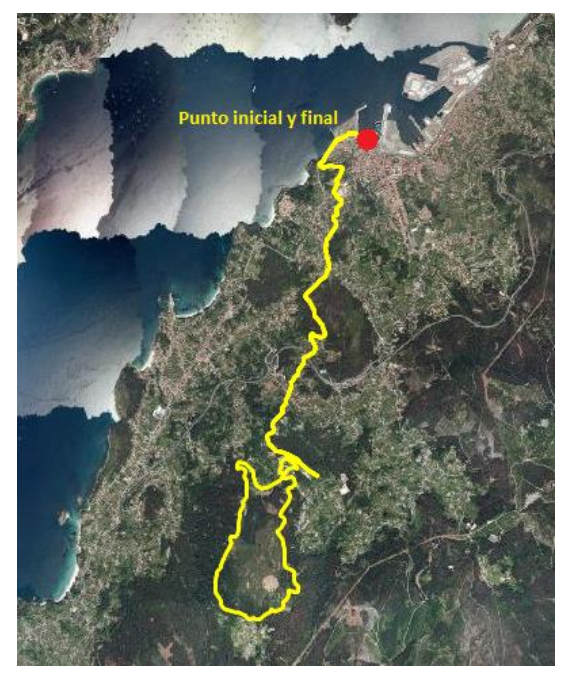

**Figura 4-8 Imagen general de la ruta 2**

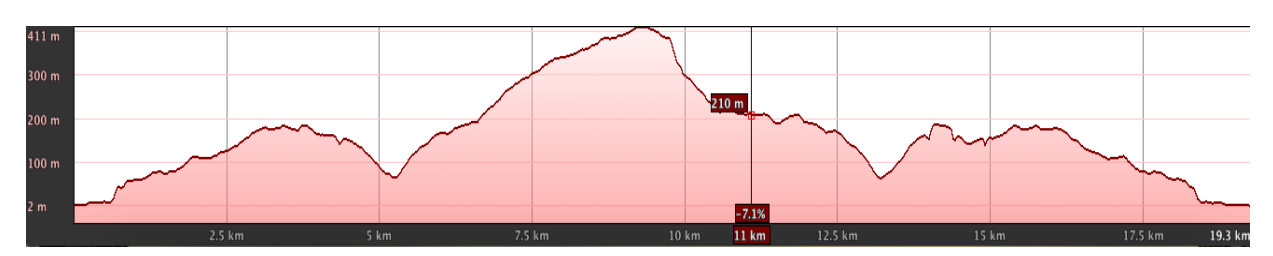

**Figura 4-9 Perfil topográfico de la ruta 2**

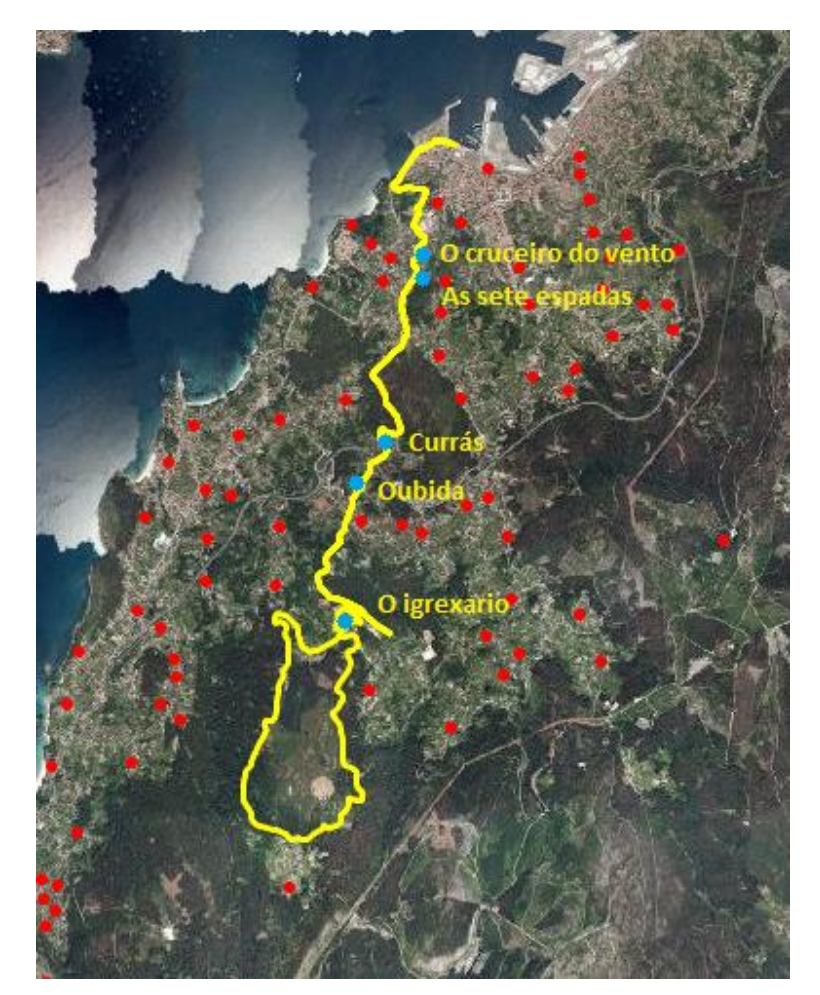

**Figura 4-10 Núcleos de población que atraviesa**

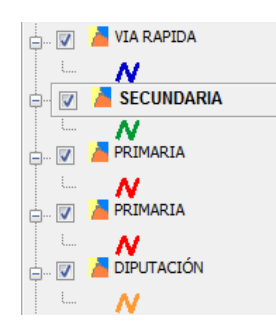

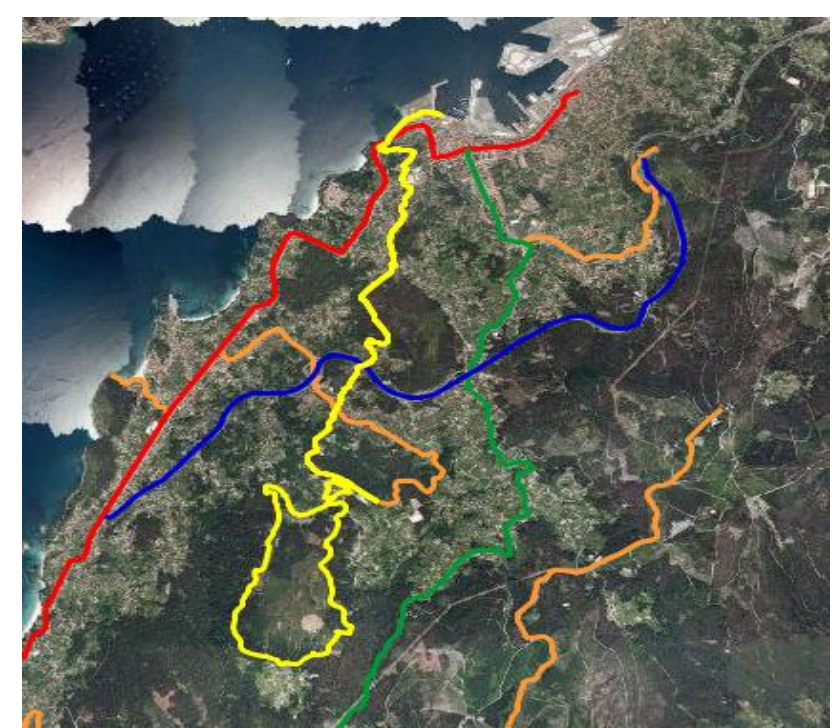

**Figura 4-11 Vías de comunicación a lo largo de la zona que cubre la ruta**

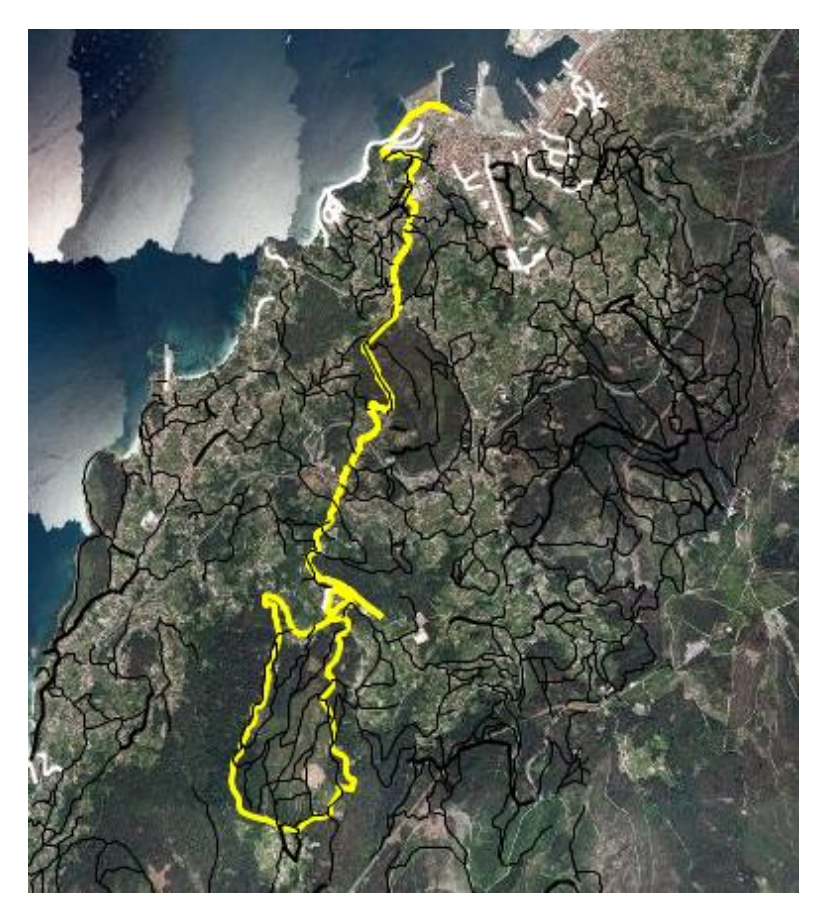

**Figura 4-12 Caminos, pistas y senderos a lo largo de la ruta**

CREACIÓN DE UNA BASE DE DATOS DE INFORMACIÓN GEOESPACIAL Y TEMÁTICA SOBRE ZONAS DE ENTRENAMIENTO DE LA BRIMAR

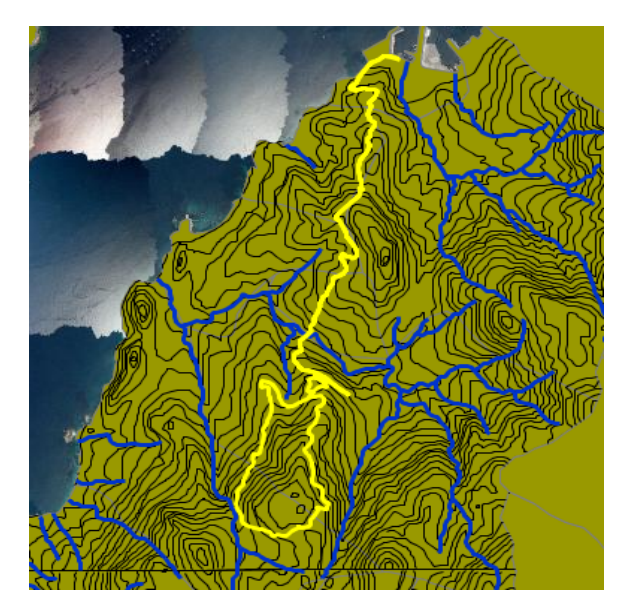

**Figura 4-13 Representación del relieve de la ruta y los cursos de agua presentes**

Tal y como se observa en la Figura 4-13, esta ruta posee un perfil más exigente que la ruta anterior y, por tanto, los tiempos requeridos para la realización de la misma son mayores. Se puede observar también como la ruta se cruza con el Río Loira en su recorrido.

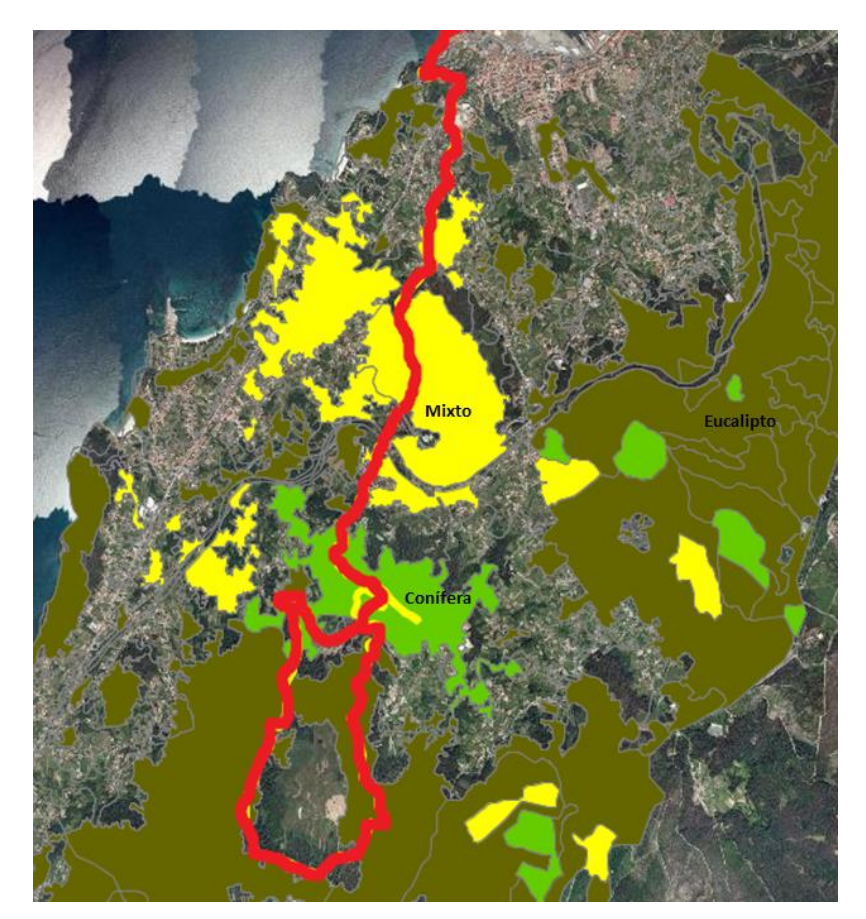

**Figura 4-14 Intersección con las masas forestales a lo largo de la ruta**

# *4.1.3 Ruta 3. Ermelo. Endurecimiento.*

- Localización: La ruta atraviesa las parroquias de Ardán, Ermelo, Cela y el concello de Moaña.
- $\triangleright$  Coordenadas de punto inicial y final:
	- Datum: ETRS89
	- X: 523314
	- Y: 4686630
	- HUSO: 29
- $\triangleright$  Tipo de ruta: Circular con el mismo punto inicial y final.
- > Longitud: 16 kilómetros.
- Altura máxima y mínima: La mínima es a 207 metros sobre el nivel del mar a los 5,55 kilómetros desde el inicio de la ruta. La máxima es a 442 metros a los 2,44 kilómetros desde el inicio de la ruta.
- Incremento y pérdida de elevación: Desnivel positivo de 671 metros y negativo de 671 metros. La pendiente máxima ascendente es del 24,5% y la descendente del 33%.
- Núcleos de población que atraviesa: Broullón (Parroquia de Moaña) con 245 habitantes.
- Infraestructuras: No atraviesa ninguna vía de comunicación importante transcurriendo todo el recorrido campo a través.
- Hidrografía: La ruta no atraviesa ningún curso de agua reseñable siendo únicamente destacable pequeños arroyos temporales.
- Cobertura y usos del suelo: Toda la zona de ejercicios comprende superficie forestal.
- Red natura: No atraviesa ninguna zona categorizada como Red Natura o espacio natural protegido.
- $\triangleright$  Red forestal: Al igual que en la ruta anterior predominan las masas frondosas que se corresponden a los eucaliptos.
- Costa: Ruta de interior y, en consecuencia, nada que reseñar.

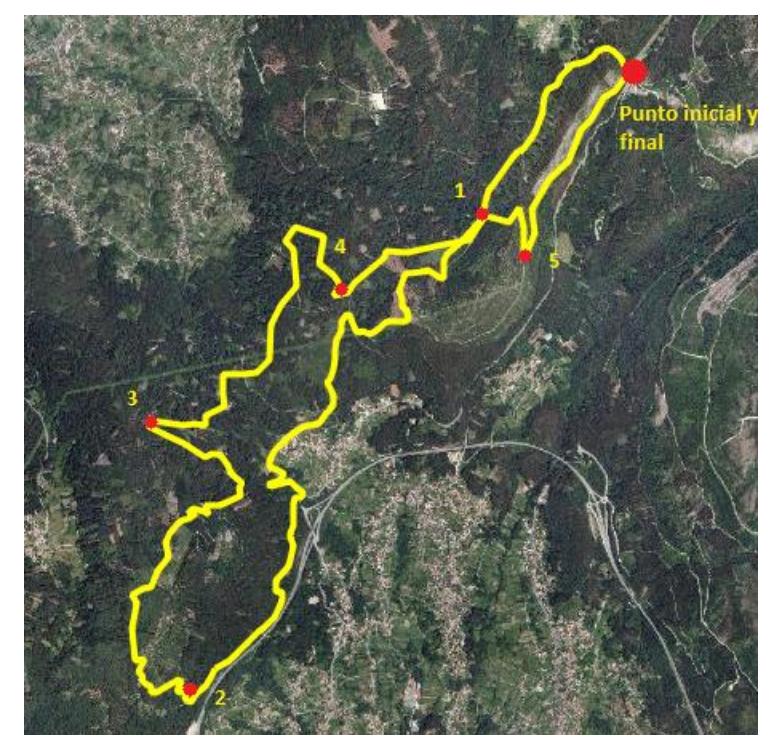

**Figura 4-15 Vista general de la ruta**

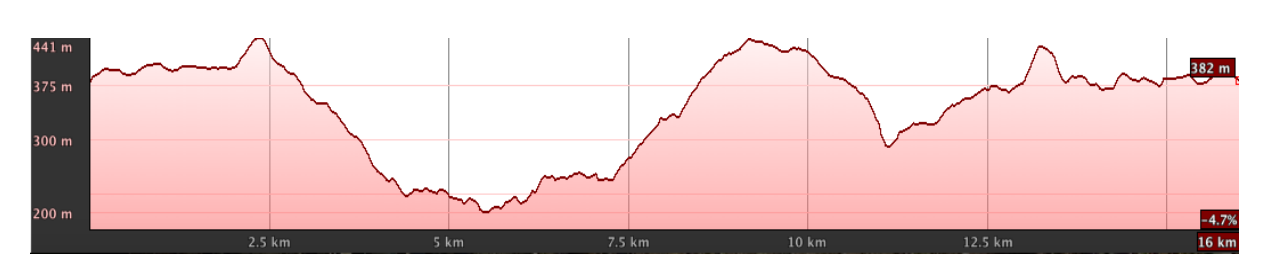

**Figura 4-16 Perfil topográfico de la ruta 3**

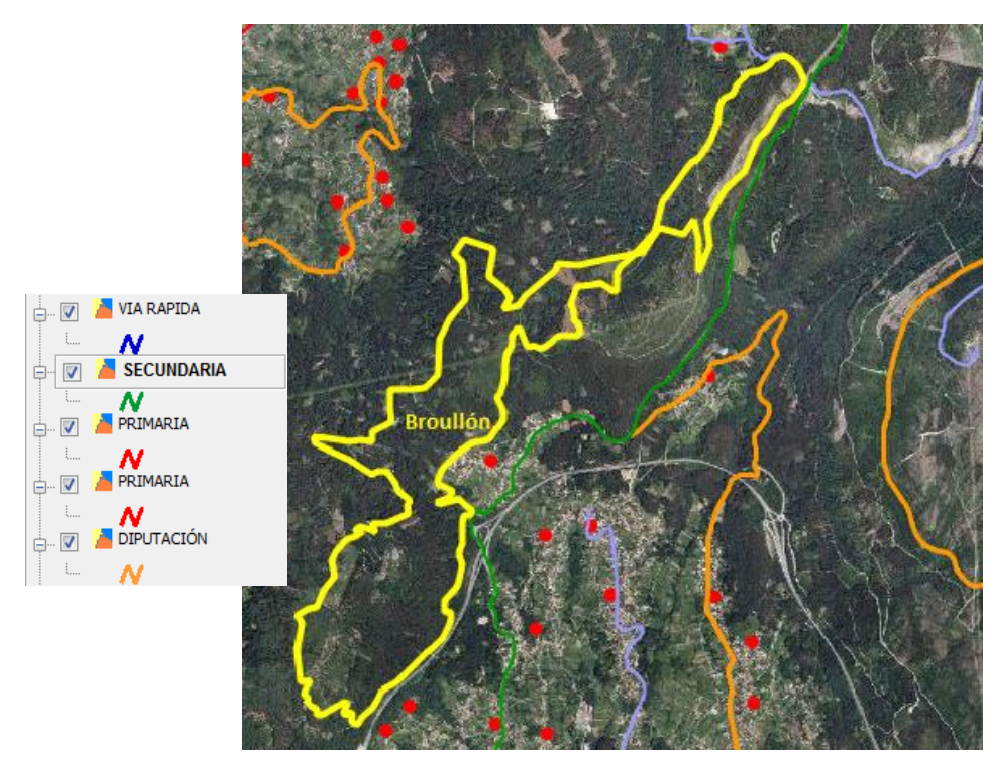

**Figura 4-17 Intersección con los núcleos de población a lo largo de la ruta**

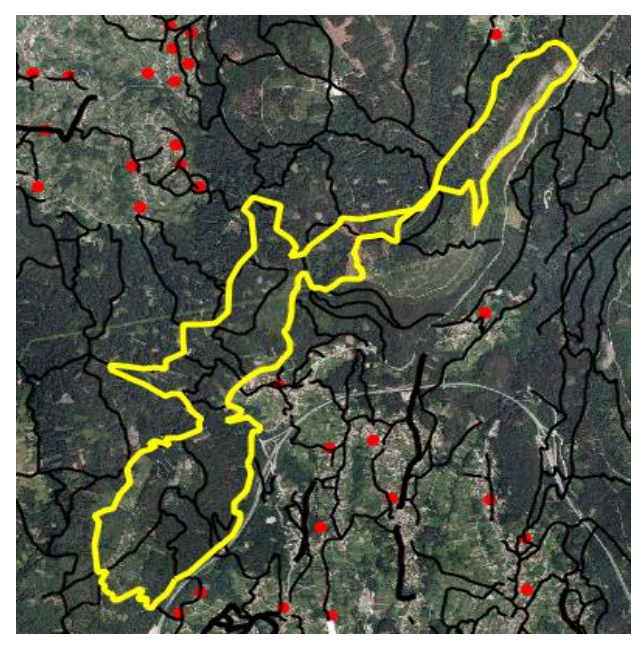

**Figura 4-18 Intersección con los diferentes caminos a lo largo de la ruta**

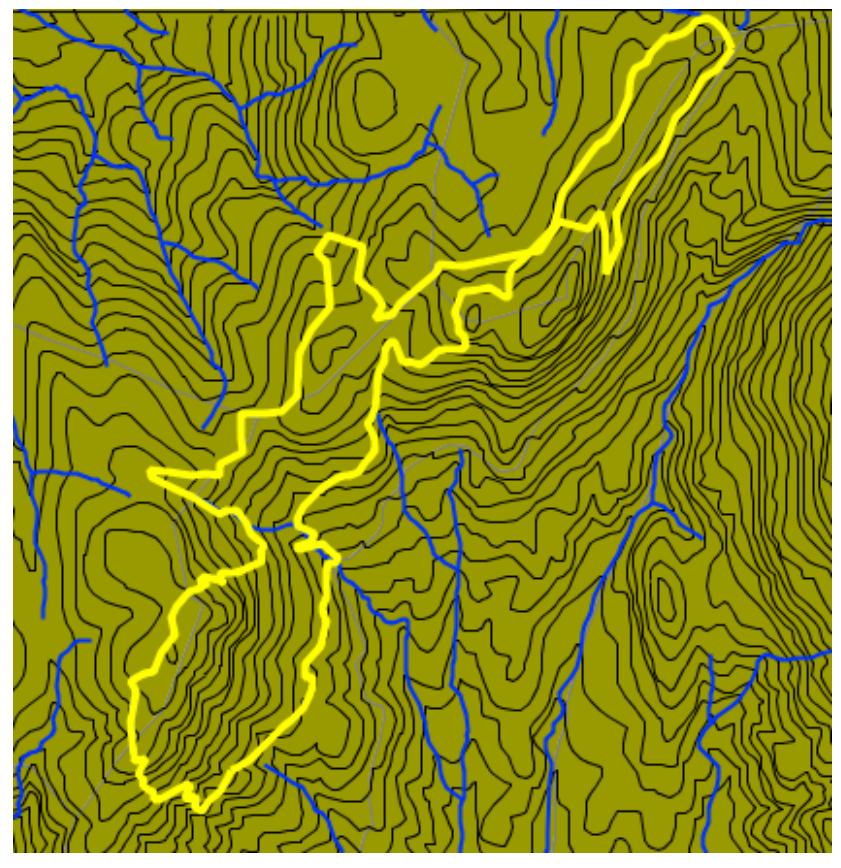

**Figura 4-19 Representación de las curvas de nivel**

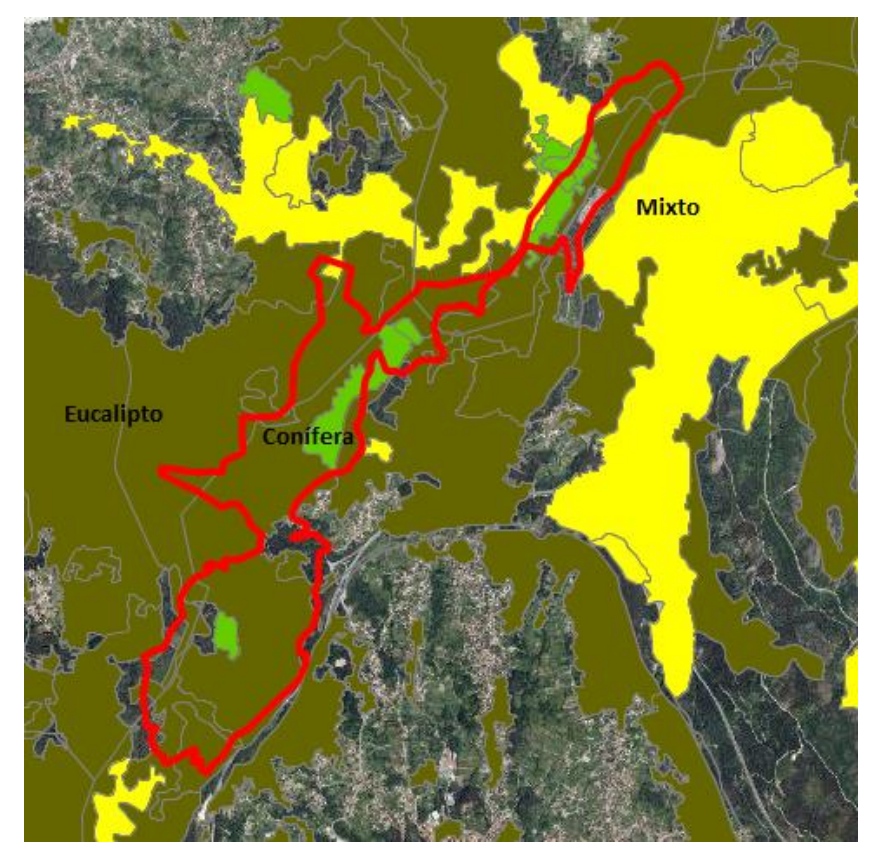

**Figura 4-20 Intersección con las masas forestales a lo largo de la ruta**

## **4.2 Base de datos de las rutas**

Uno de los objetivos del presente TFG es la confección de una base de datos geoespacial y temática. En este apartado se exponen los atributos incluidos en la base de datos para cada una de las rutas sobre las que se ha trabajado.

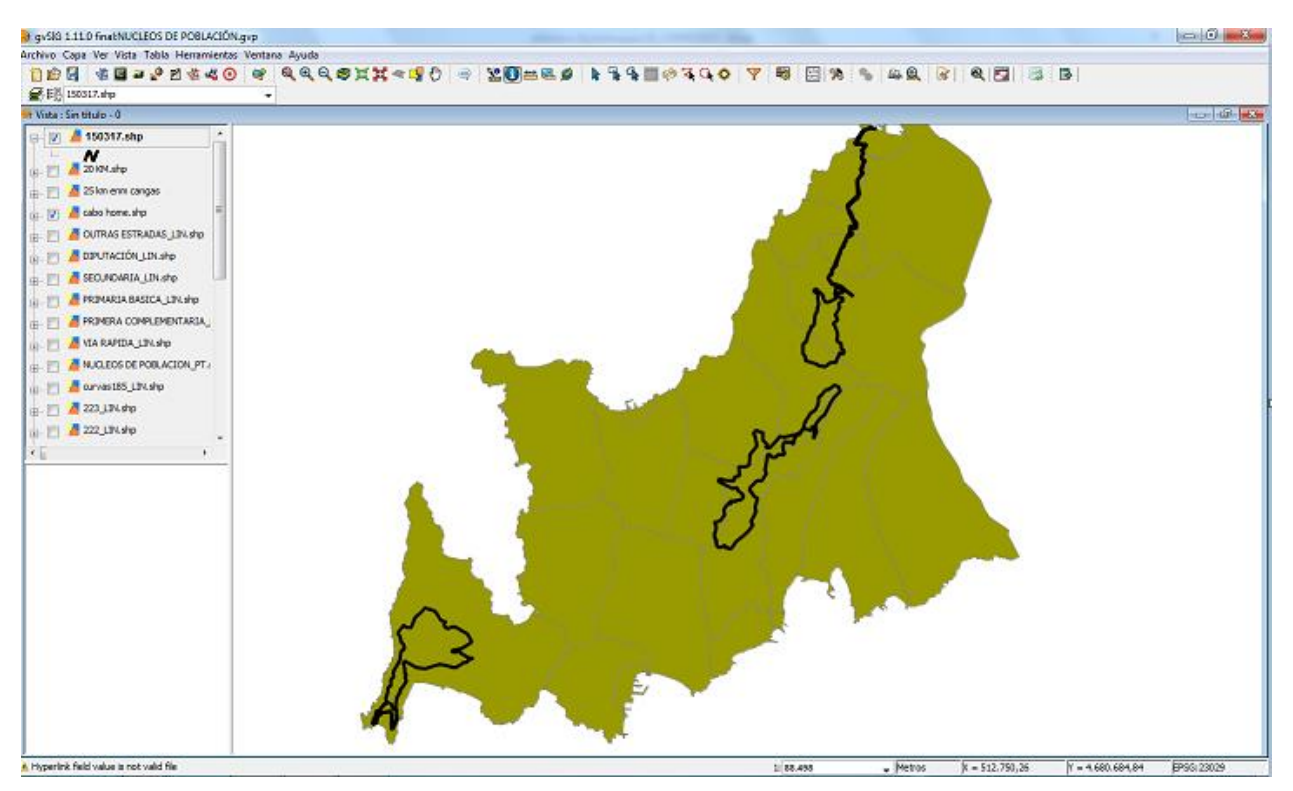

**Figura 4-21 Imagen de la capa con las diferentes rutas**

Partiendo de una capa donde incluimos las tres rutas, podemos acceder a la tabla de atributos correspondiente a cada una de ellas seleccionando con el icono de información **o** sobre la ruta escogida, tal y como se ilustra en las Figuras 4-22, 4-23 y 4-24. Cabe comentar que los porcentajes en los diferentes campos se corresponden a la proporción del atributo que encontramos a lo largo del itinerario respecto del total. En el campo *"Usos del suelo"* (ver Figura 4-22) se puede ver que un 25% del recorrido se realiza a través de pastizales y un 70% se corresponde con matorral. Este ejemplo explicativo se aplica al resto de campos de la tabla de atributos en los que se indican porcentajes. Por otro lado, las distancias representadas en los campos "*Autovías, Aeropuerto, Helipuerto, Playas de desembarco y Puertos"* están referenciadas con respecto al punto inicial y final de las tres rutas, que para nuestro caso, coinciden en el mismo al ser estas de recorrido circular. Por último, respecto a estos resultados, se han añadido dos campos en la tabla que se corresponden con un hiperenlace al perfil topográfico y al mapa temático de cada ruta respecto a los núcleos de población e infraestructuras, que consideramos los que aportan una información más útil desde el punto de vista militar del trabajo.

Tabla de atributos para la ruta de Cabo Home:

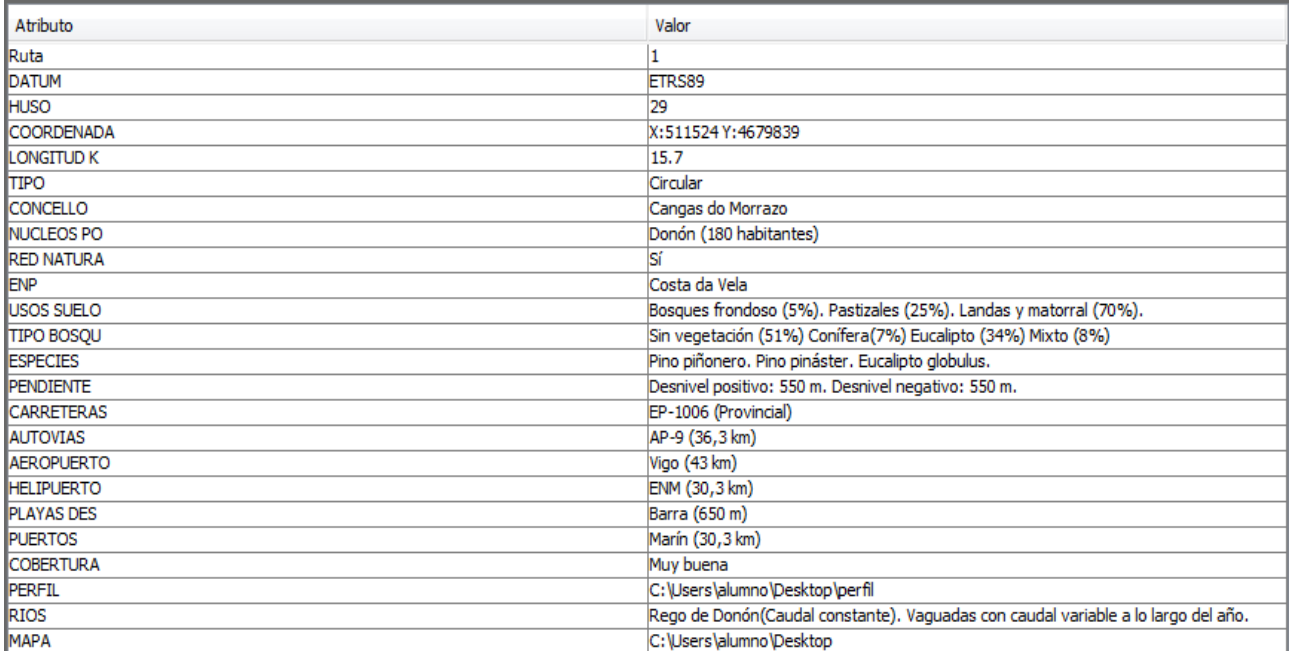

#### **Figura 4-22 Resultados obtenidos para la ruta de Cabo Home**

Tabla de atritubos para la ruta Escuela Naval Militar:

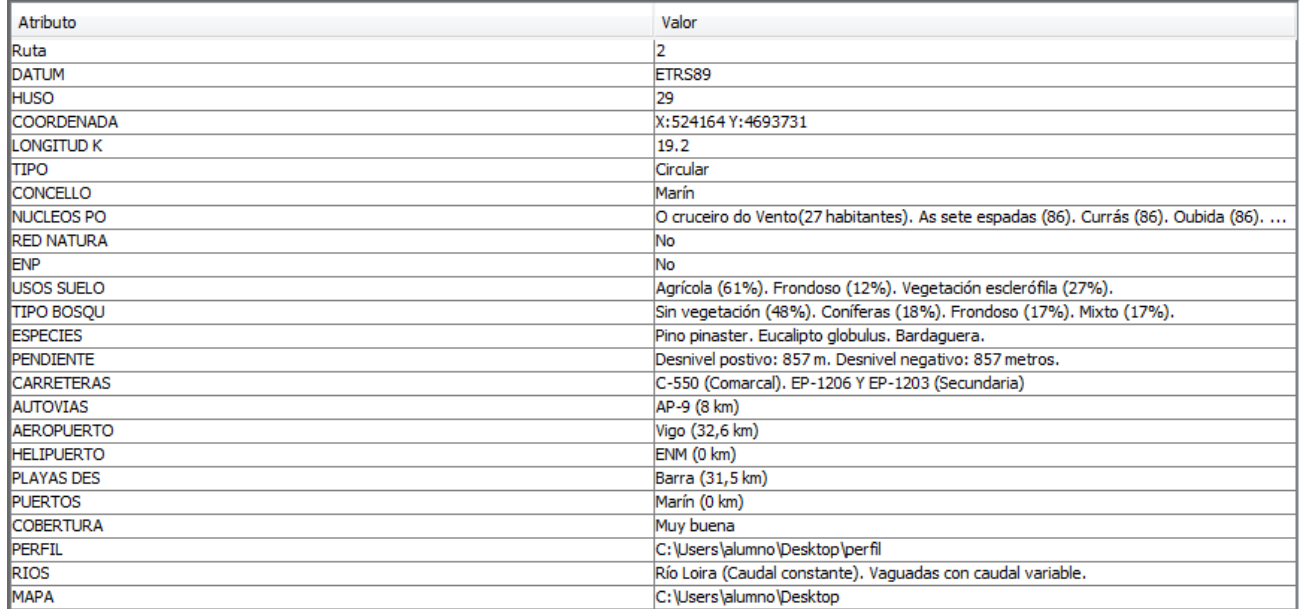

#### **Figura 4-23 Resultados obtenidos para la ruta de la ENM**

Tabla de atributos para la ruta de Ermelo:

| Atributo          | Valor                                                            |
|-------------------|------------------------------------------------------------------|
| Ruta              |                                                                  |
| <b>DATUM</b>      | ETRS89                                                           |
| <b>HUSO</b>       | 29                                                               |
| <b>COORDENADA</b> | X: 523314 Y: 4686630                                             |
| LONGITUD K        | 16.0                                                             |
| <b>TIPO</b>       | Circular                                                         |
| <b>CONCELLO</b>   | Bueu, Marín y Moaña                                              |
| NUCLEOS PO        | Broullón (245 habitantes).                                       |
| <b>RED NATURA</b> | No                                                               |
| <b>ENP</b>        | No                                                               |
| USOS SUELO        | Agrícola (9%). Zona forestal (91%).                              |
| <b>TIPO BOSQU</b> | Sin vegetación (18%). Conífera (4%). Frondoso (75%). Mixto (3%). |
| <b>ESPECIES</b>   | Pino pinaster. Roble pedunculado. Eucalipto globulus.            |
| <b>PENDIENTE</b>  | Desnivel positivo: 671 m Desnivel negativo: 671 m                |
| <b>CARRETERAS</b> | Ninguna                                                          |
| <b>AUTOVIAS</b>   | AP-9 (19,5 km)                                                   |
| <b>AEROPUERTO</b> | Vigo (44, 1 km)                                                  |
| <b>HELIPUERTO</b> | ENM (11,5 km)                                                    |
| <b>PLAYAS DES</b> | Barra (24 km)                                                    |
| <b>PUERTOS</b>    | Marín (11,5 km)                                                  |
| <b>COBERTURA</b>  | Regular en diversos puntos del recorrido                         |
| <b>PERFIL</b>     | C:\Users\alumno\Desktop\perfil                                   |
| <b>RIOS</b>       | No                                                               |
| <b>MAPA</b>       | C: \Users\alumno\Desktop                                         |

**Figura 4-24 Resultados obtenidos para la ruta de Ermelo**

## **4.3 Información catastral**

En este apartado se explica el valor añadido que puede aportar la información catastral de las parcelas que componen nuestras zonas de actuación, a través de una aplicación directa en el software gvSIG. Mediante una capa WMS podemos obtener la información parcelaria de cualquier localización del terreno en nuestra zona de estudio. La utilidad de esto radica fundamentalmente a la hora de preparar ejercicios. Como dijimos en la introducción, a lo largo del territorio nacional se encuentran diversos campos de maniobras que son empleados por todas las unidades de las Fuerzas Armadas y unidades extranjeras. Sin embargo, en diversos países europeos la tendencia está en emplear zonas que no sean exclusivamente militares, es decir, aprovechar para su entrenamiento cualquier zona que les interese para prepararse. Ejemplo de esto pueden ser campus universitarios, parques naturales o ciudades propiamente dichas. La preparación de un ejercicio táctico con estas consideraciones requiere una preparación minuciosa y detallada evitando malentendidos y desagravios con los propietarios de dichas parcelas o zonas del terreno. Aquí es donde reside principalmente la utilidad de esta herramienta.

A continuación se muestra un ejemplo de cómo mediante el software de aplicación se puede obtener información catastral de cualquier zona que queramos. En primer lugar debemos elegir la zona del terreno visualizando una ortofotografía desde la capa de PNOA, también mediante servidor WMS (Figura 4-25). En este caso en particular seleccionamos un tramo correspondiente a la ruta nº 2 que se realiza desde la ENM.

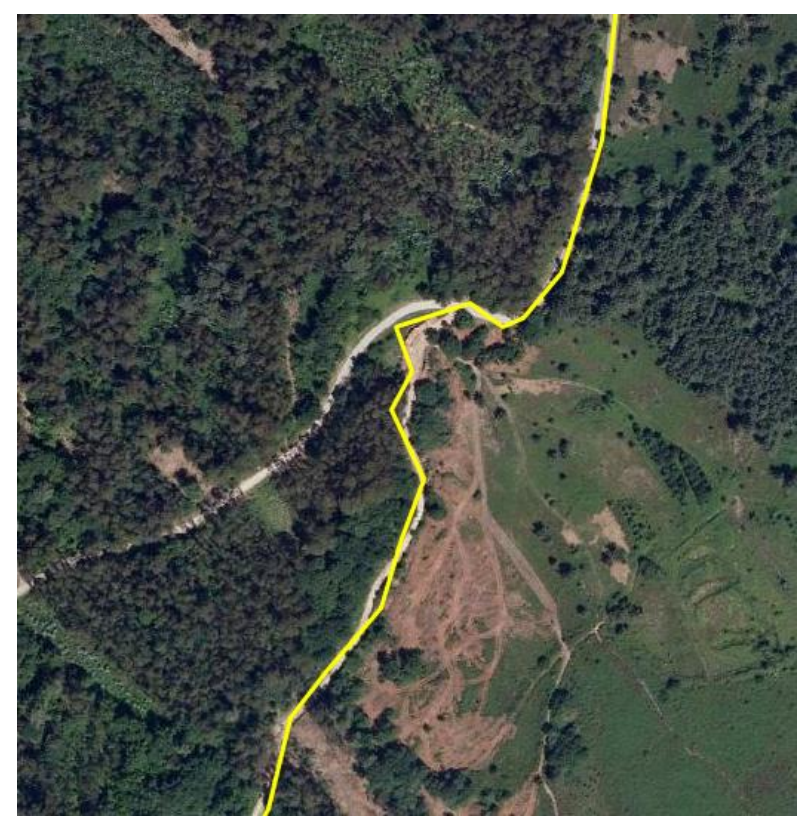

**Figura 4-25 Tramo seleccionado como ejemplo sobre capa WMS del PNOA**

Una vez encontrado un punto que consideremos interesante, cargamos la capa WMS de catastro y clickamos sobre él. A continuación en pantalla se muestra un código que se corresponde con la referencia catastral de la parcela seleccionada (Figura 4-26).

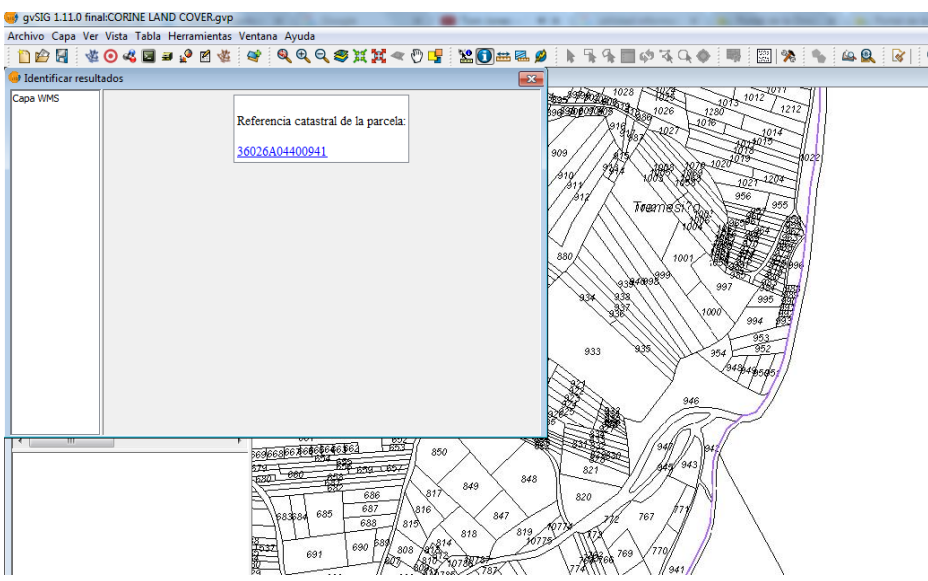

**Figura 4-26 Captura de pantalla con la referencia catrastral correspondiente a la parcela seleccionada**

Para finalizar, podemos acceder también a toda la información catastral registrada sobre dicha parcela seleccionando el la referencia de la imagen anterior. De este modo accederemos directamente a la sede electrónica del catastro que nos aportará diversa información tal y como se muestra en la Figura 4-27; como por ejemplo superficie construída, clase de aprovechamiento del suelo e intensidad productiva.

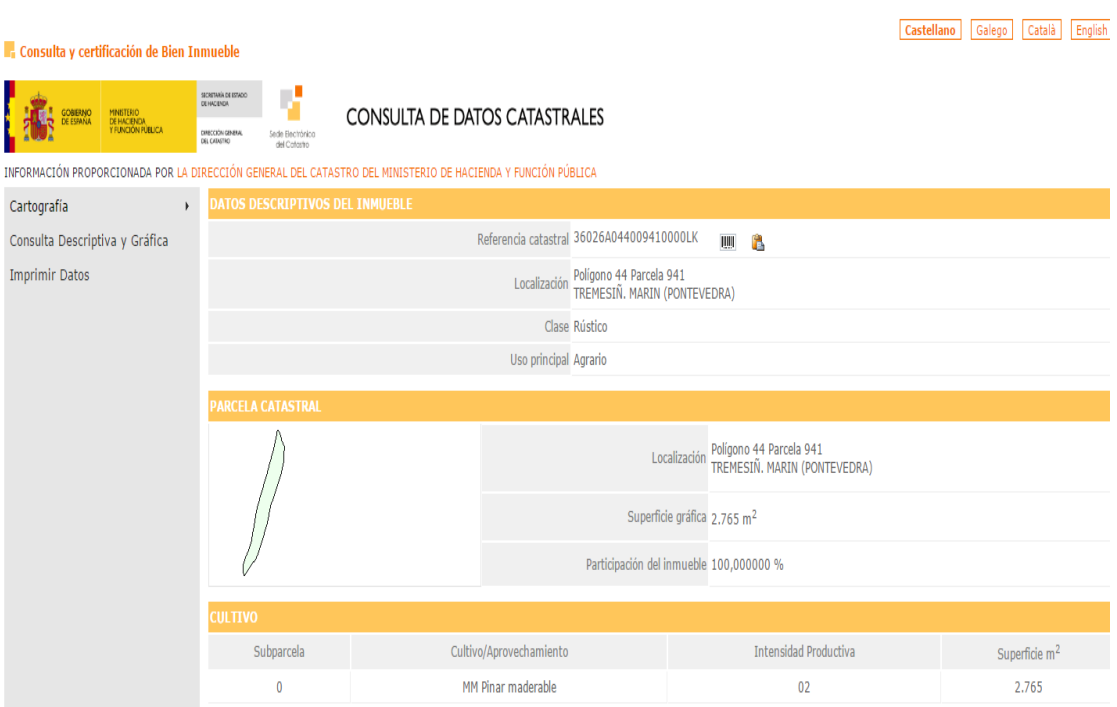

**Figura 4-27 Portal de la sede electrónica del catastro**

## **4.4 Mapas temáticos**

En el ANEXO II se han incluido diferentes mapas temáticos resultado de este TFG, entre los que se incluyen:

- 1 mapa general de la Península de O Morrazo donde se incluyen las capas de núcleos de población e infraestructuras viarias a escala 1/100000.
- 3 mapas de la misma temática que el mapa anterior, pero específicos para cada una de las tres rutas analizadas a mayor escala o detalle. Escalas 1/25000 y 1/50000.
- 1 mapa donde se visualiza la extensión de la ruta 1 en la zona "Costa da Vela", catalogada como espacio natural Protegido y zona de la Red Natura 2000, a escala 1/25000.
- 1 mapa general de la Península de O Morrazo donde se representan las curvas de nivel y los ríos existentes, así como el trazado de las tres rutas analizadas, a escala 1/100000.
- 1 mapa general de la Península de O Morrazo donde se representan los diferentes usos del suelo catalogados según el proyecto *Corine Land Cover (2012)*, así como el trazado de las tres rutas analizadas, a escala 1/100000.
- 1 mapa general de la Península de O Morrazo donde se representan las diferentes masas forestales catalogadas según el Cuarto Inventario Forestal Nacional (2011), así como el trazado de las tres rutas analizadas, a escala 1/100000.

# **5 CONCLUSIONES Y LÍNEAS FUTURAS**

## **5.1 Conclusiones**

Una vez finalizado el desarrollo de este TFG, y representados los resultados en el apartado anterior, podemos decir que hemos cumplido los objetivos iniciales de manera parcial. En un principio, como el título del TFG indica *"Creación de una base de datos de información geoespacial y temática sobre zonas de entrenamiento de la BRIMAR",* estaba prevista la realización de un estudio abarcando una extensión geográfica mayor y que no hemos conseguido. No obstante, podemos estar satisfechos con los objetivos obtenidos, tanto generales como específicos de desarrollo del TFG, a excepción de la extensión de la base de datos a otras zonas de entrenamiento fuera de la Península de O Morrazo.

El análisis general de la península nos ha permitido resaltar la utilidad de estos software, tanto para el planeamiento como para la conducción y dirección de operaciones militares en cualquier tipo de ambiente y, sobre todo, en las condiciones más austeras posibles; dada la independencia de estos sistemas a una conexión internet. En nuestra opinión, podemos decir que se ha obtenido un análisis complejo de la península teniendo en cuenta los aspectos del terreno de más utilidad por parte de los alumnos de la Escuela Naval Militar y el profesorado del Departamento nº 4.

El uso y dominio del software de aplicación se ha conseguido de manera básica, puesto que las operaciones de geoprocesamiento para la realización de la base de datos se han basado únicamente en filtros e intersecciones, mientras que las posibilidades que permiten estos programas son infinitas para la manipulación de la información.

La utilidad de las bases de datos geográficas se muestra patente, ya que permiten un acceso instantáneo a las respuestas de aquellas cuestiones que se nos presenten. En caso de no disponer de otra información deseada, a partir de la capa resultante de este trabajo se puede completar el análisis SIG. La capa resultante de este trabajo, incluyendo las tres rutas para la Península de O Morrazo incluye la base de datos final en la que se recopila toda la información analizada, de modo que cualquier usuario pueda acceder a dicha información de manera rápida.

Abordando los resultados del trabajo, y empezando por el análisis de la Península de O Morrazo, tenemos que decir que esta zona es de escaso valor militar. Esto se debe a varios factores:

1. No se disponen de playas de gran extensión para permitir designar sectores de desembarco desde los cuales introducir tropas desde buques en la mar. Esta península cuenta únicamente con pequeñas calas cercanas a numerosos núcleos de población. La doctrina actual contempla desembarcos anfibios en playas de gran extensión y lejanas a cualquier núcleo de población.

- 2. La lejanía a las principales infraestructuras como son la AP-9 o la red ferroviaria impiden el rápido avance hacia el interior de las tropas en tierra.
- 3. El abrupto relieve de la misma, compuesto por numerosas sierras y montes, compartimentan el terreno y, como consecuencia, entorpecen la movilidad de cualquier tipo de vehículo, haciendo dependiente el avance de las operaciones únicamente a pie, en contra de la doctrina actual.
- 4. Por último, la alta densidad de población dentro de la península (615 hab./km²) hace inviable cualquier tipo de operación militar en el interior de la misma.

## **5.2 Líneas futuras**

Tras demostrar la utilidad de las herramientas SIG, y creada una base de datos básica sobre las diferentes rutas que utilizan los alumnos de la ENM en su plan de adiestramiento anual, se pueden proponer las siguientes líneas futuras:

- 1. El análisis de rutas que se hayan construido recientemente en conflictos reales. Proponemos concretamente la Ruta Lithium que fue la que el equipo de reconstrucción provincial español construyó dentro de la zona de responsabilidad española. Además, la Ring Road, que es una carretera que circunvala todo el país uniendo todas sus provincias y capitales más importantes. Un análisis en profundidad de estas rutas podrían ser unos TFG interesantes en los próximos años.
- 2. Realizar bases de datos geoespaciales y temáticas sobre operaciones reales en las que hayan estado envueltas unidades españolas en las diferentes misiones internacionales. En nuestro caso, las FOB (Forward Operation Base) que tenía el contingente español en la misión Libre Hidalgo (Líbano) o las de Afganistán en Herat y Qala-e-naw.
- 3. La realización de bases de datos de los campos de maniobras a los que la ENM acude anualmente. Estos son: Campo de Maniobras y Tiro de Parga (Lugo), Campo de Maniobras y Tiro del Teleno (León) y Campo de Adiestramiento de la Sierra del Retín (Cádiz).
# **6 BIBLIOGRAFÍA**

- [1] D-RIM-351 El pelotón de fusiles de Infantería de Marina.
- [2] Bases de datos.[En línea]. Available: http://searchdatacenter.techtarget.com/es/definicion/Base-de-datos. [Último acceso: 17 03 2017].
- [3] «Wikipedia» [En línea]. Available: https://es.wikipedia.org/wiki/Herman\_Hollerith. [Último acceso: 17 03 2017].
- [4] «Historia de las bases de datos» [En línea]. Available: http://histinf.blogs.upv.es/2011/01/04/historia-de-las-bases-de-datos/. [Último acceso: 17 03 2017].
- [5] «Bases de datos jerárquicas» [En línea]. Available: http://marcelabasededatos.blogspot.com.es/p/base-de-datos-jerarquica.html. [Último acceso: 17 03 2017].
- [6] « Computo up c2009 Bases de datos jerárquicas» [En línea]. Available: http://compuupc2009.blogspot.com.es/2012/01/el-modelo-de-base-de-datos-dered.html. [Último acceso: 17 03 2017].
- [7] «Bases de datos en red» [En línea]. Available: https://tecnoika.wikispaces.com/3.+Modelos+de+Bases+de+Datos. [Último acceso: 17 03 2017].
- [8] «Bases de datos orientadas a objetos» [En línea]. Available: http://www.monografias.com/trabajos87/base-datos-orientada-objetos/base-datosorientada-objetos.shtml. [Último acceso: 17 03 2017].
- [9] «Bases de datos relacionales» [En línea]. Available: http://www.um.es/geograf/sigmur/temariohtml/node63\_mn.html. [Último acceso: 17 03 2017].
- [10] « ¿Qué es un SIG? Junta de Andalucía» [En línea]. Available: http://sig.cea.es/SIG. [Último acceso: 17 03 2017].
- [11] «¿Con qué trabajamos en un SIG?» [En línea]. Available: http://volaya.github.io/libro-sig/chapters/Introduccion\_datos.html. [Último acceso: 17 03 2017].
- [12] «Fundamentos de ráster» [En línea]. Available: https://desktop.arcgis.com/es/arcmap/10.3/manage-data/geodatabases/rasterbasics.htm. [Último acceso: 17 03 2017].
- [13] «Códigos para la transmisión de la información geográfica» [En línea]. Available: http://tareasmariancce.blogspot.com.es/2015/03/codigos-para-latransmision-de-la\_26.html. [Último acceso: 17 03 2017].
- [14] «Ingeniería y soluciones geográficas» [En línea]. Available: http://ingeosolutions.blogspot.com.es/2012/01/los-componentes-de-un-sig.html. [Último acceso: 17 03 2017].
- [15] F. V. Macías, «Los Sistemas de Información Geográfica y sus perspectivas en la Ingeniería».
- [16] «Military applications of GIS» [En línea]. Available: https://www.geospatialworld.net/article/military-applications-of-gis/. [Último acceso: 17 03 2017].
- [17] «GIS for defense and intelligence» [En línea]. Available: http://esribulgaria.com/wp-content/uploads/2013/07/gis-for-defense.pdf. [Último acceso: 17 03 2017].
- [18] «Centro geográfico del Ejército.,» [En línea]. Available: http://www.ejercito.mde.es/unidades/Madrid/ceget/. [Último acceso: 17 03 2017].
- [19] «Instituto Geográfico Nacional, Portal de descargas» [En línea]. Available: http://centrodedescargas.cnig.es/CentroDescargas/index.jsp. [Último acceso: 17 03 2017].
- [20] «Portal de descargas del Ministerio de Agricultura» [En línea]. Available: http://www.mapama.gob.es/es/cartografia-y-sig/ide/. [Último acceso: 17 03 2017].
- [21] «Instituto Nacional de Estadística (INE) Centro de descargas» [En línea]. Available: http://www.ine.es/ss/Satellite?L=es\_ES&c=Page&cid=1259942408928&p=1259942 408928&pagename=ProductosYServicios%2FPYSLayout. [Último acceso: 17 03 2017].
- [22] «Conexión servicios WMS a SIG» [En línea]. Available: https://mappinggis.com/2015/09/como-conectar-con-servicios-wms-y-wfs-conarcgis-qgis-y-gvsig/. [Último acceso: 17 03 2017].
- [23] «Plan Nacional de Ortofotografía Aérea» [En línea]. Available: http://pnoa.ign.es. [Último acceso: 17 03 2017].
- [24] «Gestión del Catastro» [En línea]. Available: http://1.bp.blogspot.com/\_SRMmwjxSKCg/S73YQnvfU8I/AAAAAAAAABI/43x-XBUQxnc/s1600/Logo+MINISTERIO+DE+ECONOMIA+Y+HACIENDA.png. [Último acceso: 17 03 2017].
- [25] «Mapa de cobertura 3G y telefonía» [En línea]. Available:

http://gmapscov.deimos-space.com/kpn/eplus/. [Último acceso: 17 03 2017].

- [26] «gvSIG» [En línea]. Available: http://sig.cea.es/gvsig. [Último acceso: 17 03 2017].
- [27] «Herramientas de análisis raster y teledetección» [En línea]. Available: http://catastro-ot.blogspot.com.es/2015/12/herramientas-de-analisis-rastery\_13.html. [Último acceso: 17 03 2017].
- [28] gvSIG. Geoproceso Intersección. Manual.
- [29] «USS Nimitz, buques de guerra» [En línea]. Available: http://buquesdeguerra.com/es/estados-unidos/cvn-clasenimitz/itemlist/tag/Hidrográfico.html. [Último acceso: 17 03 2017].
- [30] «Geomorfología litoral» [En línea]. Available: http://www7.uc.cl/sw\_educ/geografia/geomorfologia/html/4\_3\_1.html. [Último acceso: 17 03 2017].

CREACIÓN DE UNA BASE DE DATOS DE INFORMACIÓN GEOESPACIAL Y TEMÁTICA SOBRE ZONAS DE ENTRENAMIENTO DE LA BRIMAR

## **ANEXO I: BASE DE DATOS**

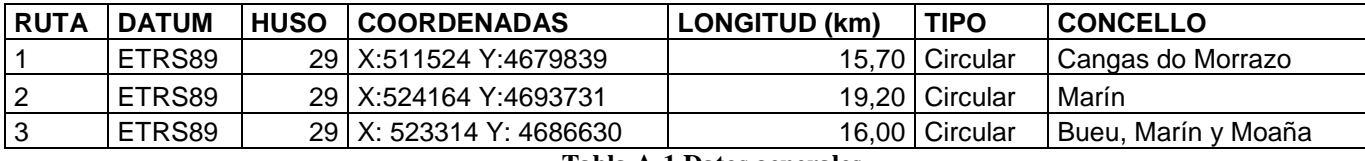

#### **Tabla A-1 Datos generales**

## **NUCLEOS POBLACIÓN**

Donón (180 habitantes) O cruceiro do Vento (27 habitantes). As sete espadas (86). Currás (86). Oubida (86). O igrexario (188). Broullón (245 habitantes).

#### **Tabla A-2 Núcleos de población**

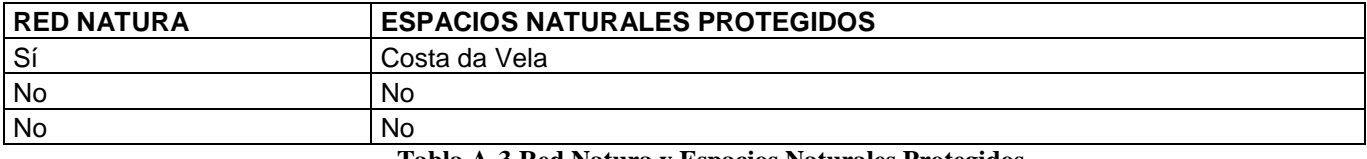

#### **Tabla A-3 Red Natura y Espacios Naturales Protegidos**

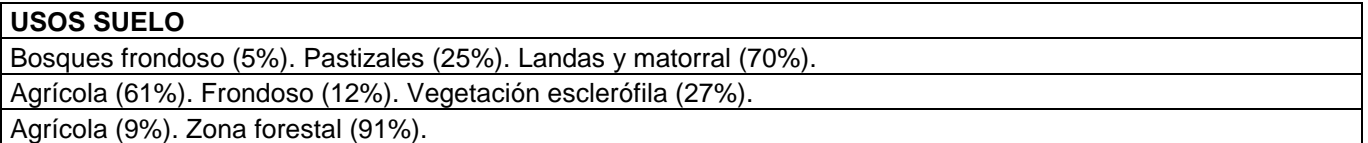

### **Tabla A-4 Corine Land Cover**

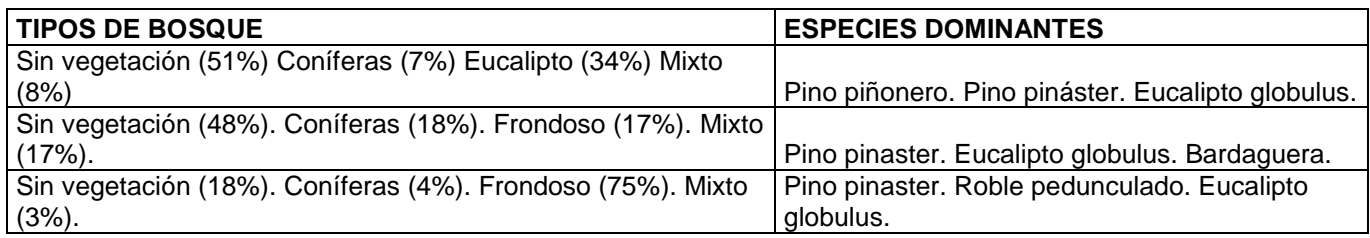

### **Tabla A-5 Inventario Forestal Nacional**

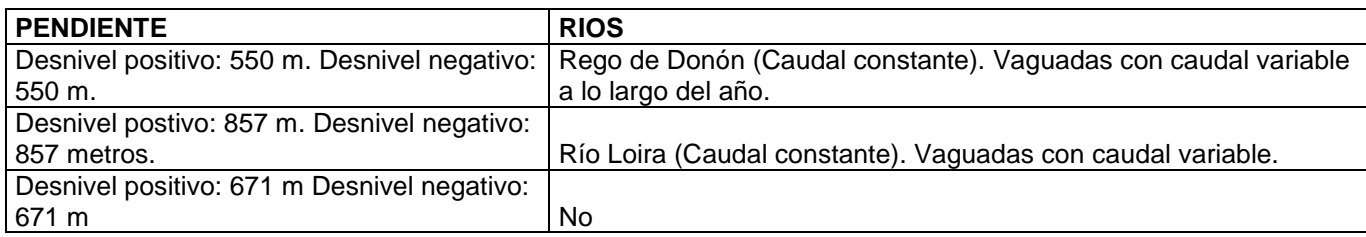

#### **Tabla A-6 Pendiente y Recursos Hidrográficos**

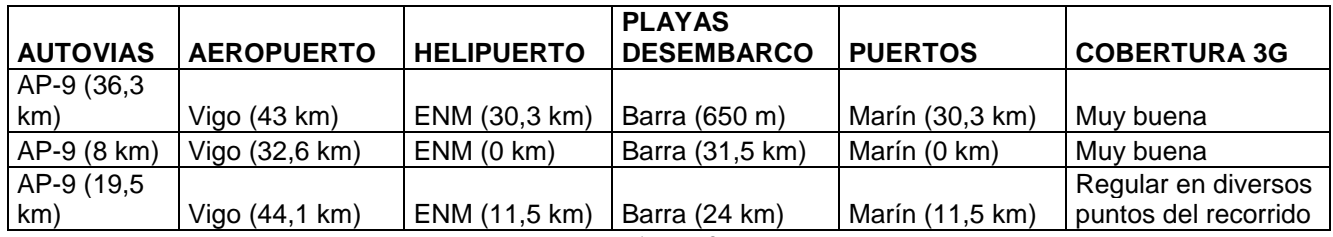

**Tabla A-7 Infraestructuras** 

CREACIÓN DE UNA BASE DE DATOS DE INFORMACIÓN GEOESPACIAL Y TEMÁTICA SOBRE ZONAS DE ENTRENAMIENTO DE LA BRIMAR

## **ANEXO II: MAPAS TEMÁTICOS**

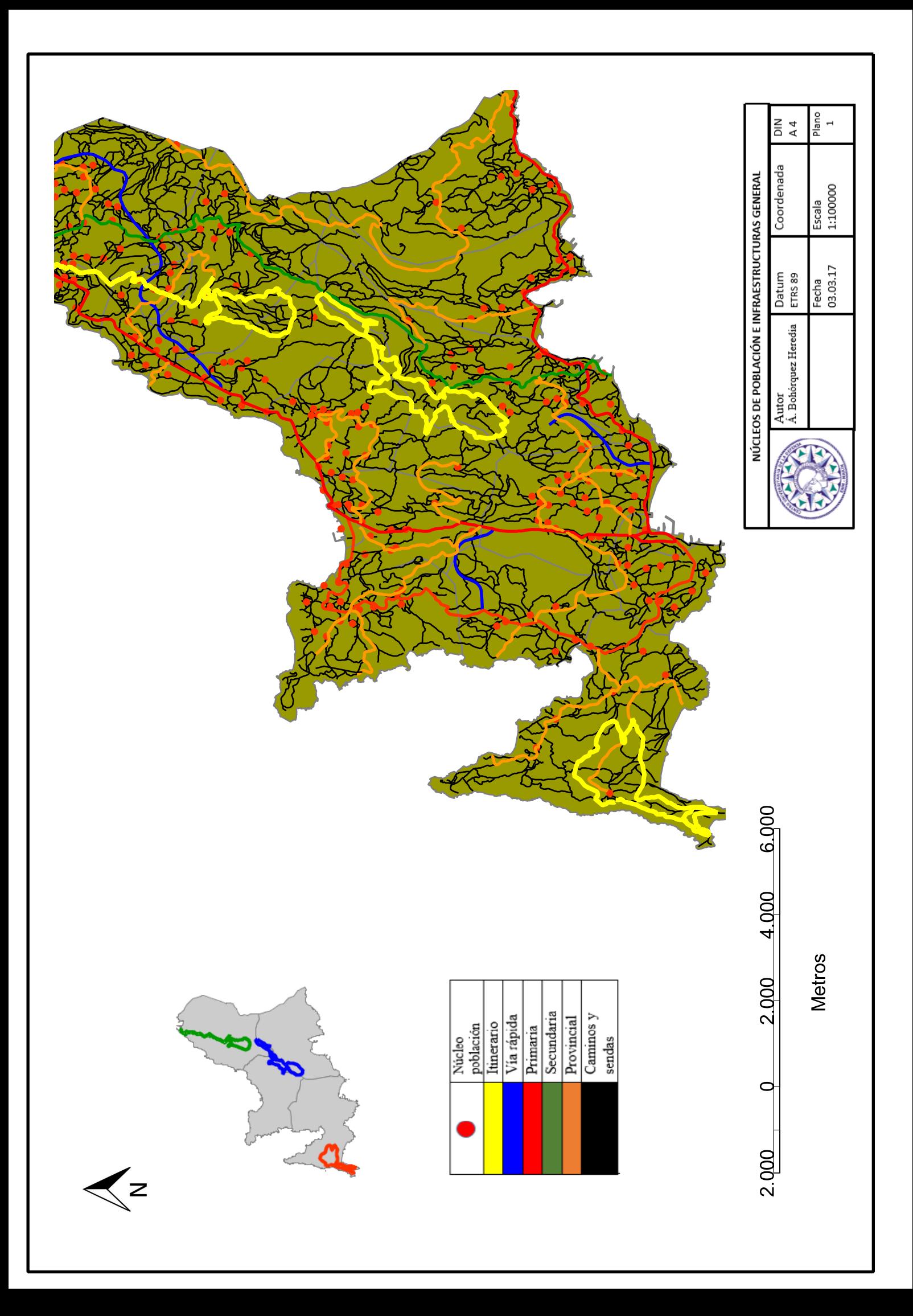

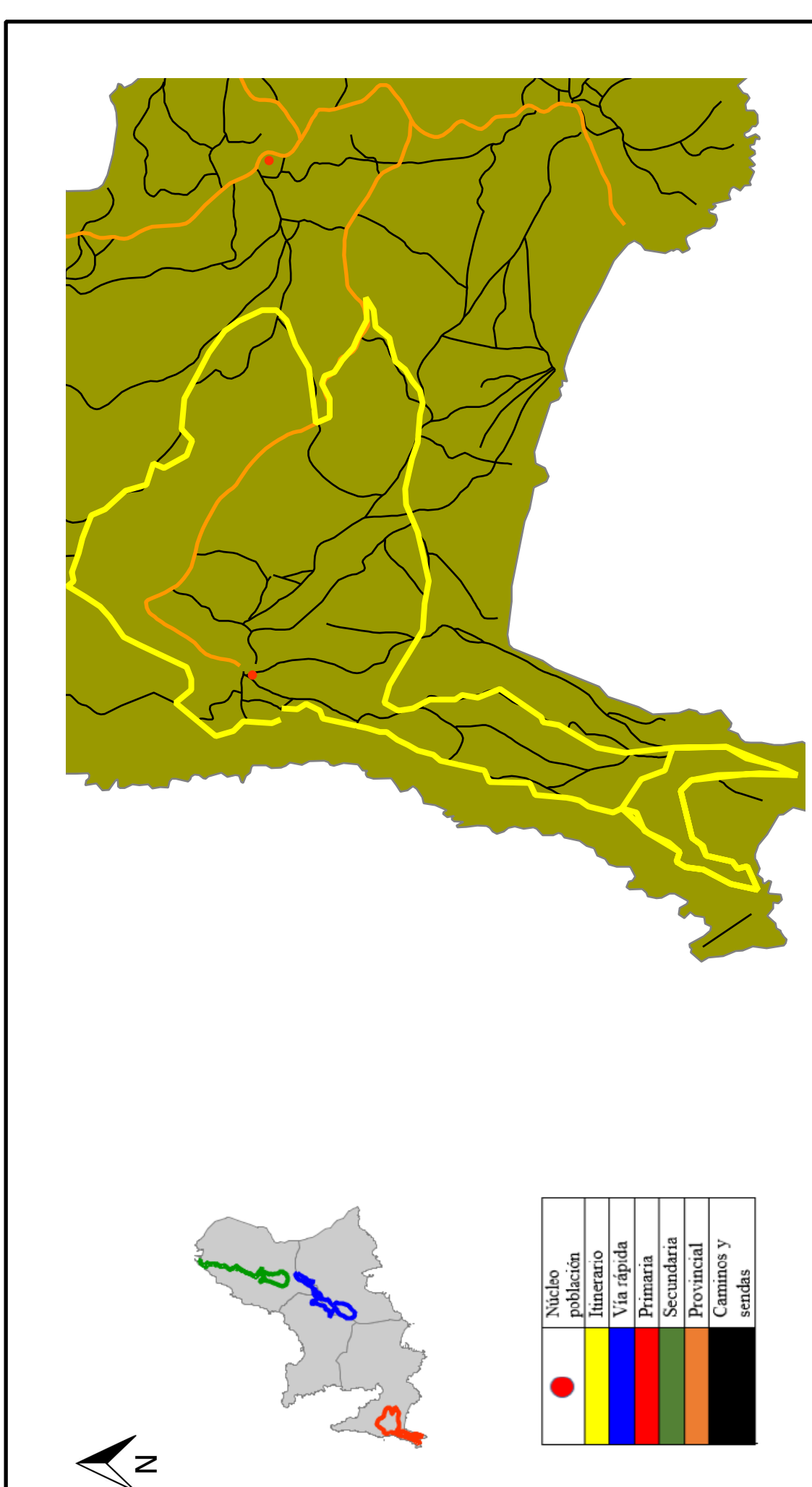

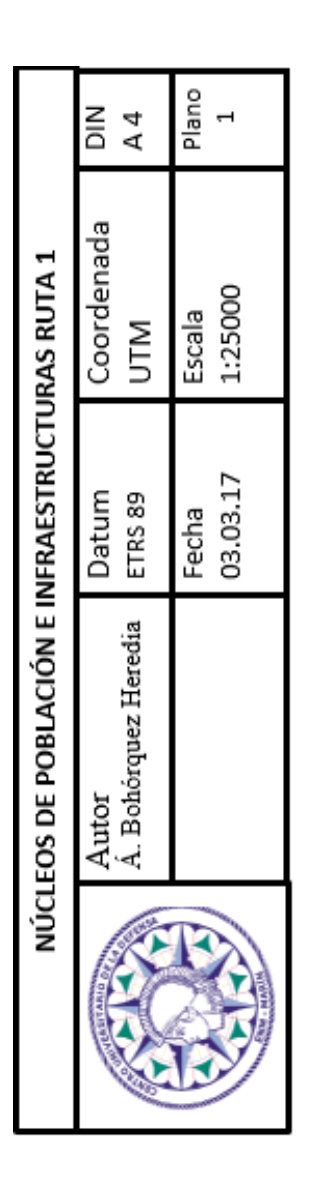

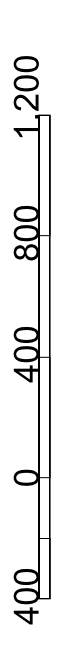

**Metros** 

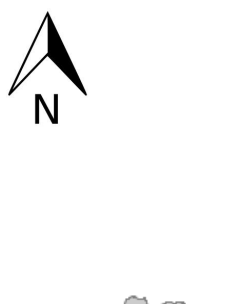

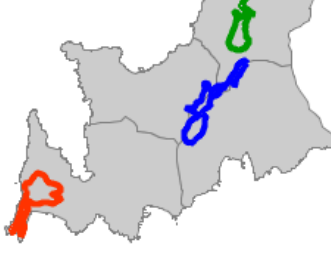

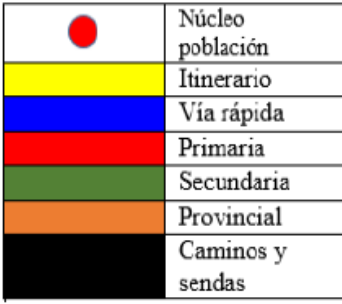

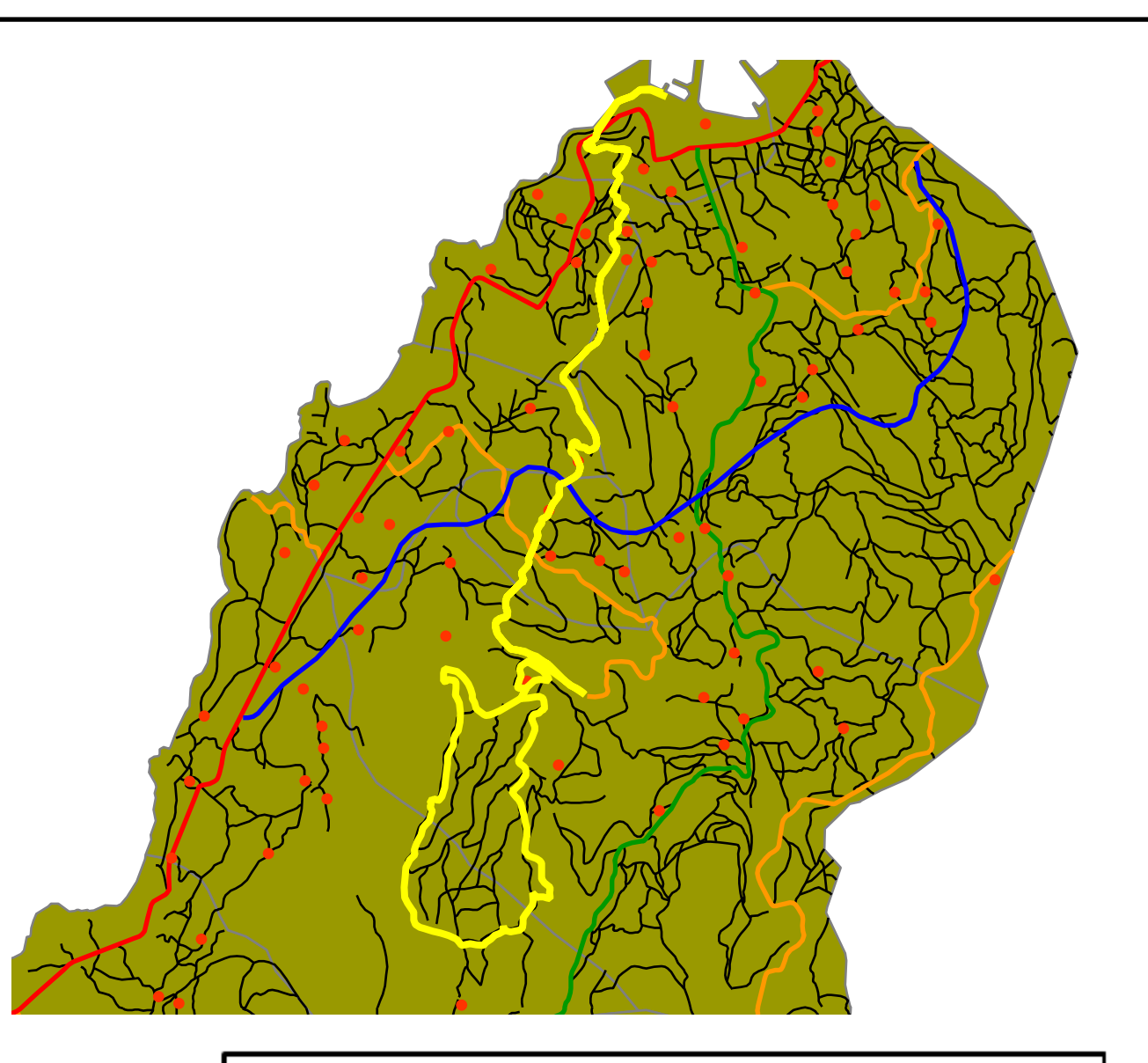

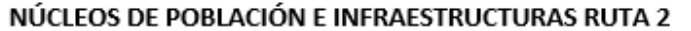

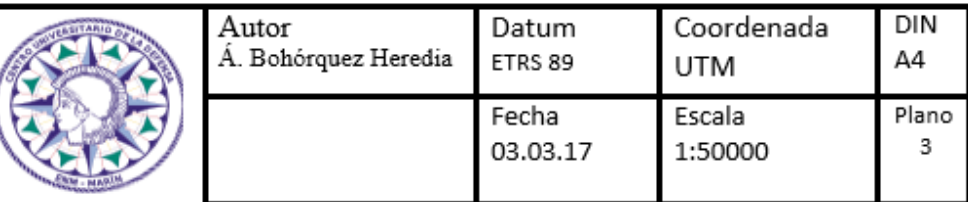

1,600 2,400 800 800

Metros

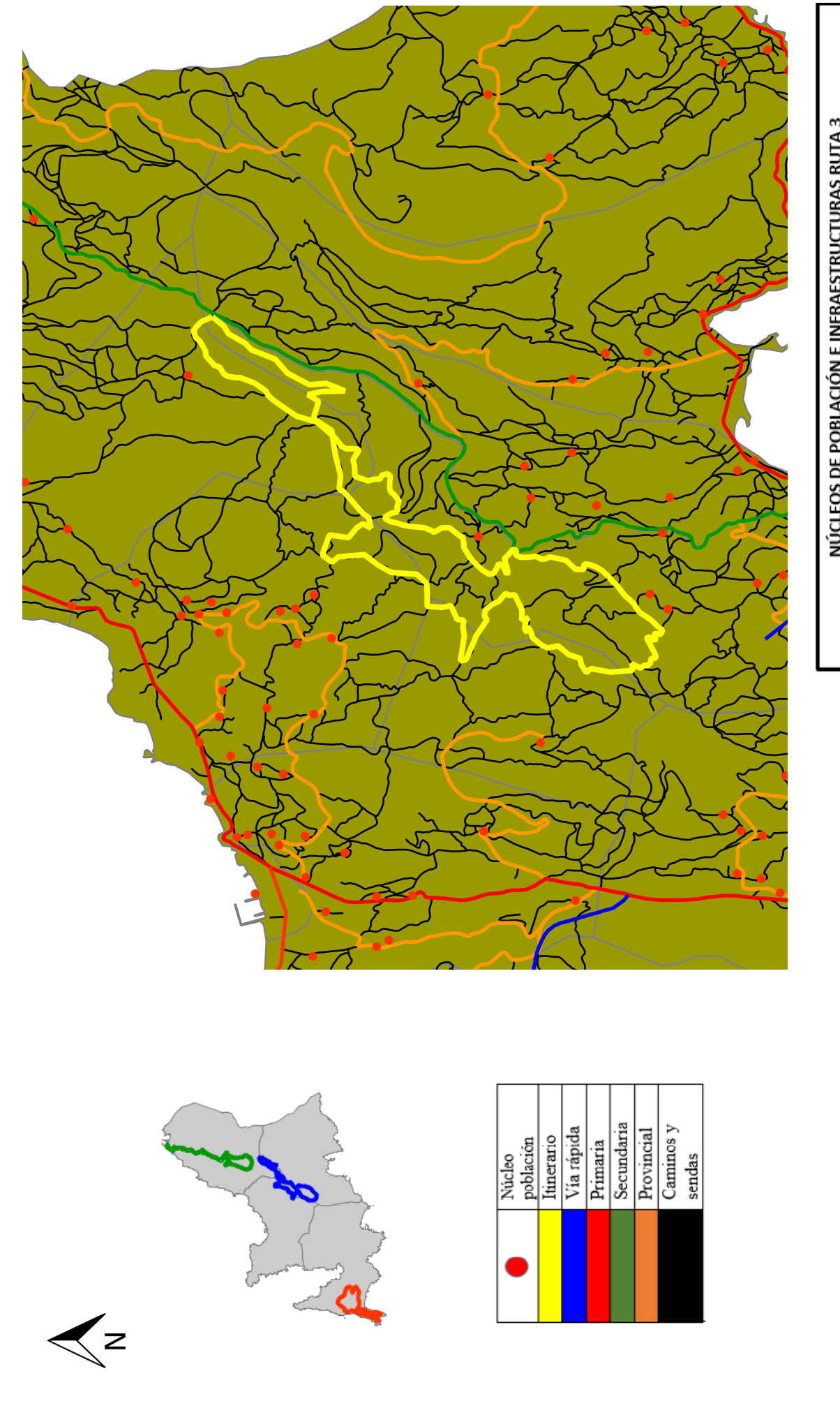

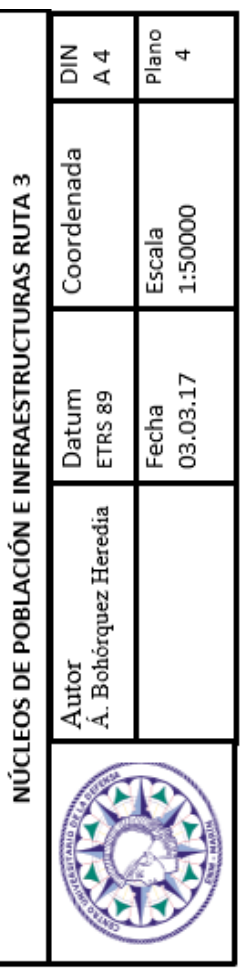

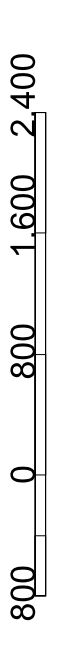

Metros

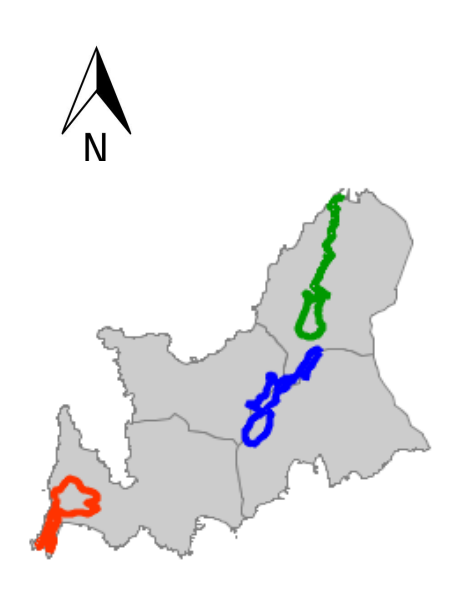

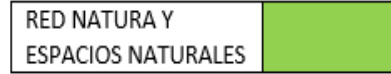

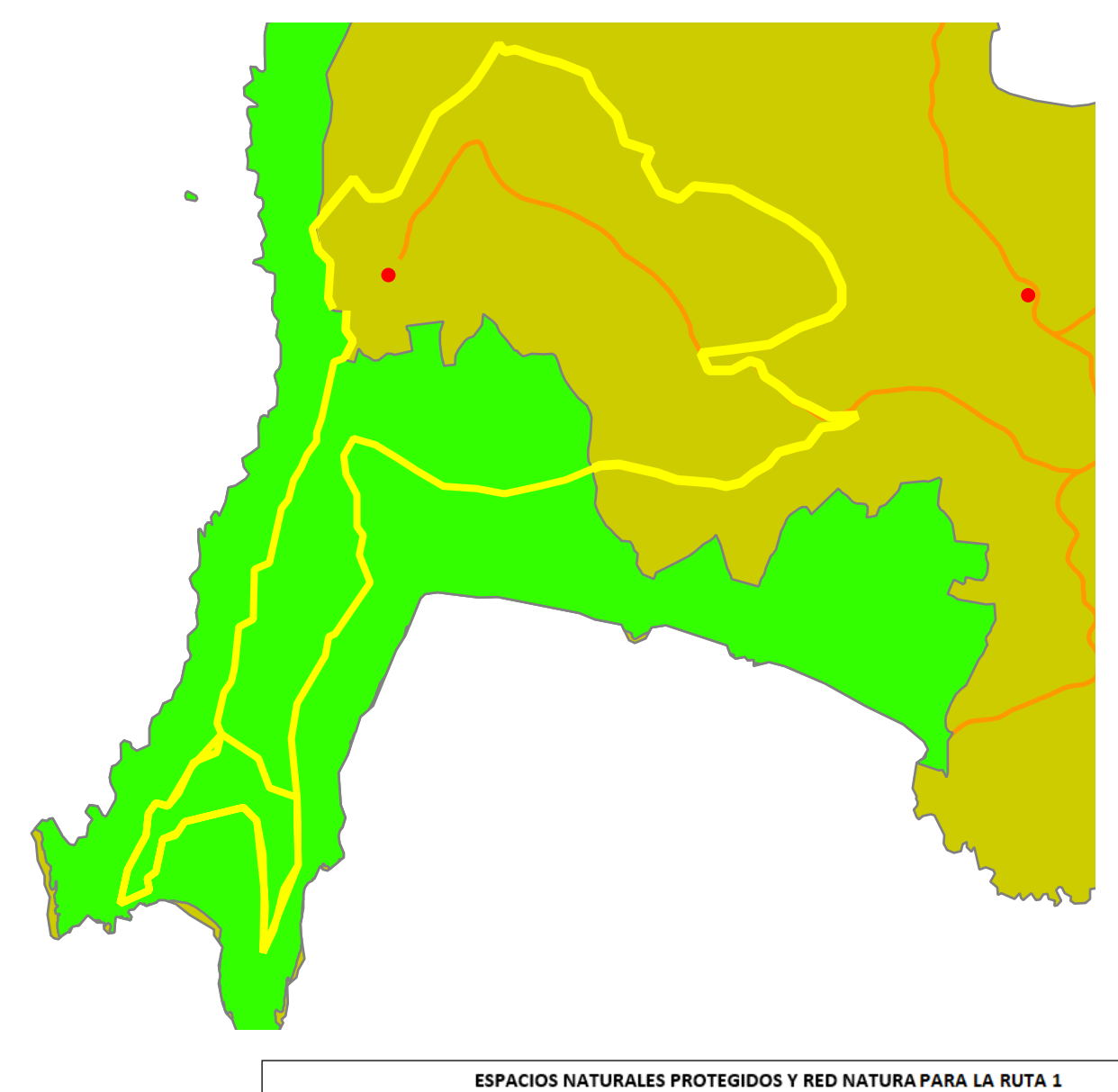

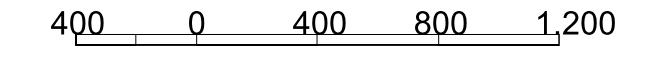

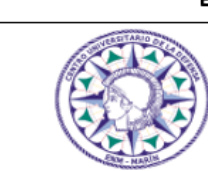

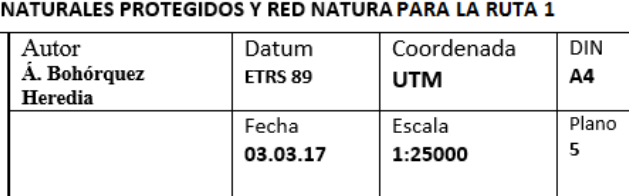

Metros

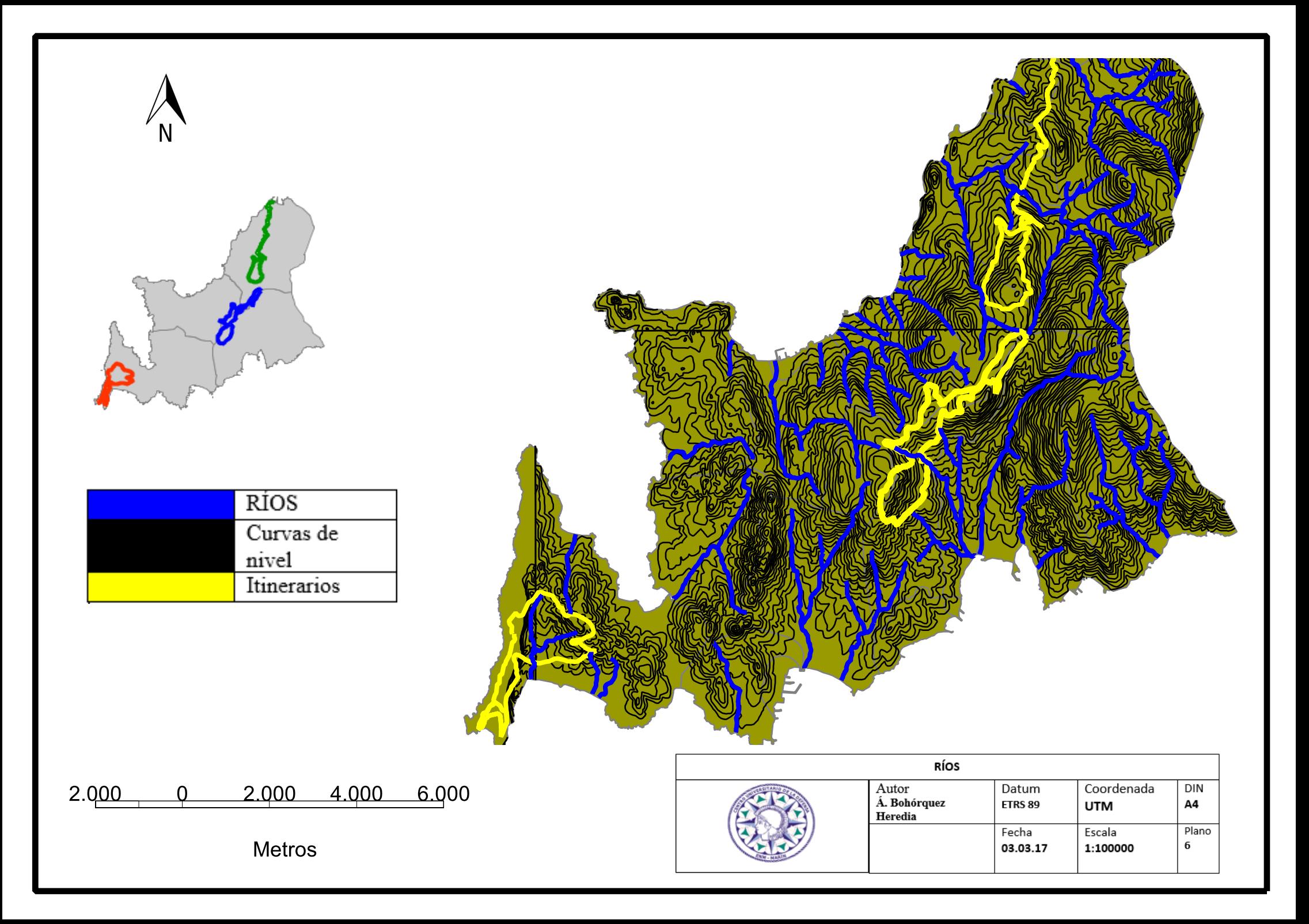

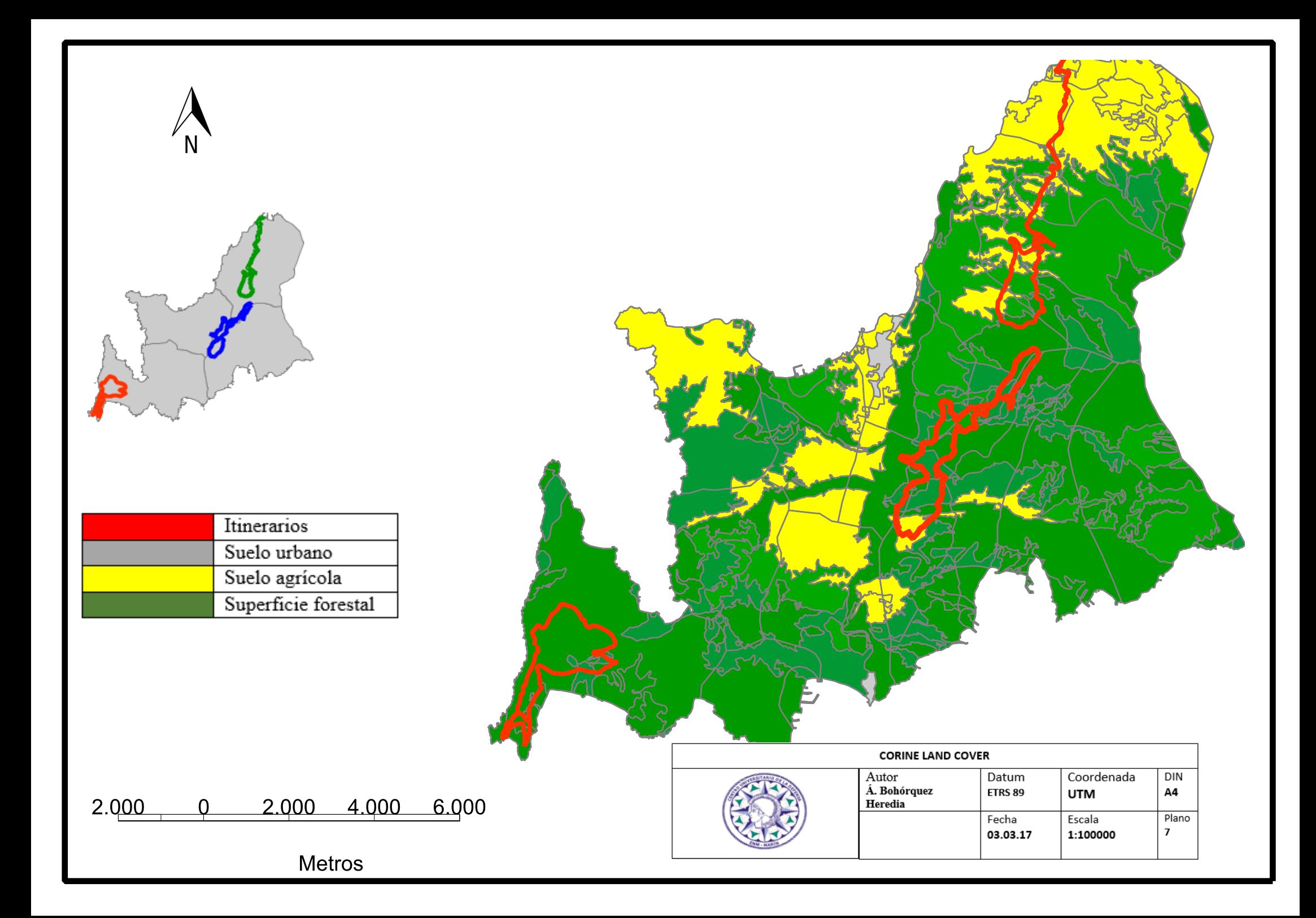

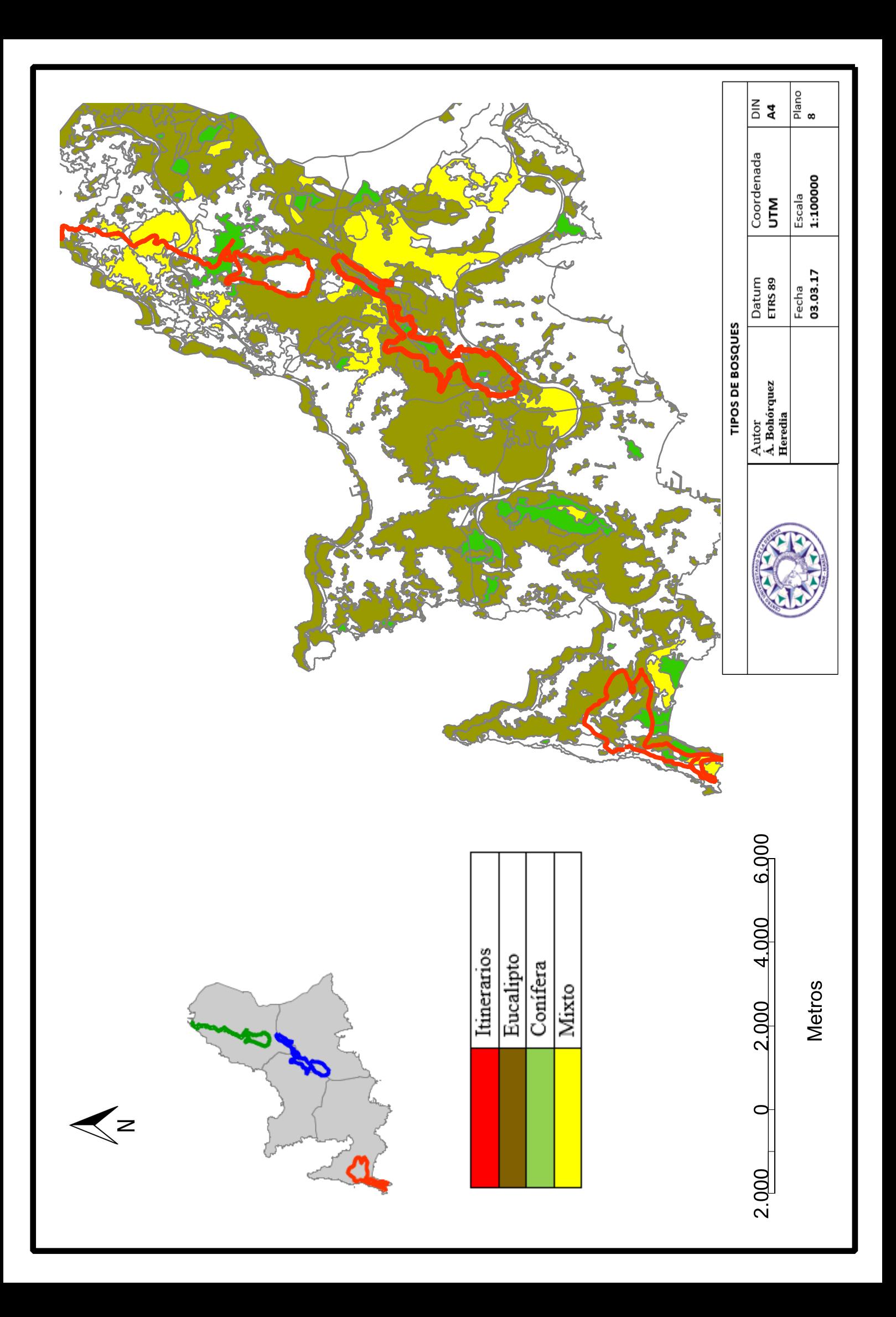